# Dell**™** Precision**™** M4600 Käyttäjän käsikirja

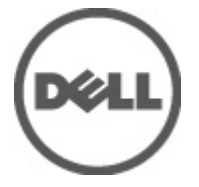

Säädösten mukainen malli P13F Säädösten mukainen tyyppi P13F001

# <span id="page-1-0"></span>Huomautukset, varoitukset ja vaarat

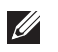

HUOMAUTUS: HUOMAUTUKSET sisältävät tärkeitä tietoja, joiden avulla voit käyttää tietokonetta tehokkaammin.

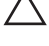

<code>\_VAROITUS: VAROITUS</code> varoittaa tilanteista, joissa laitteisto voi vahingoittua tai tietoja voidaan menettää, ellei ohjeita noudateta.

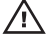

 $\bigwedge$  VAARA: VAARA kertoo tilanteista, joihin saattaa liittyä omaisuusvahinkoien. loukkaantumisen tai kuoleman vaara.

#### Tämän asiakirjan tiedot voivat muuttua ilman erillistä ilmoitusta. **©** 2011 Dell Inc. Kaikki oikeudet pidätetään.

Tämän tekstin kaikenlainen kopioiminen ilman Dell Inc:n kirjallista lupaa on jyrkästi kielletty.

Tekstissä käytetyt tavaramerkit: Dell™, DELL-logo, Dell Precision™, Precision ON™,ExpressCharge™, Latitude™, Latitude ON™, OptiPlex™, Vostro™ ja Wi-Fi Catcher™ ovat Dell Inc:n tavaramerkkejä. Intel®, Pentium®, Xeon®, Core™, Atom™, Centrino® ja Celeron® ovat Intel Corporationin rekisteröityjä tavaramerkkejä tai tavaramerkkejä Yhdysvalloissa ja muissa maissa. AMD® on rekisteröity tavaramerkki ja AMD Opteron™, AMD Phenom™, AMD Sempron™, AMD Athlon™, ATI Radeon™ ja ATI FirePro™ ovat Advanced Micro Devices, Inc:n tavaramerkkejä. Microsoft®, Windows®, MS-DOS®, Windows Vista®, Windows Vista -käynnistyspainike ja Office Outlook® ovat Microsoft Corporationin tavaramerkkejä tai rekisteröityjä tavaramerkkejä Yhdysvalloissa ja/tai muissa maissa. Blu-ray Disc™ on Blu-ray Disc Associationin (BDA) omistama tavaramerkki, jota käytetään lisenssillä levyissä ja soittimissa. Bluetooth® sanamerkki on rekisteröity tavaramerkki, jonka omistaa Bluetooth® SIG, Inc ja jota Dell Inc käyttää lisenssillä. Wi-Fi® on Wireless Ethernet Compatibility Alliance, Inc:n rekisteröity tavaramerkki.

Muut tässä julkaisussa käytettävät tavaramerkit ja tuotenimet viittaavat merkkien ja nimien omistajiin tai tuotteisiin. Dell Inc. kieltää kaikki omistusoikeudet muihin kuin omiin tavara- ja tuotemerkkeihinsä.

2011–06

Rev. A00

# Sisällysluettelo

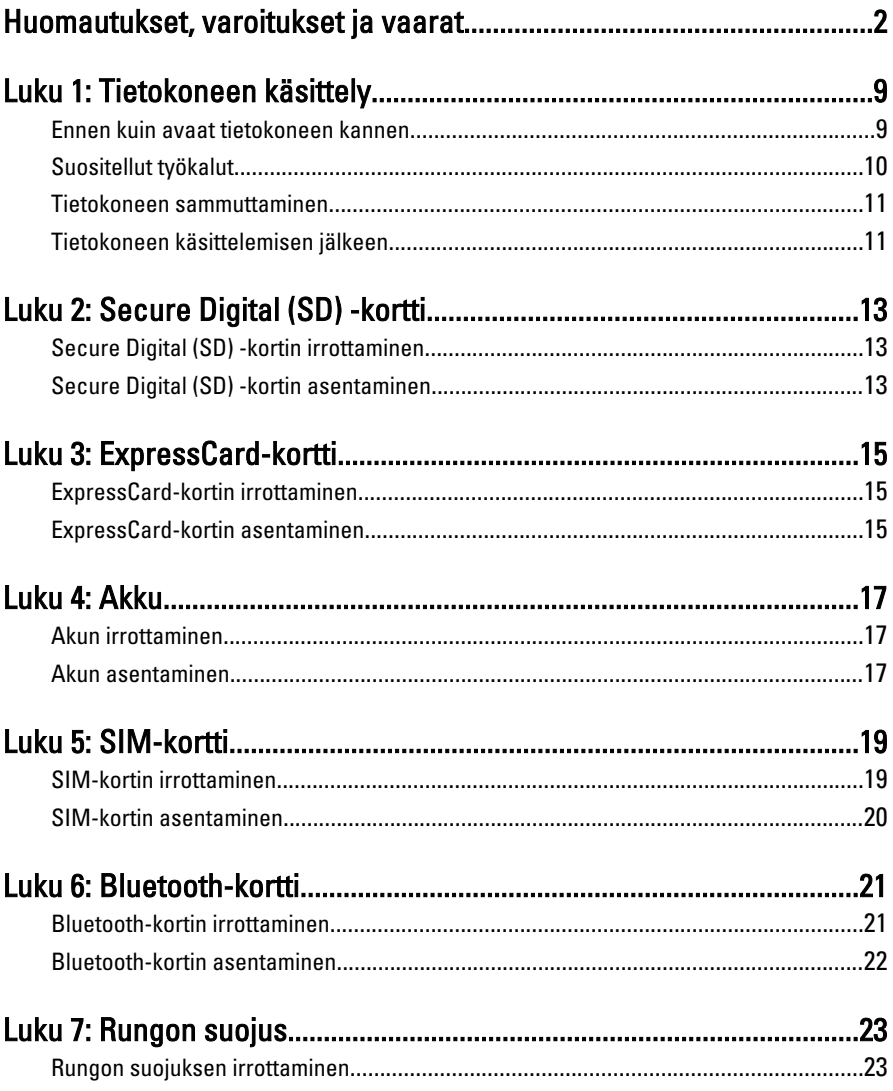

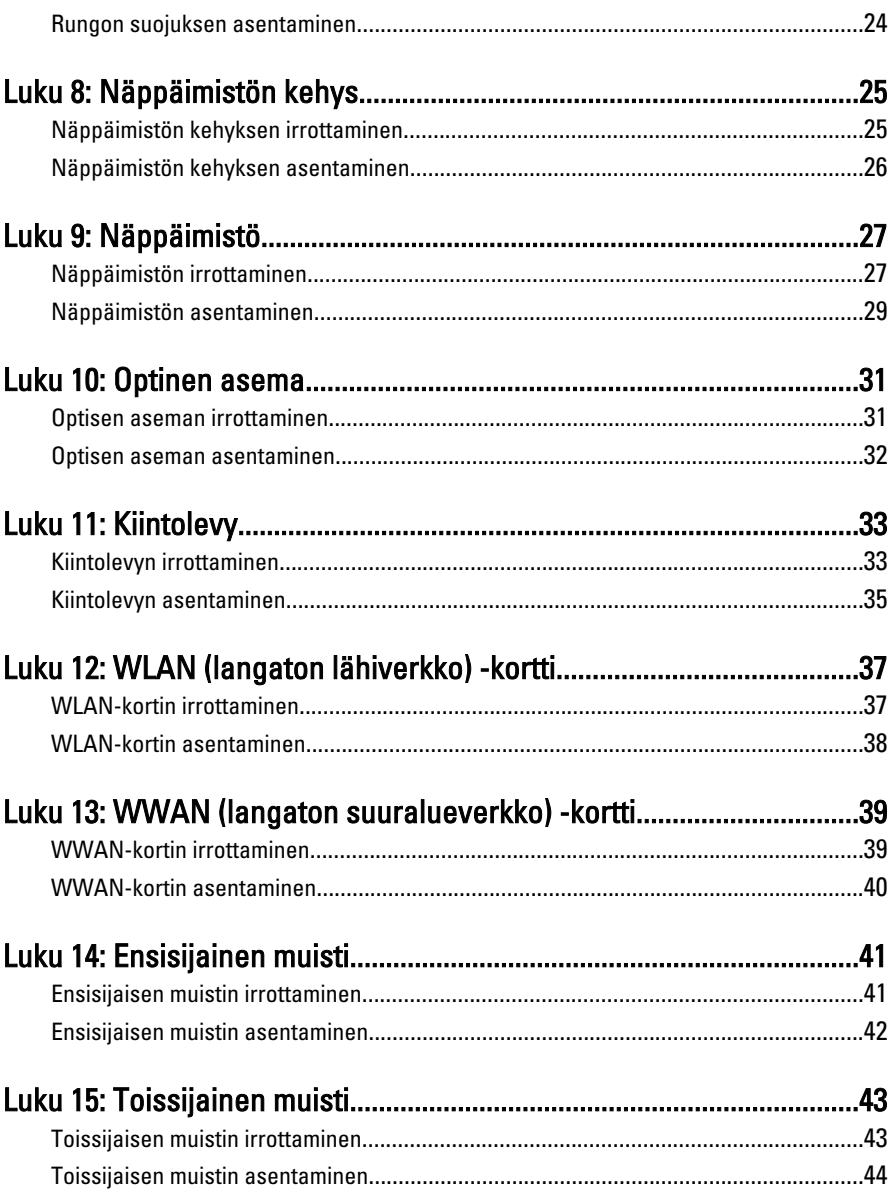

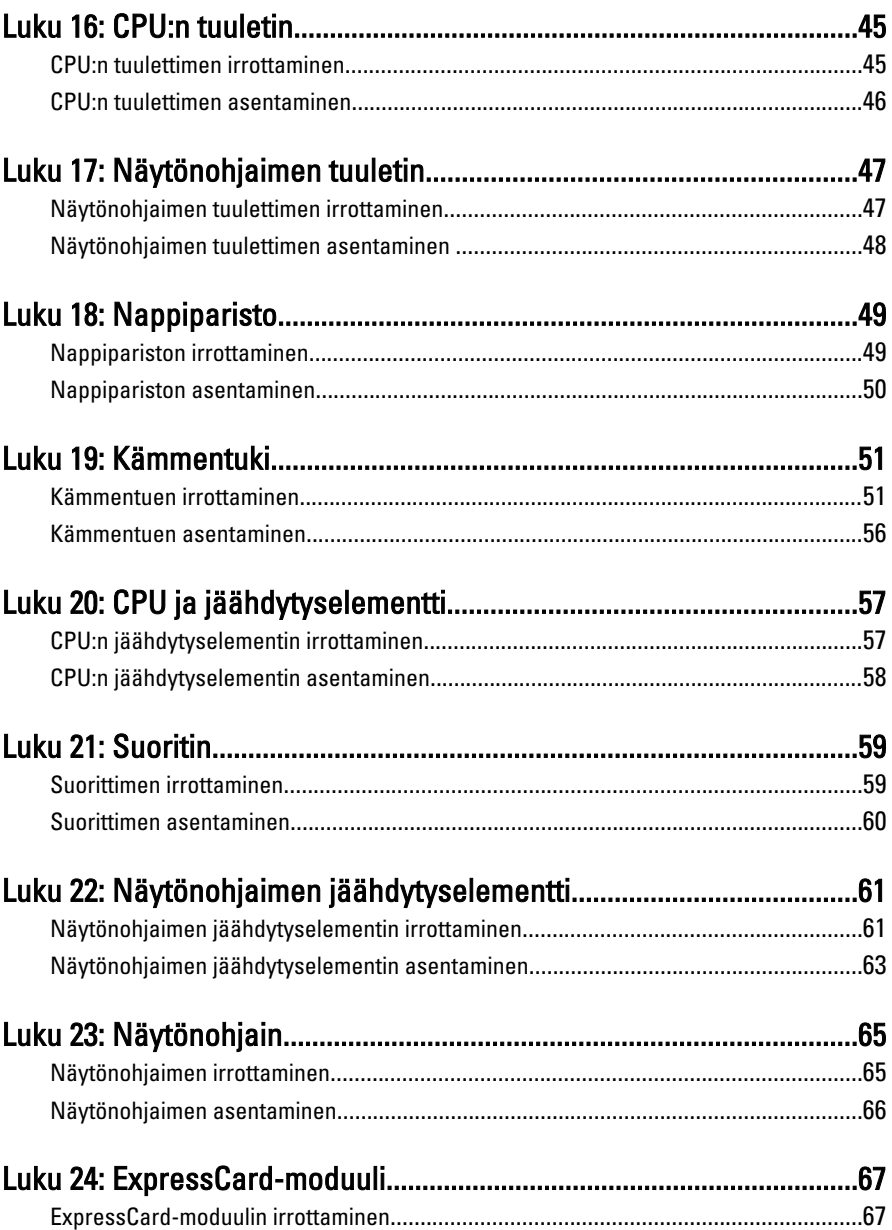

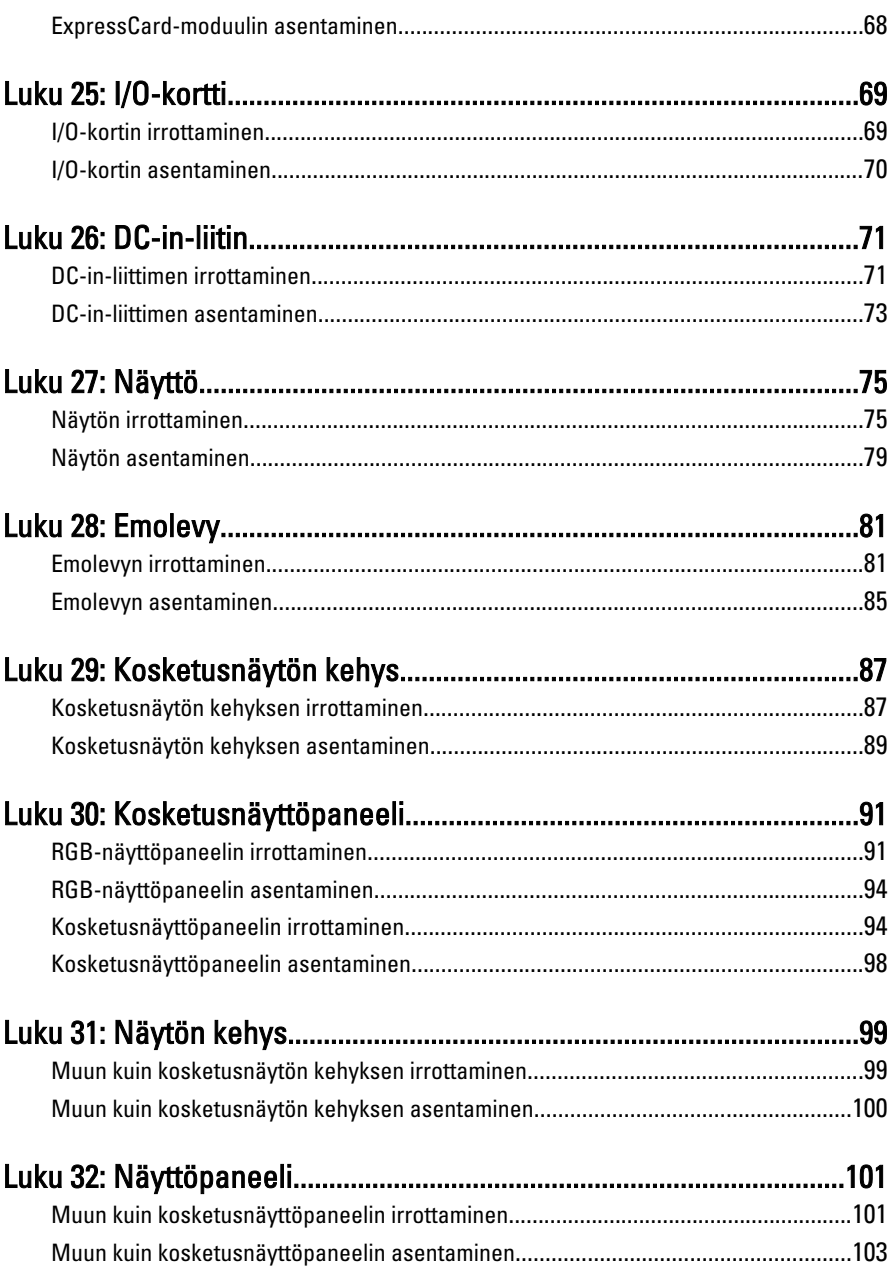

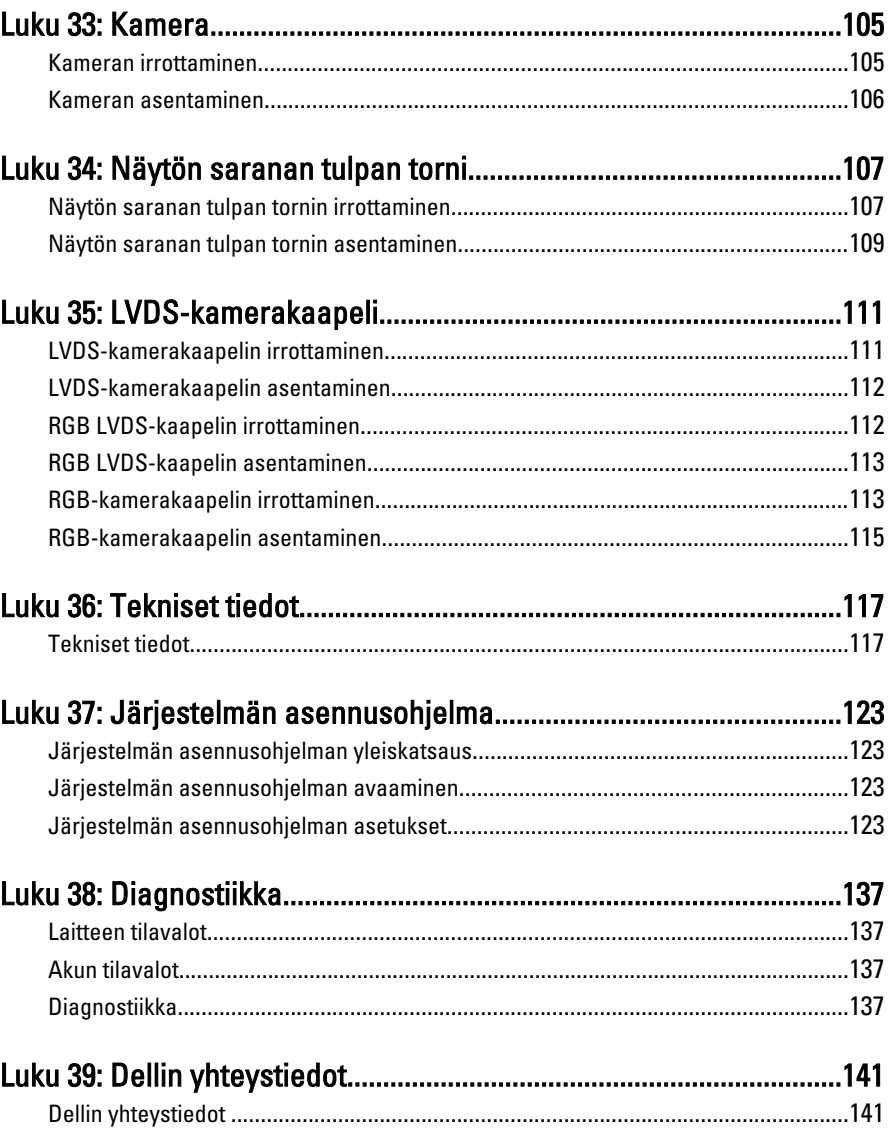

# <span id="page-8-0"></span>Tietokoneen käsittely 1

#### Ennen kuin avaat tietokoneen kannen

Noudata seuraavia turvaohjeita suojataksesi tietokoneen mahdollisilta vaurioilta ja taataksesi turvallisuutesi. Ellei toisin ilmoiteta, kussakin tämän asiakirjan menetelmässä oletetaan seuraavien pitävän paikkansa:

- Olet suorittanut kohdan Ennen kuin avaat tietokoneen kannen työvaiheet.
- Olet perehtynyt tietokoneen mukana toimitettuihin turvaohjeisiin.
- Osa voidaan vaihtaa tai jos se on hankittu erikseen asentaa suorittamalla irrotusmenettely päinvastaisessa järjestyksessä.

 $\bigwedge$  VAARA: Ennen kuin avaat tietokoneen kannen, lue tietokoneen mukana tulleet turvallisuustiedot. Lisätietoja parhaista turvallisuuskäytönnistä on Regulatory Compliancen aloitussivulla osoitteessa www.dell.com/regulatory\_compliance.

 $\triangle$  VAROITUS: Monet korjaustoimista saa tehdä vain valtuutettu huoltohenkilö. Voit tehdä vain vianmääritystä ja sellaisia yksinkertaisia korjaustoimia, joihin sinulla tuoteoppaiden mukaan on lupa tai joihin saat opastusta verkon tai puhelimen välityksellä huollosta ja tekniseltä tuelta. Takuu ei kata sellaisten huoltotoimien aiheuttamia vahinkoja joihin Dell ei ole antanut lupaa. Lue tuotteen mukana toimitetut turvallisuusohjeet ja noudata niitä.

 $\triangle~$  VAROITUS: Maadoita itsesi käyttämällä maadoitusrannehihnaa tai koskettamalla säännöllisesti tietokoneen takaosassa olevaa maalaamatonta metallipintaa, esimerkiksi tietokoneen takana olevaa liitintä, jotta staattisen sähköpurkauksia ei pääse syntymään.

 $\wedge$  VAROITUS: Käsittele osia ja kortteja varoen. Älä kosketa kortin osia tai kontakteja. Pitele korttia sen reunoista tai metallisista kiinnikkeistä. Pitele osaa, kuten suoritinta, sen reunoista, ei sen nastoista.

VAROITUS: Kun irrotat johdon, vedä liittimestä tai vetokielekkeestä, ei johdosta itsestään. Joidenkin johtojen liittimissä on lukituskieleke; jos irrotat tällaista johtoa, paina lukituskielekettä ennen johdon irrottamista. Kun vedät liittimet erilleen, pidä ne oikeassa asennossa, jotta tapit eivät vioitu. Lisäksi, ennen kuin kiinnität johdon, tarkista että molemmat liitännät ovat oikeassa asennossa suhteessa toisiinsa.

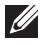

HUOMAUTUS: Tietokoneen ja tiettyjen osien väri saattaa poiketa tässä asiakirjassa esitetystä.

<span id="page-9-0"></span>Voit välttää tietokoneen vahingoittumisen, kun suoritat seuraavat toimet ennen kuin avaat tietokoneen kannen.

- 1. Varmista, että työtaso on tasainen ja puhdas, jotta tietokoneen kuori ei naarmuunnu.
- 2. Sammuta tietokone (katso kohtaa [Tietokoneen sammuttaminen](#page-10-0)).
- 3. Jos tietokone on kytketty telakkaan (telakoitu), kuten valinnaiseen liitäntäalustaan tai levyakkuun, irrota se.

#### $\triangle$  VAROITUS: Irrota verkkokaapeli irrottamalla ensin kaapeli tietokoneesta ja irrota sitten kaapeli verkkolaitteesta.

- 4. Irrota kaikki verkkokaapelit tietokoneesta.
- 5. Irrota tietokone ja kaikki kiinnitetyt laitteet sähköpistorasiasta.
- 6. Sulje näyttö ja käännä tietokone ylösalaisin tasaisella työpinnalla.

HUOMAUTUS: Vältä emolevyn vaurioituminen irrottamalla pääakku ennen tietokoneen huoltamista.

- **7.** Irrota pääakku (katso kohtaa [Akku](#page-16-0)).
- 8. Käännä tietokone oikein päin.
- 9. Avaa näyttö.
- 10. Maadoita emolevy painamalla virtapainiketta.

VAROITUS: Estä sähköiskut irrottamalla tietokone aina virtalähteestä ennen näytön avaamista.

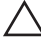

VAROITUS: Ennen kuin kosketat mitään osaa tietokoneen sisällä, maadoita itsesi koskettamalla maalaamatonta metallipintaa, kuten tietokoneen takana olevaa metallia. Kun työskentelet,kosketa maalaamatonta metallipintaa säännöllisesti, jotta staattinen sähkö pääsee purkautumaan vioittamatta sisäkomponentteja.

11. Irrota kaikki asennetut ExpressCard-kortit ja älykortit paikoistaan.

### Suositellut työkalut

Tämän asiakirjan menetelmät voivat vaatia seuraavia työkaluja:

- pieni tasapäinen ruuvitaltta
- #0 ristipäinen ruuvitaltta
- #1 ristipäinen ruuvitaltta
- Pieni muovipuikko
- Flash BIOS -päivitysohjelman CD-levy

### <span id="page-10-0"></span>Tietokoneen sammuttaminen

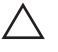

VAROITUS: Vältä tietojen menetys tallentamalla ja sulkemalla kaikki avoimet tiedostot ja sulkemalla kaikki avoimet ohjelmat, ennen kuin sammutat tietokoneen.

- 1. Käyttöjärjestelmän sammuttaminen:
	- Windows Vista:

Valitse Käynnistä <sup>(\* )</sup>, valitse Käynnistä-valikon oikeassa alareunassa oleva kuvan mukainen nuoli ja valitse Sammuta.

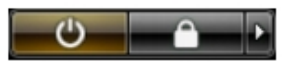

- Windows XP: Valitse Käynnistä  $\rightarrow$  Tietokoneen sammuttaminen  $\rightarrow$  Sammuta . Tietokone sammuu käyttöjärjestelmän sammumisprosessin päätyttyä.
- 2. Tarkista, että tietokone ja kaikki siihen kytketyt laitteet on sammutettu. Jos tietokone ja siihen kytketyt laitteet eivät sammuneet automaattisesti käyttöjärjestelmän sammuessa, sammuta ne painamalla virtapainiketta noin 4 sekuntia.

#### Tietokoneen käsittelemisen jälkeen

Kun olet asentanut osat paikoilleen, muista kiinnittää ulkoiset laitteet, kortit ja kaapelit, ennen kuin kytket tietokoneeseen virran.

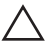

VAROITUS: Jotta tietokone ei vioitu, käytä ainoastaan tälle Dell-tietokoneelle suunniteltua akkua. Älä käytä muille Dell-tietokoneille suunniteltuja akkuja.

- 1. Kiinnitä ulkoiset laitteet, kuten portintoistin, levyakku ja liitäntäalusta, ja kiinnitä kaikki kortit, kuten ExpressCard.
- 2. Kiinnitä tietokoneeseen puhelin- tai verkkojohto.

#### $\bigwedge$  VAROITUS: Kun kytket verkkojohdon, kytke se ensin verkkolaitteeseen ja sitten tietokoneeseen.

- 3. Asenna akku.
- 4. Kiinnitä tietokone ja kaikki kiinnitetyt laitteet sähköpistorasiaan.
- 5. Käynnistä tietokone.

# <span id="page-12-0"></span>Secure Digital (SD) -kortti 2

## Secure Digital (SD) -kortin irrottaminen

- 1. Noudata *[Ennen kuin avaat tietokoneen kannen](#page-8-0)* kohdan ohieita.
- 2. Vapauta Secure Digital (SD) -muistikortti painamalla sitä.

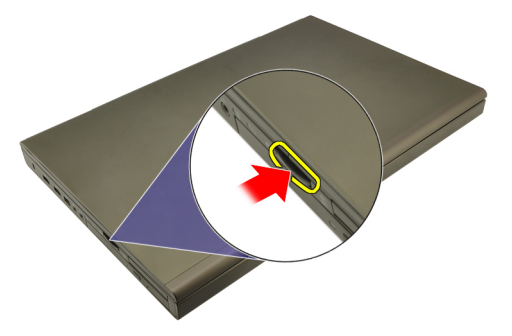

3. Vedä SD-muistikortti ulos tietokoneesta.

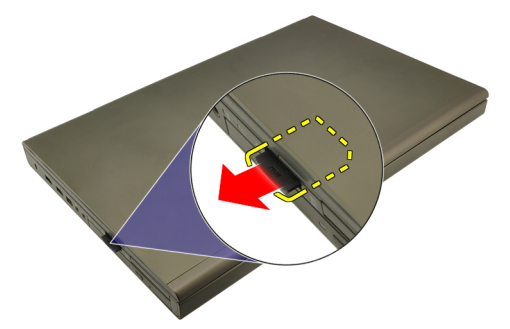

## Secure Digital (SD) -kortin asentaminen

- 1. Paikanna Secure Digital (SD) -muistikortin paikka kotelon vasemmalta puolelta.
- 2. Työnnä SD-muistikortti paikoilleen siten, että kuulet napsahduksen.

# <span id="page-14-0"></span>ExpressCard-kortti 3

### ExpressCard-kortin irrottaminen

- 1. Noudata *[Ennen kuin avaat tietokoneen kannen](#page-8-0)* kohdan ohieita.
- 2. Vapauta ExpressCard-kortti tietokoneesta painamalla sitä varoen.

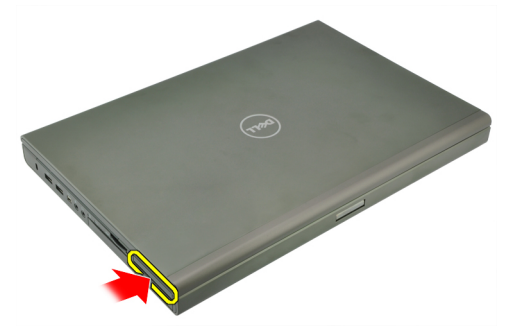

3. Ota kiinni ExpressCard-kortista ja irrota se tietokoneesta vetämällä sitä.

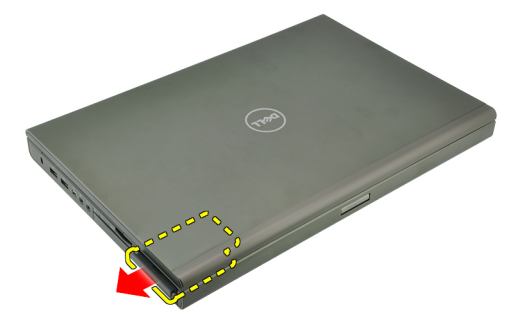

## ExpressCard-kortin asentaminen

- 1. Työnnä ExpressCard-kortti paikoilleen siten, että kuulet napsauhduksen.
- 2. Noudata [Tietokoneen sisällä työskentelyn jälkeen](#page-10-0) kohdan ohjeita.

# <span id="page-16-0"></span>Akku 4

# Akun irrottaminen

- 1. Noudata *[Ennen kuin avaat tietokoneen kannen](#page-8-0)* kohdan ohieita.
- 2. Liu'uta akun lukitussalpa auki.

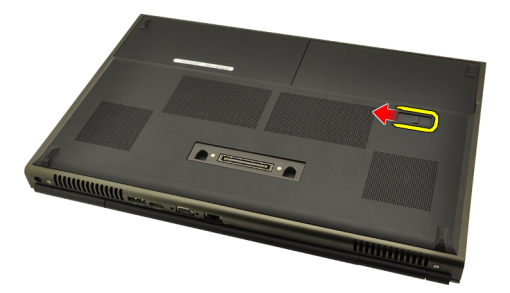

3. Irrota akku tietokoneesta.

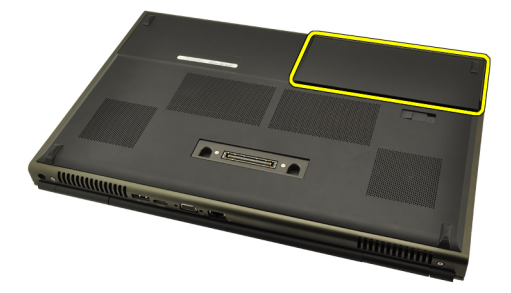

### Akun asentaminen

- 1. Työnnä akku tietokoneeseen.
- 2. Akun vapautussalpa loksahtaa automaattisesti takaisin lukitusasentoon.
- 3. Noudata [Tietokoneen sisällä työskentelyn jälkeen](#page-10-0) kohdan ohjeita.

# <span id="page-18-0"></span>SIM-kortti 5

- 1. Noudata *[Ennen kuin avaat tietokoneen kannen](#page-8-0)* kohdan ohjeita.
- 2. Irrota [akku.](#page-16-0)
- 3. Työnnä SIM-korttia ulospäin lovestaan.

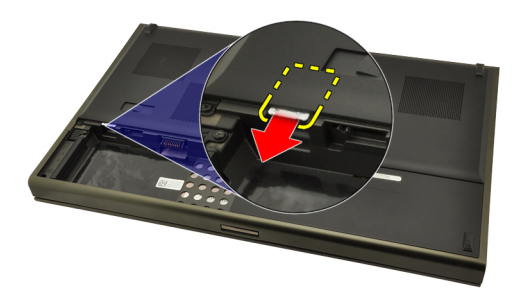

4. Vedä SIM-kortti ulos lovestaan.

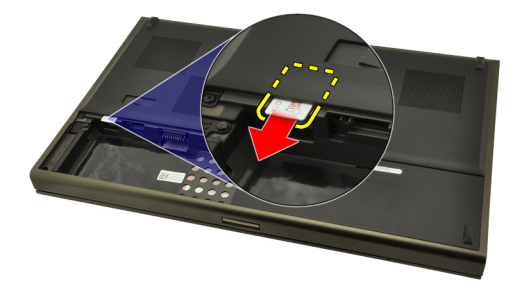

# <span id="page-19-0"></span>SIM-kortin asentaminen

- 1. Paikanna SIM-kortin paikka akkutilasta.
- 2. Työnnä SIM-kortti paikoilleen siten, että se istuu asianmukaisesti.
- 3. Asenna [akku](#page-16-0).
- 4. Noudata [Tietokoneen sisällä työskentelyn jälkeen](#page-10-0) kohdan ohjeita.

# <span id="page-20-0"></span>Bluetooth-kortti 6

### Bluetooth-kortin irrottaminen

- 1. Noudata *[Ennen kuin avaat tietokoneen kannen](#page-8-0)* kohdan ohjeita.
- 2. Irrota [akku.](#page-16-0)
- 3. Työnnä Bluetooth-kortin kantta ylospäin ja vapauta kortti tilastaan.

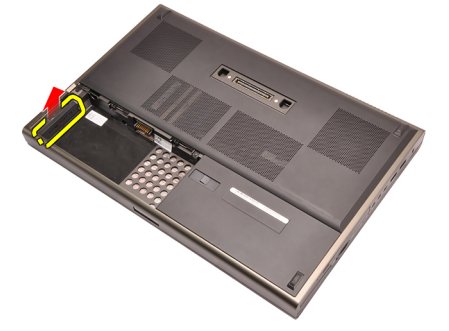

4. Irrota Bluetooth-kaapeli Bluetooth-kortista.

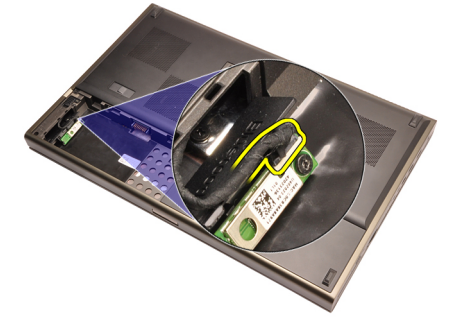

5. Irrota ruuvi, joka kiinnittää Bluetooth-kortin paikoilleen.

<span id="page-21-0"></span>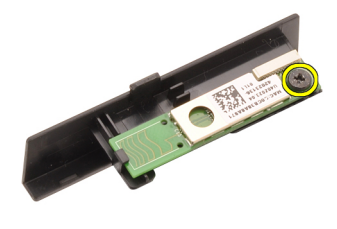

6. Irrota Bluetooth-kortti.

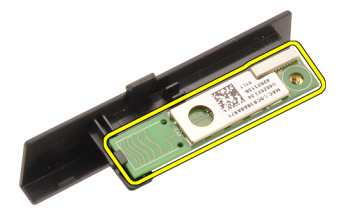

#### Bluetooth-kortin asentaminen

- 1. Aseta Bluetooth-kortti Bluetooth-kortin kannen päälle ja kohdista ruuvinaukot.
- 2. Kiristä ruuvi, jolla Bluetooth-kortti kiinnittyy paikoilleen.
- 3. Kytke Bluetooth-kaapeli Bluetooth-korttiin.
- 4. Paikanna Bluetooth-kortin kannen tila.
- 5. Työnnä Bluetooth-kortin kansi tilaansa siten, että kieleke istuu paikoillaan.
- 6. Asenna [akku.](#page-16-0)
- 7. Noudata *[Tietokoneen sisällä työskentelyn jälkeen](#page-10-0)* kohdan ohjeita.

# <span id="page-22-0"></span>Rungon suojus 7

# Rungon suojuksen irrottaminen

- 1. Noudata *[Ennen kuin avaat tietokoneen kannen](#page-8-0)* kohdan ohieita.
- 2. Irrota  $akku$ .
- 3. Irrota ruuvit, joilla rungon suojus on kiinnitetty tietokoneeseen.

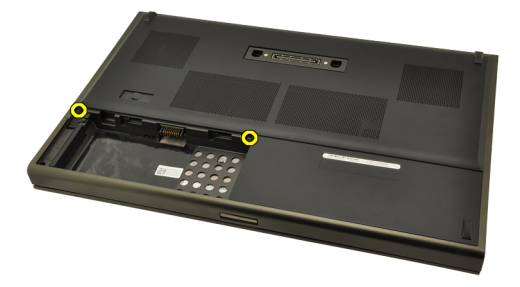

4. Työnnä kumijalkoja tietokoneen takaosaa kohden siten, että alaluukku aukeaa.

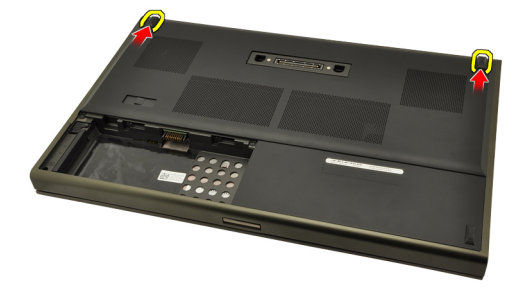

5. Irrota rungon suojus tietokoneesta.

<span id="page-23-0"></span>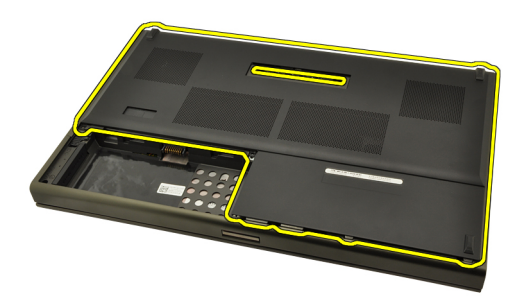

#### Rungon suojuksen asentaminen

- 1. Työnnä alaluukkua alas ja tietokoneen etuosaa kohden.
- 2. Kiristä ruuvit, joilla rungon suojus kiinnittyy tietokoneeseen.
- 3. Asenna [akku.](#page-16-0)
- 4. Noudata [Tietokoneen sisällä työskentelyn jälkeen](#page-10-0)-kohdan ohjeita.

# <span id="page-24-0"></span>Näppäimistön kehys and 8

# Näppäimistön kehyksen irrottaminen

- 1. Noudata *[Ennen kuin avaat tietokoneen kannen](#page-8-0)* kohdan ohieita.
- 2. Irrota [akku.](#page-16-0)
- 3. Irrota näppäimistön kehys tietokoneesta kankeamalla muovipuikolla sen alta.

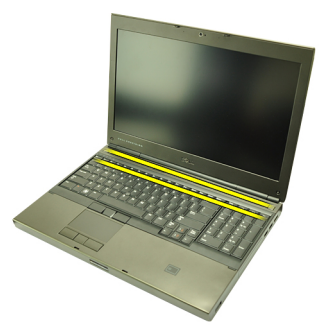

4. Paina näppäimistön kehys kiinni sivuilta ja alareunasta.

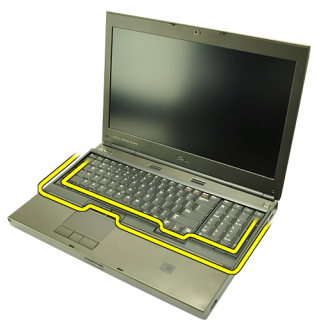

5. Nosta näppäimistön kehys irti tietokoneesta.

<span id="page-25-0"></span>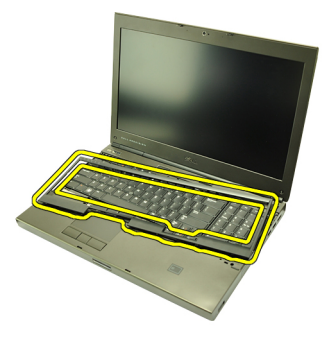

#### Näppäimistön kehyksen asentaminen

- 1. Kohdista näppäimistön kehys kämmentuen yläosassa olevien kielekkeiden kanssa.
- 2. Paina alareunaa alaspäin siten, että kielekkeet napsahtavat paikoilleen.
- 3. Paina näppäimistön kehys kiinni sivuilta ja yläreunasta.
- 4. Asenna [akku.](#page-16-0)
- 5. Noudata [Tietokoneen sisällä työskentelyn jälkeen](#page-10-0)-kohdan ohjeita.

# <span id="page-26-0"></span>**Näppäimistö**

## Näppäimistön irrottaminen

- 1. Noudata *[Ennen kuin avaat tietokoneen kannen](#page-8-0)* kohdan ohieita.
- 2. Irrota [akku.](#page-16-0)
- 3. Irrota [näppäimistön kehys](#page-24-0).
- 4. Irrota ruuvit, jotka kiinnittävät näppäimistön paikoilleen.

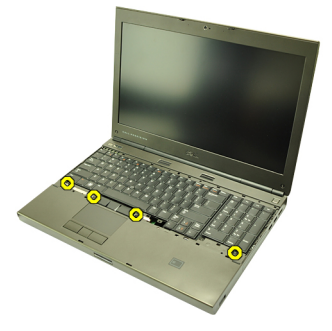

5. Irrota näppäimistö tietokoneesta alkaen näppäimistön alaosasta ja käännä näppäimistö ympäri.

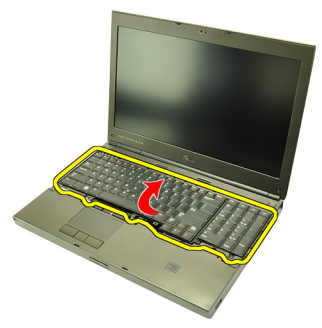

6. Irrota näppäimistön datakaapeli emolevystä.

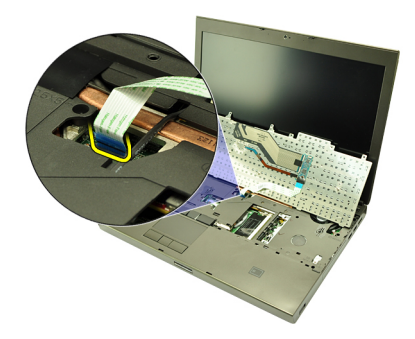

7. Irrota näppäimistö.

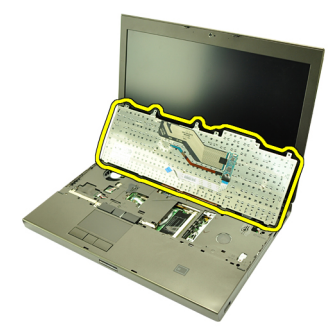

8. Irrota teippi, joka kiinnittää näppäimistön datakaapelin näppäimistön taakse.

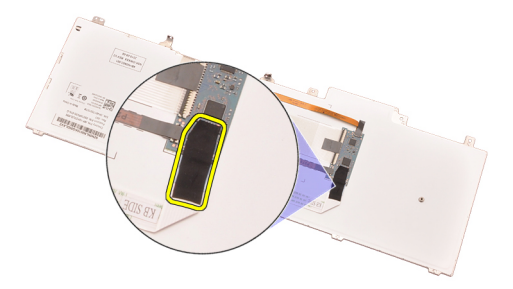

9. Irrota näppäimistön datakaapeli näppäimistön takaa.

<span id="page-28-0"></span>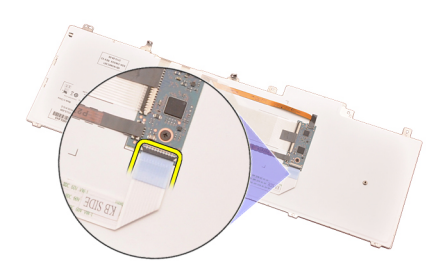

10. Irrota näppäimistön datakaapeli näppäimistöstä ja irrota se.

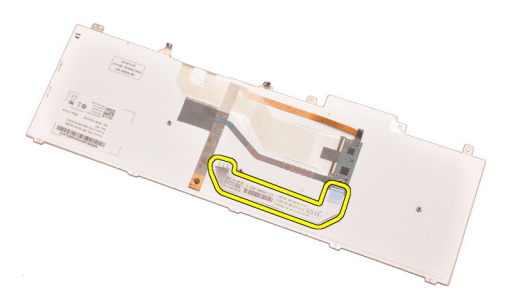

### Näppäimistön asentaminen

- 1. Kiinnitä näppäimistön datakaapeli näppäimistön taakse.
- 2. Liimaa näppäimistön datakaapeli näppäimistön taakse teipillä.
- 3. Kiinnitä näppäimistön datakaapeli emolevyyn.
- 4. Aseta näppäimistö kämmentuelle siten, että se on kohdakkain ruuvinaukkojen kanssa.
- 5. Kiristä näppäimistön ruuvit.
- 6. Asenna [näppäimistön kehys](#page-25-0).
- 7. Asenna [akku.](#page-16-0)
- 8. Noudata [Tietokoneen sisällä työskentelyn jälkeen](#page-10-0)-kohdan ohjeita.

# <span id="page-30-0"></span>Optinen asema and a 10

### Optisen aseman irrottaminen

- 1. Noudata *[Ennen kuin avaat tietokoneen kannen](#page-8-0)* kohdan ohieita.
- 2. Irrota  $akku$ .
- 3. Irrota rungon suojus.
- 4. Irrota ruuvi, joka kiinnittää optisen aseman paikoilleen.

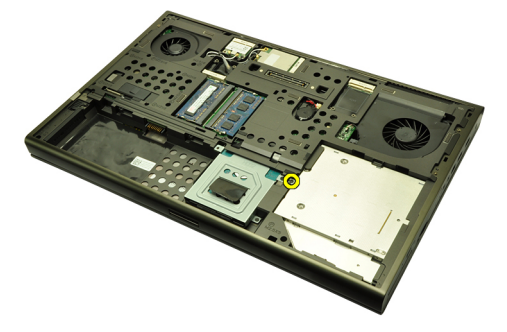

5. Irrota optinen asema tietokoneesta.

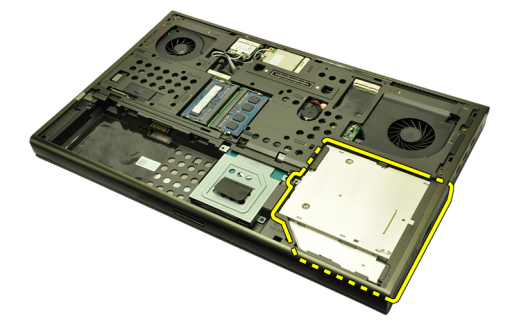

6. Irrota ruuvit, jotka kiinnittävät optisen aseman kiinnikkeen paikoilleen.

<span id="page-31-0"></span>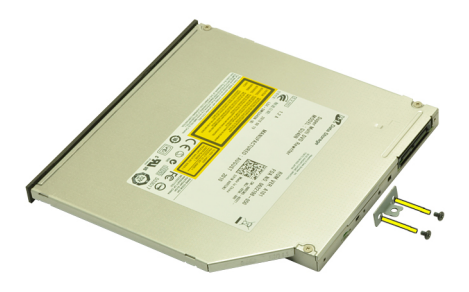

7. Irrota optisen aseman kiinnike asemasta.

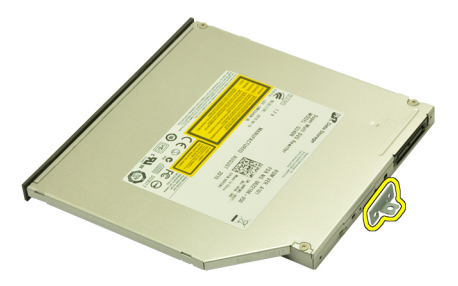

#### Optisen aseman asentaminen

- 1. Kiristä ruuvi, joka kiinnittää kiinnikkeen optisen aseman taakse.
- 2. Työnnä optinen asema kotelon oikealla puolella olevaan asemapaikkaan.
- 3. Kiristä ruuvi, jolla optinen asema kiinnittyy tietokoneeseen.
- 4. Asenna rungon suojus.
- 5. Asenna akku.
- 6. Noudata [Tietokoneen sisällä työskentelyn jälkeen](#page-10-0)-kohdan ohjeita.

# <span id="page-32-0"></span>Kiintolevy 11

# Kiintolevyn irrottaminen

- 1. Noudata *[Ennen kuin avaat tietokoneen kannen](#page-8-0)* kohdan ohjeita.
- 2. Irrota [akku.](#page-16-0)
- 3. Irrota [rungon suojus](#page-22-0).
- 4. Irrota ruuvit, jotka kiinnittävät kiintolevyn kiinnikkeen paikoilleen.

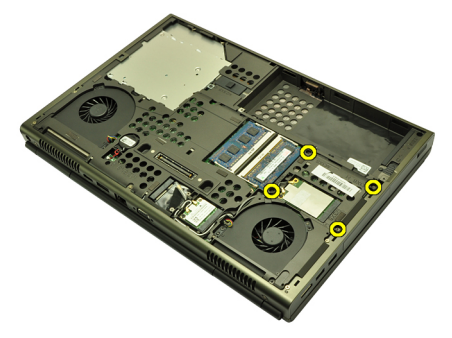

5. Irrota ruuvi, joka kiinnittää kiintolevyn salvan paikoilleen.

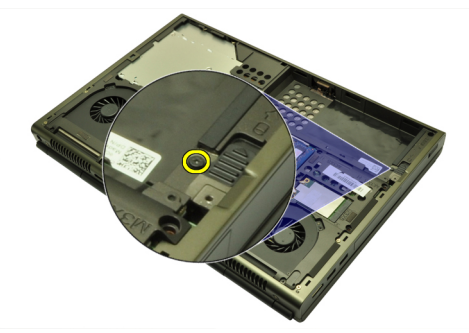

6. Työnnä kiintolevyn vapautussalpa vapautusasentoon.

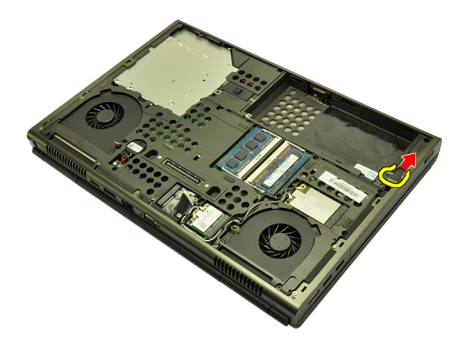

7. Irrota kiintolevyn kiinnike tietokoneesta.

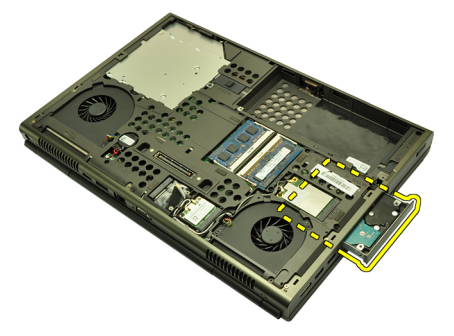

8. Taivuta kiintolevyn kiinnikettä ulospäin ja nosta kiintolevyä sen pohjasta.

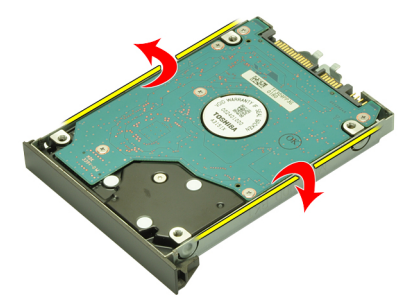

9. Irrota kiintolevy kiinnikkeestä.

<span id="page-34-0"></span>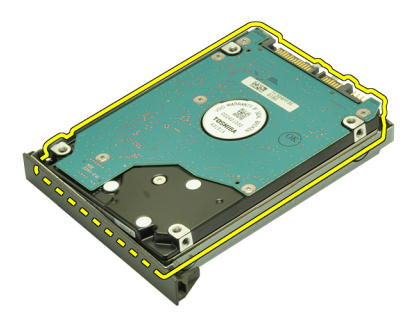

#### Kiintolevyn asentaminen

- 1. Kohdista kiintolevy kiinnikkeen kanssa.
- 2. Työnnä kiintolevy kiinnikkeeseen.
- 3. Työnnä kiintolevy paikoilleen emolevyn liitäntää kohden.
- 4. Kiristä ruuvi, joka kiinnittää kiintolevyn salvan paikoilleen.
- 5. Kiristä ruuvit, jotka kiinnittävät kiintolevyn paikoilleen.
- 6. Asenna [rungon suojus](#page-23-0).
- 7. Asenna [akku.](#page-16-0)
- 8. Noudata [Tietokoneen sisällä työskentelyn jälkeen](#page-10-0)-kohdan ohjeita.
# <span id="page-36-0"></span>WLAN (langaton lähiverkko) -kortti 12

### WLAN-kortin irrottaminen

- 1. Noudata *[Ennen kuin avaat tietokoneen kannen](#page-8-0)* kohdan ohjeita.
- 2. Irrota [akku.](#page-16-0)
- 3. Irrota [rungon suojus](#page-22-0).
- 4. Irrota kaikki WLAN-korttiin kytketyt antennit.

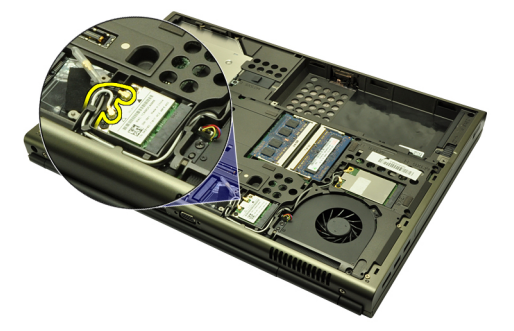

5. Irrota ruuvi, jolla WLAN-kortti on kiinnitetty tietokoneeseen.

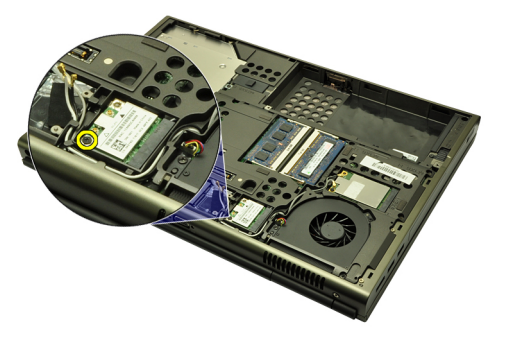

6. Irrota WLAN-kortti.

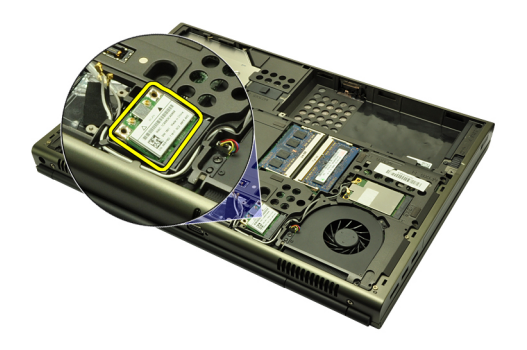

#### WLAN-kortin asentaminen

- 1. Työnnä WLAN-kortti paikalleen.
- 2. Kiristä WLAN-kortin kiinnitysruuvi.
- 3. Kytke antennit WLAN-kortin värikoodin mukaisesti.
- 4. Asenna [rungon suojus](#page-23-0).
- 5. Asenna [akku.](#page-16-0)
- 6. Noudata [Tietokoneen sisällä työskentelyn jälkeen](#page-10-0)-kohdan ohjeita.

# WWAN (langaton suuralueverkko) kortti 13

#### WWAN-kortin irrottaminen

- 1. Noudata *[Ennen kuin avaat tietokoneen kannen](#page-8-0)* kohdan ohjeita.
- 2. Irrota [akku.](#page-16-0)
- 3. Irrota [rungon suojus](#page-22-0).
- 4. Irrota WWAN (langaton suuralueverkko) korttiin mahdollisesti kiinnitetyt antennit.

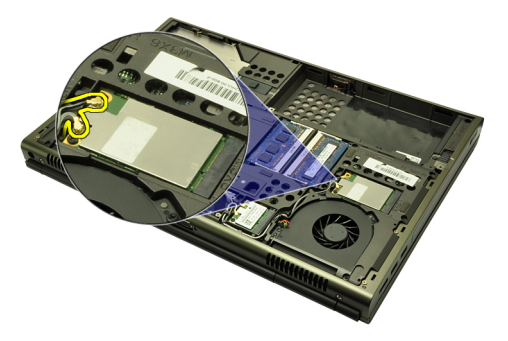

5. Irrota ruuvi, joka kiinnittää WWAN-kortin paikoilleen.

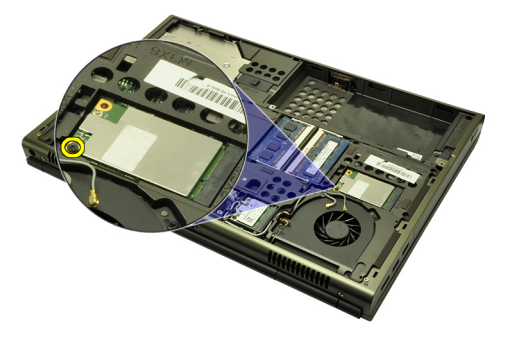

6. Irrota WWAN-kortti.

<span id="page-39-0"></span>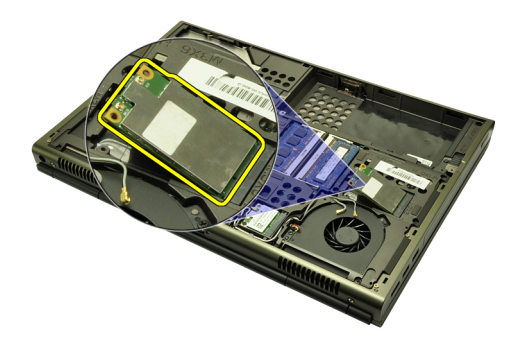

#### WWAN-kortin asentaminen

- 1. Työnnä WWAN (langaton suuralueverkko) -kortti paikoilleen.
- 2. Kiristä WWAN-kortin kiinnitysruuvi.
- 3. Kytke antennit WWAN-kortin värikoodin mukaisesti.
- 4. Asenna [rungon suojus](#page-23-0).
- 5. Asenna [akku.](#page-16-0)
- 6. Noudata [Tietokoneen sisällä työskentelyn jälkeen](#page-10-0)-kohdan ohjeita.

# Ensisijainen muisti 14

#### Ensisijaisen muistin irrottaminen

- 1. Noudata *[Ennen kuin avaat tietokoneen kannen](#page-8-0)* kohdan ohjeita.
- 2. Irrota  $akku$ .
- 3. Irrota [rungon suojus](#page-22-0).
- 4. Kankea muistikamman kiinnittimet varoen auki.

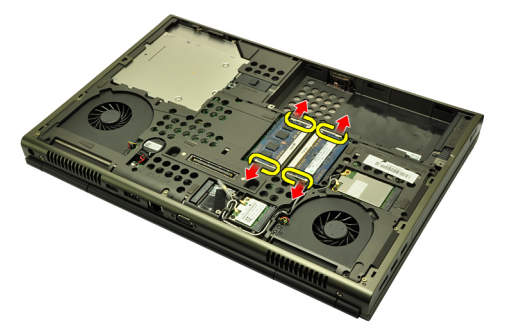

5. Irrota muistikammat tietokoneesta.

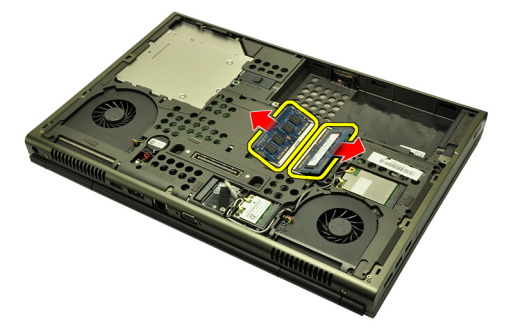

#### Ensisijaisen muistin asentaminen

- 1. Paikanna tietokoneen muistikanta.
- 2. Aseta muisti muistikantaan.
- 3. Paina muistikampaa alaspäin, kunnes kiinnityssalvat kiinnittävät sen paikoilleen.
- 4. Asenna [rungon suojus](#page-23-0).
- 5. Asenna [akku.](#page-16-0)
- 6. Noudata [Tietokoneen sisällä työskentelyn jälkeen](#page-10-0) kohdan ohjeita.

# Toissijainen muisti kunnaalaa 15

### Toissijaisen muistin irrottaminen

- 1. Noudata *[Ennen kuin avaat tietokoneen kannen](#page-8-0)* kohdan ohieita.
- 2. Irrota [akku.](#page-16-0)
- 3. Irrota [näppäimistön kehys](#page-24-0).
- 4. Irrota [näppäimistö](#page-26-0).
- 5. Kankea muistikamman kiinnittimet varoen auki.

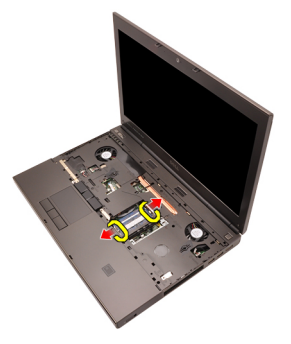

6. Irrota muistikampa tietokoneesta.

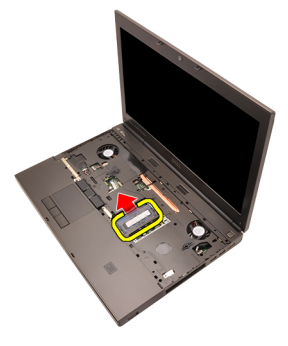

7. Kankea muistikamman kiinnittimet varoen auki.

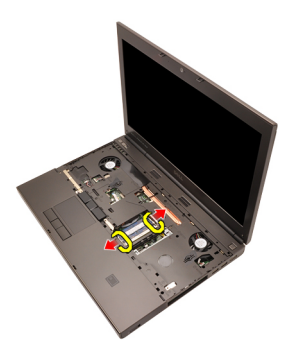

8. Irrota muistikampa tietokoneesta.

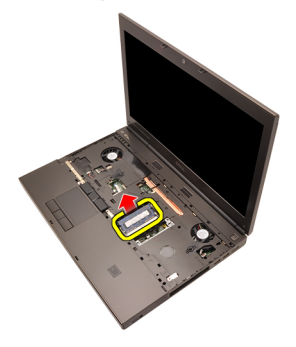

#### Toissijaisen muistin asentaminen

- 1. Paikanna tietokoneen muistikanta.
- 2. Aseta muistikampa muistikantaan.
- 3. Paina muistikampaa alaspäin, kunnes kiinnityssalvat kiinnittävät sen paikoilleen.
- 4. Aseta muistikampa muistikantaan.
- 5. Paina muistikampaa alaspäin, kunnes kiinnityssalvat kiinnittävät sen paikoilleen.
- 6. Asenna [näppäimistö](#page-28-0).
- 7. Asenna [näppäimistön kehys](#page-25-0).
- 8. Asenna [akku.](#page-16-0)
- 9. Noudata *[Tietokoneen sisällä työskentelyn jälkeen](#page-10-0)* kohdan ohjeita.

# <span id="page-44-0"></span>CPU:n tuuletin 16

#### CPU:n tuulettimen irrottaminen

- 1. Noudata *[Ennen kuin avaat tietokoneen kannen](#page-8-0)* kohdan ohjeita.
- 2. Irrota  $akku$ .
- 3. Irrota [rungon suojus](#page-22-0).
- 4. Irrota CPU:n tuulettimen kaapeli.

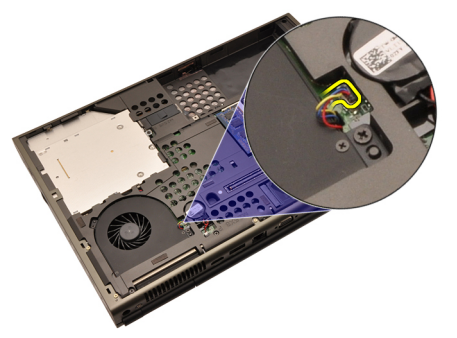

5. Irrota ruuvit, jotka kiinnittävät CPU:n tuulettimen paikoilleen.

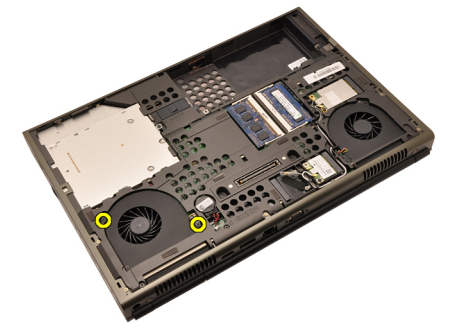

6. Irrota CPU:n tuuletin tietokoneesta.

<span id="page-45-0"></span>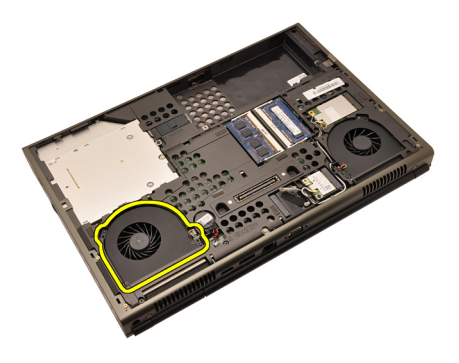

#### CPU:n tuulettimen asentaminen

- 1. Paikanna CPU:n tuulettimen paikka tietokoneesta.
- 2. Kiristä ruuvit, jotka kiinnittävät CPU:n tuulettimen paikoilleen.
- 3. Kiinnitä CPU:n tuulettimen kaapeli.
- 4. Asenna [akku.](#page-16-0)
- 5. Asenna [rungon suojus](#page-23-0).
- 6. Noudata [Tietokoneen sisällä työskentelyn jälkeen](#page-10-0)-kohdan ohjeita.

# <span id="page-46-0"></span>Näytönohjaimen tuuletin 17

### Näytönohjaimen tuulettimen irrottaminen

- 1. Noudata *[Ennen kuin avaat tietokoneen kannen](#page-8-0)* kohdan ohieita.
- 2. Irrota [akku.](#page-16-0)
- 3. Irrota [rungon suojus](#page-22-0).
- 4. Irrota näytönohjaimen tuulettimen kaapeli.

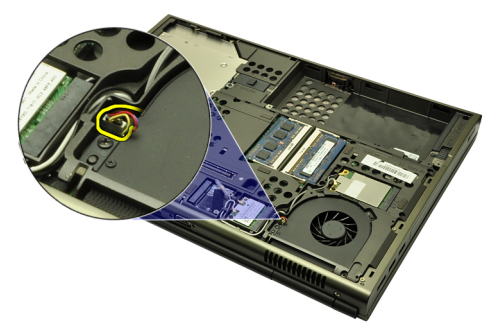

5. Irrota ruuvit, jotka kiinnittävät näytönohjaimen tuulettimen paikoilleen.

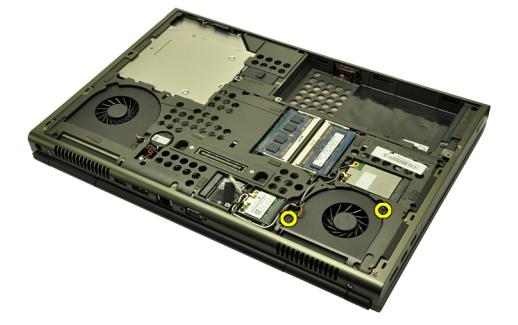

6. Irrota näytönohjaimen tuuletin tietokoneesta.

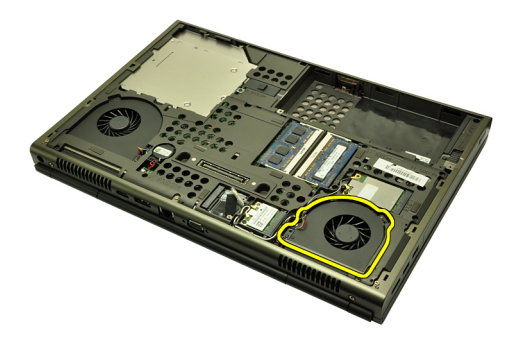

#### Näytönohjaimen tuulettimen asentaminen

- 1. Paikanna näytönohjaimen tuulettimen paikka tietokoneesta.
- 2. Irrota kaksi ruuvia, jotka kiinnittävät näytönohjaimen tuulettimen paikoilleen.
- 3. Kytke näytönohjaimen tuulettimen kaapeli.
- 4. Asenna [akku.](#page-16-0)
- 5. Asenna [rungon suojus](#page-23-0).
- 6. Noudata [Tietokoneen sisällä työskentelyn jälkeen](#page-10-0)-kohdan ohjeita.

# Nappiparisto 18

### Nappipariston irrottaminen

- 1. Noudata *[Ennen kuin avaat tietokoneen kannen](#page-8-0)* kohdan ohjeita.
- 2. Irrota [akku.](#page-16-0)
- 3. Irrota [rungon suojus](#page-22-0).
- 4. Irrota nappipariston kaapeli.

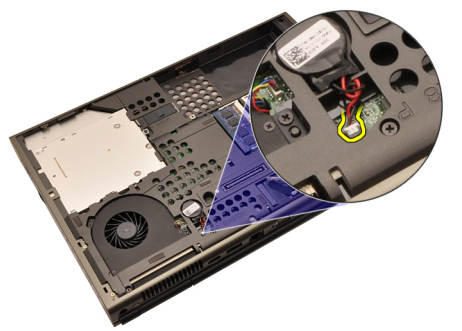

5. Kankea nappiparisto irti liimasta.

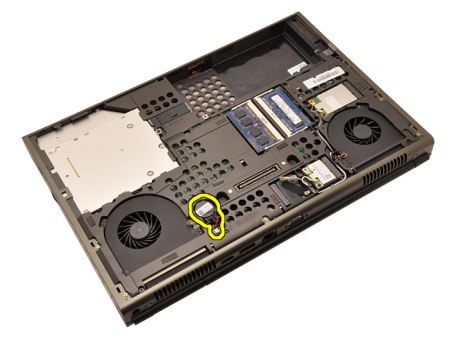

**6.** Irrota nappiparisto tietokoneesta.

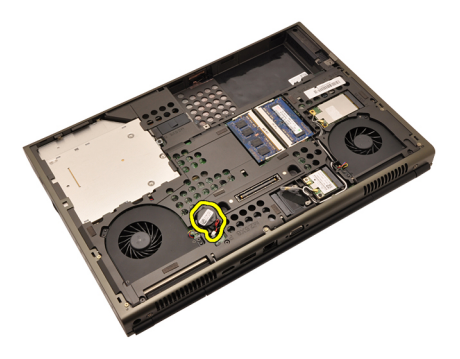

#### Nappipariston asentaminen

- 1. Kiinnitä nappiparisto nappipariston paikkaan.
- 2. Liitä nappipariston kaapeli emolevyyn.
- 3. Asenna [akku.](#page-16-0)
- 4. Asenna [rungon suojus](#page-23-0).
- 5. Noudata [Tietokoneen sisällä työskentelyn jälkeen](#page-10-0) kohdan ohjeita.

## <span id="page-50-0"></span>Kämmentuki 19

#### Kämmentuen irrottaminen

- 1. Noudata *[Ennen kuin avaat tietokoneen kannen](#page-8-0)* kohdan ohieita.
- 2. Irrota [akku.](#page-16-0)
- 3. Irrota [rungon suojus](#page-22-0).
- 4. Irrota [näppäimistön kehys](#page-24-0).
- 5. Irrota [näppäimistö](#page-26-0).
- 6. Irrota optinen asema.
- 7. Irrota [kiintolevy.](#page-32-0)
- 8. Irrota ruuvit tietokoneen pohjasta.

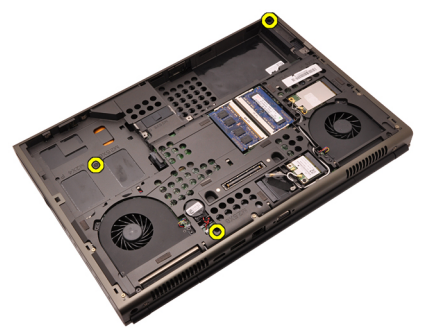

9. Löysennä tietokoneen pohjassa olevaa kiinnitysruuvia.

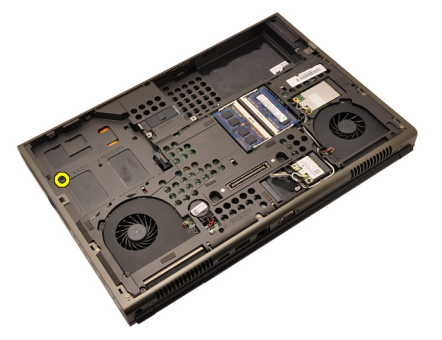

10. Irrota ruuvit, jotka kiinnittävät kämmentuen paikoilleen.

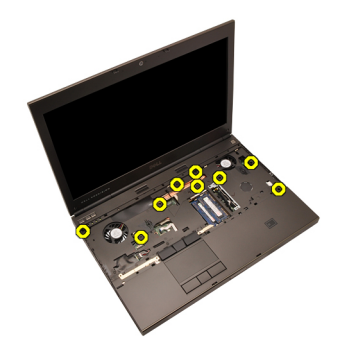

11. Löysennä kiinnitysruuveja.

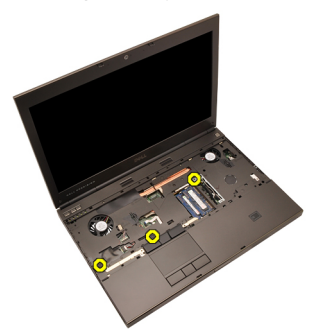

12. Irrota kaiuttimen kaapeli.

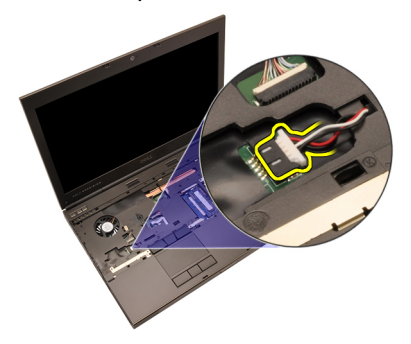

13. Irrota mediakortin kaapeli.

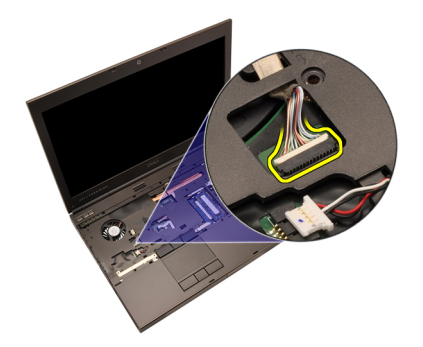

14. Irrota kosketuslevyn kaapeli.

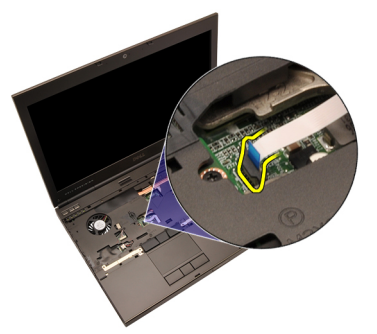

15. Irrota RFID (Radio Frequency Identification) -kaapeli.

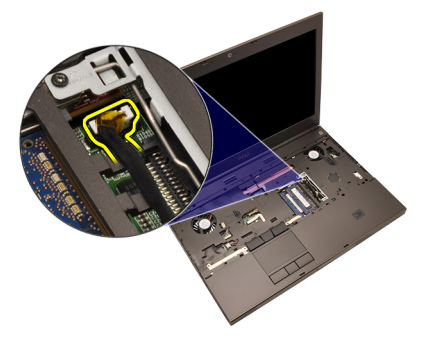

16. Irrota sormenjälkilukijan kaapeli.

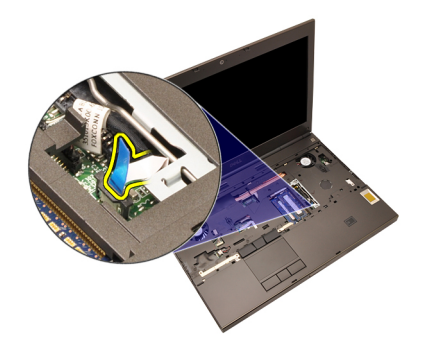

17. Irrota virtapainikkeen kaapeli.

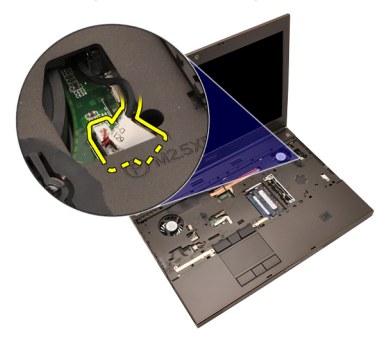

18. Nosta kämmentuen vasenta laitaa ylöspäin.

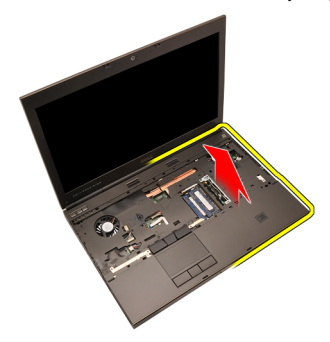

19. Vapauta kämmentuen reunoilla olevat kielekkeet.

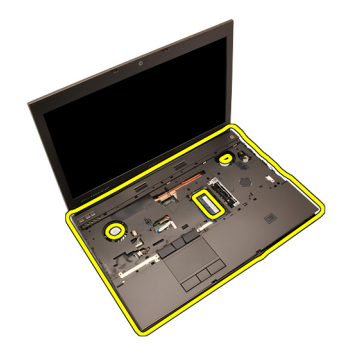

20. Irrota kämmentuki.

<span id="page-55-0"></span>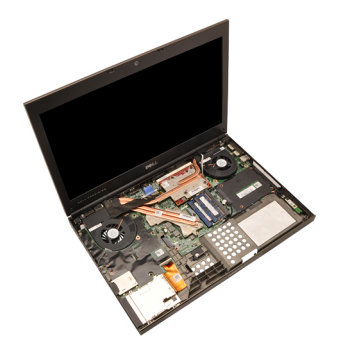

#### Kämmentuen asentaminen

- 1. Kohdista kämmentuen alareunan kaksi metallikiinnikettä tietokoneen metallikoukkujen kanssa.
- 2. Aloita kämmentuen oikeasta laidasta ja kiinnitä kielekkeet painelemalla niitä alaspäin.
- 3. Painele kaikki reunat ja varmista, että kielekkeet kiinnittyvät asianmukaisesti.
- 4. Kytke kaikki kaapelit kämmentukeen.
- 5. Paina muistikampaa alaspäin, kunnes kiinnityssalvat kiinnittävät sen paikoilleen.
- 6. Kiristä kiinnitysruuvit, jotka kiinnittävät kämmentuen paikoilleen.
- 7. Kiristä ruuvit, jotka kiinnittävät kämmentuen paikoilleen.
- 8. Kiristä tietokoneen alla olevat kämmentuen kiinnitysruuvit.
- 9. Asenna [kiintolevy.](#page-34-0)
- 10. Asenna *optinen asema*.
- 11. Asenna [näppäimistö](#page-28-0).
- 12. Asenna [näppäimistön kehys](#page-25-0).
- 13. Asenna [rungon suojus](#page-23-0).
- 14. Asenna [akku.](#page-16-0)
- 15. Noudata *[Tietokoneen sisällä työskentelyn jälkeen](#page-10-0)* kohdan ohjeita.

# <span id="page-56-0"></span>CPU ja jäähdytyselementti 20

### CPU:n jäähdytyselementin irrottaminen

- 1. Noudata *[Ennen kuin avaat tietokoneen kannen](#page-8-0)* kohdan ohieita.
- 2. Irrota [akku.](#page-16-0)
- 3. Irrota [rungon suojus](#page-22-0).
- 4. Irrota [näppäimistön kehys](#page-24-0).
- 5. Irrota [näppäimistö](#page-26-0).
- 6. Irrota *optinen asema*.
- 7. Irrota [kiintolevy.](#page-32-0)
- 8. Irrota [CPU:n tuuletin](#page-44-0).
- 9. Irrota [kämmentuki](#page-50-0).
- 10. Löysennä jäähdytyselementin kiinnitysruuveja  $(1 > 2 > 3)$ .

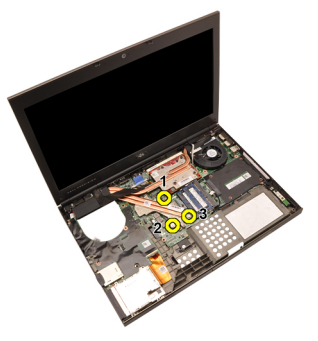

11. Nosta CPU:n jäähdytyselementtiä ja irrota se tietokoneesta.

<span id="page-57-0"></span>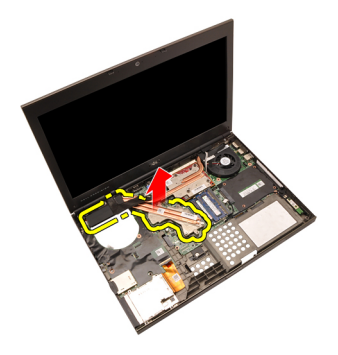

#### CPU:n jäähdytyselementin asentaminen

- 1. Paikanna tietokoneen jäähdytyselementtiosa.
- 2. Kiristä kiinnitysruuvit (1 > 2 > 3). Tarkista, että jäähdytyselementti on kohdistettu asianmukaisesti ja istuu suorittimen päällä.
- 3. Asenna [kämmentuki.](#page-55-0)
- 4. Asenna [CPU:n tuuletin](#page-45-0).
- 5. Asenna [kiintolevy.](#page-34-0)
- 6. Asenna optinen asema.
- 7. Asenna [näppäimistö](#page-28-0).
- 8. Asenna [näppäimistön kehys](#page-25-0).
- 9. Asenna [rungon suojus](#page-23-0).
- 10. Asenna [akku.](#page-16-0)
- 11. Noudata [Tietokoneen sisällä työskentelyn jälkeen](#page-10-0)-kohdan ohjeita.

## Suoritin 21

#### Suorittimen irrottaminen

- 1. Noudata *[Ennen kuin avaat tietokoneen kannen](#page-8-0)* kohdan ohjeita.
- 2. Irrota [akku.](#page-16-0)
- 3. Irrota [rungon suojus](#page-22-0).
- 4. Irrota [näppäimistön kehys](#page-24-0).
- 5. Irrota [näppäimistö](#page-26-0).
- 6. Irrota optinen asema.
- 7. Irrota [kiintolevy.](#page-32-0)
- 8. Irrota [CPU:n tuuletin](#page-44-0).
- 9. Irrota [kämmentuki](#page-50-0).
- 10. Irrota [CPU:n jäähdytyselementti](#page-56-0).
- 11. Avaa suorittimen nokkalukko kääntämällä se vastapäivään auki-asentoon.

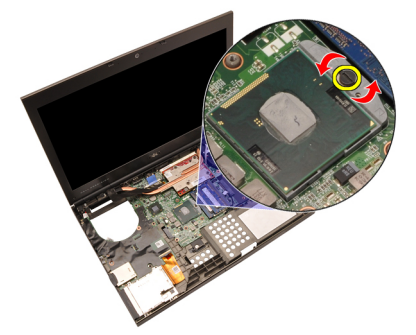

12. Irrota suoritin.

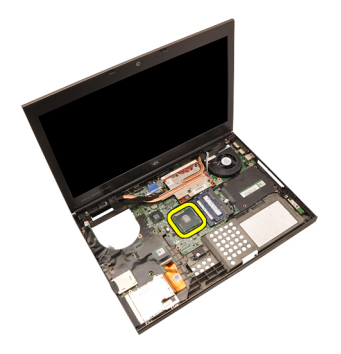

#### Suorittimen asentaminen

- 1. Aseta suoritin suorittimen kantaan. Tarkista, että suoritin istuu kunnolla.
- 2. Kiristä nokkalukko kääntämällä se myötäpäivään lukittuun asentoon.
- 3. Asenna [CPU:n jäähdytyselementti](#page-57-0).
- 4. Asenna [kämmentuki.](#page-55-0)
- 5. Asenna [CPU:n tuuletin](#page-45-0).
- 6. Asenna [kiintolevy.](#page-34-0)
- 7. Asenna optinen asema.
- 8. Asenna [näppäimistö](#page-28-0).
- 9. Asenna [näppäimistön kehys](#page-25-0).
- 10. Asenna [rungon suojus](#page-23-0).
- 11. Asenna [akku.](#page-16-0)
- 12. Noudata [Tietokoneen sisällä työskentelyn jälkeen](#page-10-0)-kohdan ohjeita.

### <span id="page-60-0"></span>Näytönohjaimen jäähdytyselementti 22

### Näytönohjaimen jäähdytyselementin irrottaminen

- 1. Noudata *[Ennen kuin avaat tietokoneen kannen](#page-8-0)* kohdan ohjeita.
- 2. Irrota [akku.](#page-16-0)
- 3. Irrota [rungon suojus](#page-22-0).
- 4. Irrota [näppäimistön kehys](#page-24-0).
- 5. Irrota [näppäimistö](#page-26-0).
- 6. Irrota *optinen asema*.
- 7. Irrota [kiintolevy.](#page-32-0)
- 8. Irrota [CPU:n tuuletin](#page-44-0).
- 9. Irrota [kämmentuki](#page-50-0).
- 10. Irrota [CPU:n jäähdytyselementti](#page-56-0).
- 11. Irrota asennettuihin langattomiin ratkaisuihin kytketyt antennit.

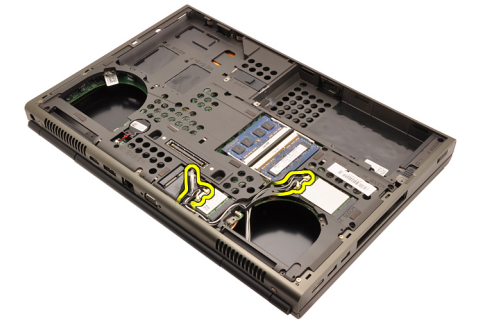

12. Irrota antennit reitityskanavista.

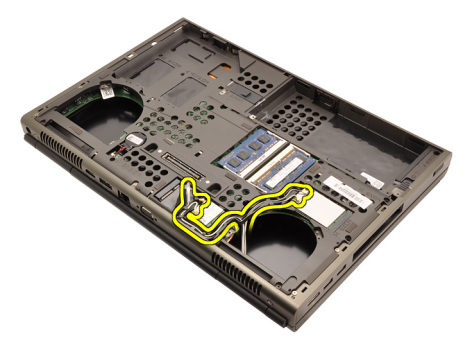

13. Löysennä jäähdytyselementin neljää kiinnitysruuvia (1 > 2 > 3 > 4).

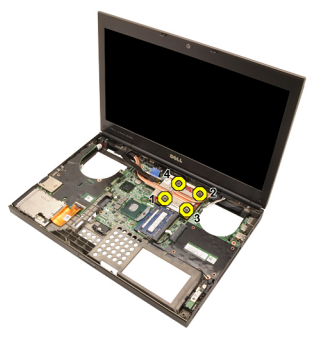

14. Nosta näytönohjaimen jäähdytyselementtiä ja irrota se tietokoneesta.

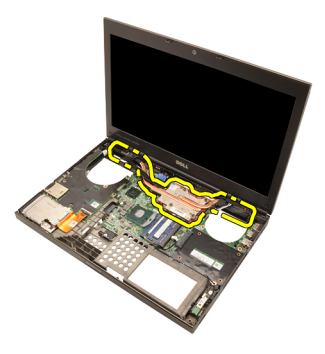

#### Näytönohjaimen jäähdytyselementin asentaminen

- 1. Paikanna tietokoneen jäähdytyselementtiosa.
- 2. Kiristä kiinnitysruuvit (1 > 2 > 3). Tarkista, että jäähdytyselementti on kohdistettu asianmukaisesti ja istuu grafiikkasuorittimen päällä.
- 3. Kiristä näytönohjaimen jäähdytyselementin kiinnitysruuvi.
- 4. Kytke näytönohjaimen tuulettimen kaapeli.
- 5. Työnnä antennit tietokoneen pohjan aukon läpi.
- 6. Kiinnitä antennit reitityskanaviin.
- 7. Kytke antennit asennettuihin langattomiin komponentteihin.
- 8. Asenna CPU:n jäähdytyselementti.
- 9. Asenna kämmentuki.
- 10. Asenna CPU:n tuuletin.
- 11. Asenna toissijainen kiintolevy.
- 12. Asenna ensisijainen kiintolevy.
- 13. Asenna [optinen asema](#page-31-0).
- 14. Asenna näppäimistö.
- 15. Asenna näppäimistön kehys.
- 16. Asenna rungon suojus.
- 17. Asenna akku.
- 18. Noudata *[Tietokoneen sisällä työskentelyn jälkeen](#page-10-0)* kohdan ohjeita.

### <span id="page-64-0"></span>Näytönohjain 23

#### Näytönohjaimen irrottaminen

- 1. Noudata *[Ennen kuin avaat tietokoneen kannen](#page-8-0)* kohdan ohieita.
- 2. Irrota [akku.](#page-16-0)
- 3. Irrota [rungon suojus](#page-22-0).
- 4. Irrota [näppäimistön kehys](#page-24-0).
- 5. Irrota [näppäimistö](#page-26-0).
- 6. Irrota *optinen asema*.
- 7. Irrota [kiintolevy.](#page-32-0)
- 8. Irrota [CPU:n tuuletin](#page-44-0).
- 9. Irrota [kämmentuki](#page-50-0).
- 10. Irrota [CPU:n jäähdytyselementti](#page-56-0).
- 11. Irrota [näytönohjaimen jäähdytyselementti](#page-60-0).
- 12. Irrota kaksi ruuvia, jotka kiinnittävät näytönohjaimen paikoilleen.

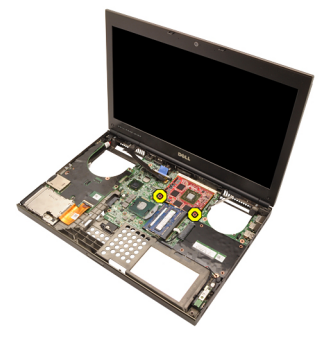

13. Irrota näytönohjain.

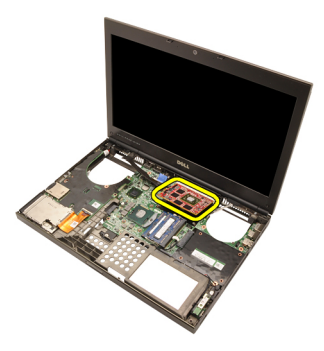

#### Näytönohjaimen asentaminen

- 1. Paikanna näytönohjaimen paikka tietokoneesta.
- 2. Kiristä ruuvit, jotka kiinnittävät näytönohjaimen paikoilleen.
- 3. Asenna näytönohjaimen jäähdytyselementti.
- 4. Asenna [CPU:n jäähdytyselementti](#page-57-0).
- 5. Asenna [kämmentuki.](#page-55-0)
- 6. Asenna [CPU:n tuuletin](#page-45-0).
- 7. Asenna [kiintolevy.](#page-34-0)
- 8. Asenna optinen asema.
- 9. Asenna [näppäimistö](#page-28-0).
- 10. Asenna [näppäimistön kehys](#page-25-0).
- 11. Asenna [rungon suojus](#page-23-0).
- 12. Asenna [akku.](#page-16-0)
- 13. Noudata [Tietokoneen sisällä työskentelyn jälkeen](#page-10-0)-kohdan ohjeita.

## ExpressCard-moduuli 24

#### ExpressCard-moduulin irrottaminen

- 1. Noudata *[Ennen kuin avaat tietokoneen kannen](#page-8-0)* kohdan ohieita.
- 2. Irrota [akku.](#page-16-0)
- 3. Irrota [rungon suojus](#page-22-0).
- 4. Irrota [näppäimistön kehys](#page-24-0).
- 5. Irrota [näppäimistö](#page-26-0).
- 6. Irrota optinen asema.
- 7. Irrota [kiintolevy.](#page-32-0)
- 8. Irrota [kämmentuki](#page-50-0).
- 9. Irrota ExpressCard-kaapeli.

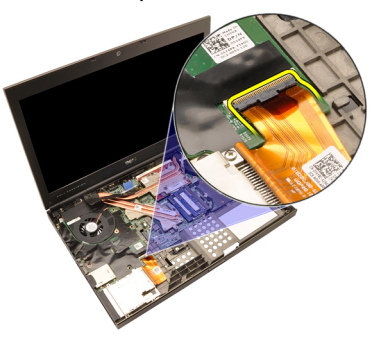

10. Irrota ruuvit, jotka kiinnittävät ExpressCard-moduulin paikoilleen.

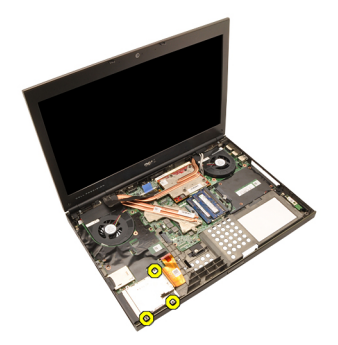

11. Irrota ExpressCard-moduuli.

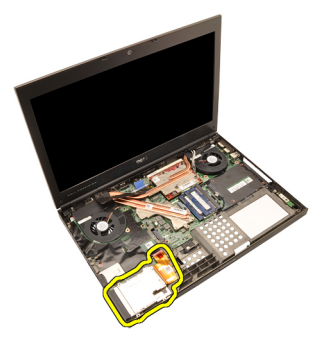

#### ExpressCard-moduulin asentaminen

- 1. Aseta ExpressCard-moduuli tietokoneeseen ja kiristä kolme ruuvia, jotka kiinnittävät ExpressCard-moduulin paikoilleen.
- 2. Asenna ExpressCard-kaapeli.
- 3. Asenna [kämmentuki.](#page-55-0)
- 4. Asenna [kiintolevy.](#page-34-0)
- 5. Asenna *optinen asema*.
- 6. Asenna [näppäimistö](#page-28-0).
- 7. Asenna [näppäimistön kehys](#page-25-0).
- 8. Asenna [rungon suojus](#page-23-0).
- 9. Asenna [akku.](#page-16-0)
- 10. Noudata [Tietokoneen sisällä työskentelyn jälkeen](#page-10-0) kohdan ohjeita.

# <span id="page-68-0"></span>I/O-kortti 25

### I/O-kortin irrottaminen

- 1. Noudata *[Ennen kuin avaat tietokoneen kannen](#page-8-0)* kohdan ohjeita.
- 2. Irrota  $akku$ .
- 3. Irrota [rungon suojus](#page-22-0).
- 4. Irrota [näppäimistön kehys](#page-24-0).
- 5. Irrota [näppäimistö](#page-26-0).
- 6. Irrota optinen asema.
- 7. Irrota [kiintolevy.](#page-32-0)
- 8. Irrota [kämmentuki](#page-50-0).
- 9. Irrota ExpressCard-kaapeli.

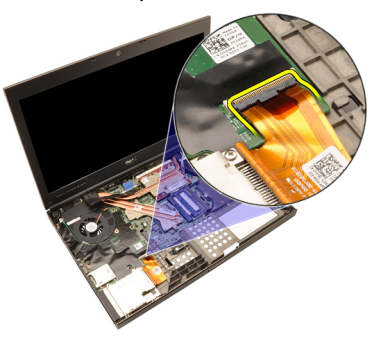

10. Irrota ruuvit, jotka kiinnittävät I/O-kortin paikoilleen.

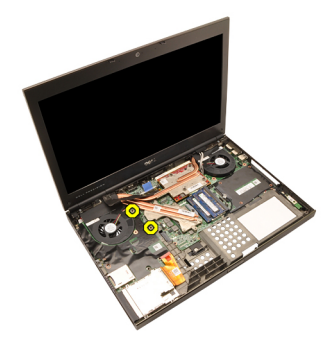

11. Nosta I/O-kortin oikeaa sivua ylöspäin siten, että liitin irtoaa, ja nosta se ulos tietokoneesta.

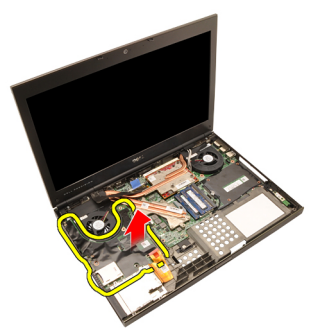

#### I/O-kortin asentaminen

- 1. Aseta I/O-kortti tietokoneeseen ja tarkista, että liittimet asettuvat emolevyn liittimeen.
- 2. Kiristä I/O-kortin kiinnitysruuvi.
- 3. Kiinnitä ExpressCard-kaapeli.
- 4. Asenna [kämmentuki.](#page-55-0)
- 5. Asenna [kiintolevy.](#page-34-0)
- 6. Asenna optinen asema.
- 7. Asenna [näppäimistö](#page-28-0).
- 8. Asenna [näppäimistön kehys](#page-25-0).
- 9. Asenna [rungon suojus](#page-23-0).
- 10. Asenna [akku.](#page-16-0)
- 11. Noudata [Tietokoneen sisällä työskentelyn jälkeen](#page-10-0)-kohdan ohjeita.

### DC-in-liitin 26

#### DC-in-liittimen irrottaminen

- 1. Noudata *[Ennen kuin avaat tietokoneen kannen](#page-8-0)* kohdan ohieita.
- 2. Irrota [akku.](#page-16-0)
- 3. Irrota [rungon suojus](#page-22-0).
- 4. Irrota [näppäimistön kehys](#page-24-0).
- 5. Irrota [näppäimistö](#page-26-0).
- 6. Irrota optinen asema.
- 7. Irrota [kiintolevy.](#page-34-0)
- 8. Irrota *WI AN-kortti*
- 9. Irrota [WWAN-kortti](#page-39-0).
- 10. Irrota [CPU:n tuuletin](#page-44-0).
- 11. Irrota [näytönohjaimen tuuletin](#page-46-0).
- 12. Irrota [kämmentuki](#page-50-0).
- 13. Irrota [CPU:n jäähdytyselementti](#page-56-0).
- 14. Irrota [näytönohjaimen jäähdytyselementti](#page-60-0).
- 15. Irrota [näytönohjain](#page-64-0).
- 16. Irrota [I/O-kortti](#page-68-0).
- 17. Irrota [näyttö.](#page-74-0)
- 18. Irrota [emolevy](#page-80-0).
- 19. Irrota DC-in-kaapeli reitityskanavasta.

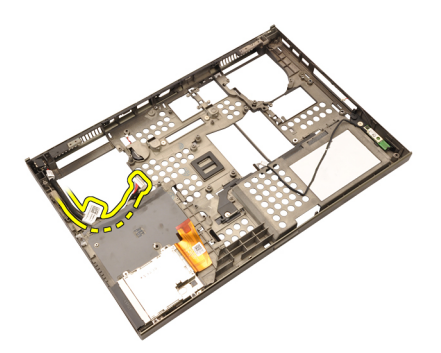

20. Irrota DC-in-liitin.
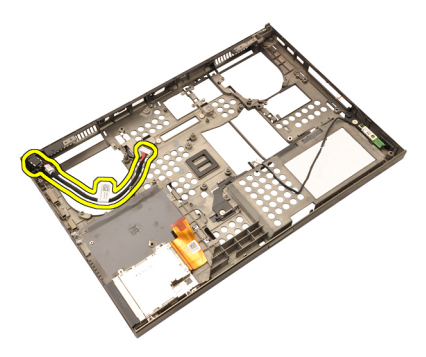

#### DC-in-liittimen asentaminen

- 1. Aseta DC-in-liitin tietokoneeseen.
- 2. Aseta DC-in-kiinnike tietokoneeseen ja kiristä sen kiinnitysruuvi.
- 3. Kytke DC-in-kaapeli emolevyyn.
- 4. Asenna //0-kortti.
- 5. Asenna [CPU:n jäähdytyselementti](#page-57-0).
- 6. Asenna [kämmentuki.](#page-55-0)
- 7. Asenna [CPU:n tuuletin](#page-45-0).
- 8. Asenna [kiintolevy.](#page-34-0)
- 9. Asenna optinen asema.
- 10. Asenna [näppäimistö](#page-28-0).
- 11. Asenna [näppäimistön kehys](#page-25-0).
- 12. Asenna [rungon suojus](#page-23-0).
- 13. Asenna [akku.](#page-16-0)
- 14. Noudata [Tietokoneen sisällä työskentelyn jälkeen](#page-10-0)-kohdan ohjeita.

# <span id="page-74-0"></span>Näyttö 27

### Näytön irrottaminen

- 1. Noudata *[Ennen kuin avaat tietokoneen kannen](#page-8-0)* kohdan ohjeita.
- 2. Irrota  $akku$ .
- 3. Irrota [rungon suojus](#page-22-0).
- 4. Irrota [näppäimistön kehys](#page-24-0).
- 5. Irrota [näppäimistö](#page-28-0).
- 6. Irrota optinen asema.
- 7. Irrota [kiintolevy.](#page-32-0)
- 8. Irrota [kämmentuki](#page-50-0).
- 9. Irrota asennettuihin langattomiin ratkaisuihin kytketyt antennit.

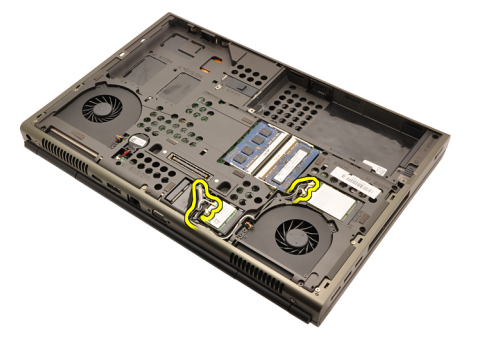

10. Irrota antennit reitityskanavista.

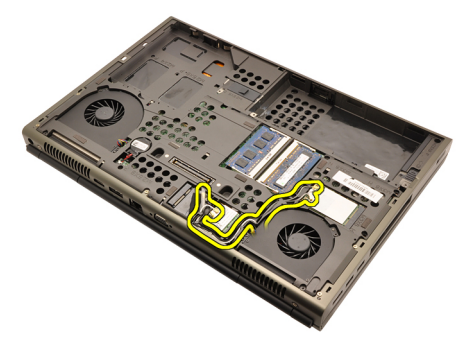

11. Irrota ruuvit tietokoneen pohjasta.

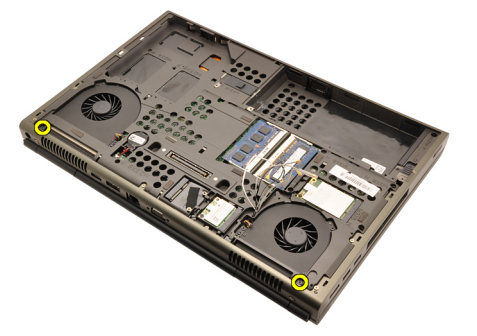

12. Irrota kaksi ruuvia tietokoneen takaa.

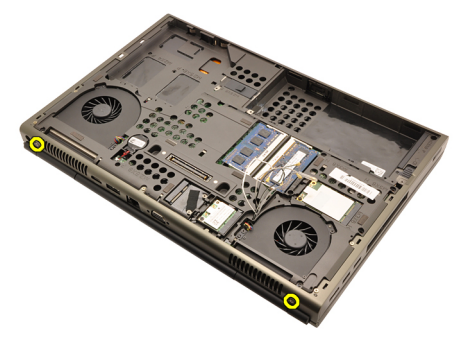

13. Vedä antennit tietokoneen yläosan aukon läpi.

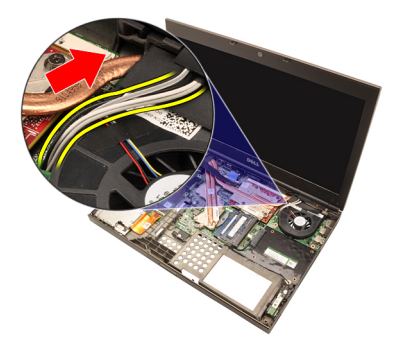

14. Löysennä kiinnitysruuvi, jolla LVDS-kaapeli on kiinnitetty.

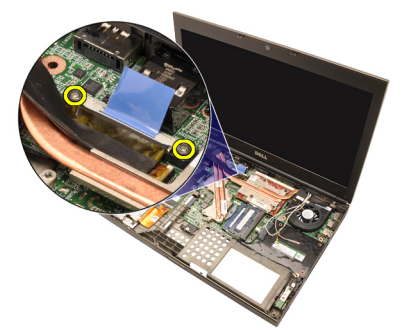

15. Irrota LVDS-kaapeli.

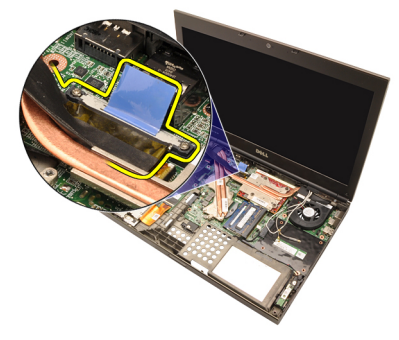

16. Irrota kamerakaapeli.

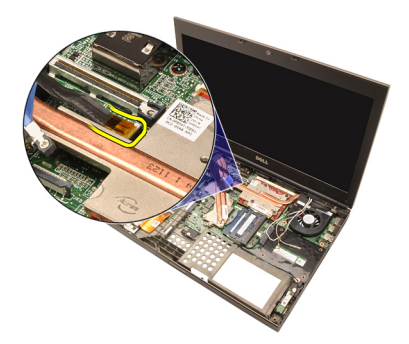

17. Irrota ruuvit, jotka kiinnittävät näytön paikoilleen.

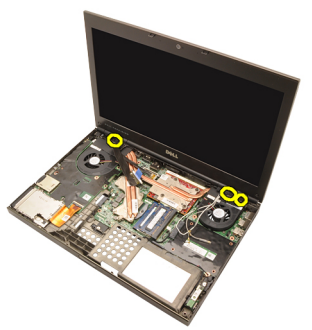

18. Irrota näyttö.

<span id="page-78-0"></span>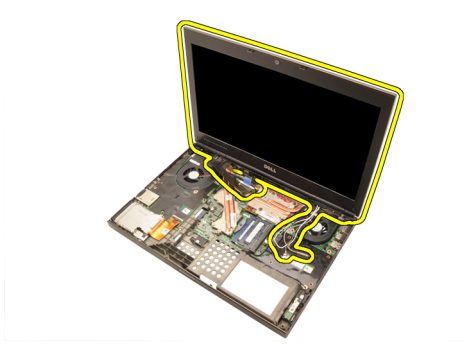

#### Näytön asentaminen

- 1. Kiinnitä näyttö tietokoneen alaosaan.
- 2. Kiristä näytön kiinnitysruuvi.
- 3. Kiristä tietokoneen takana olevat näytön kiinnitysruuvit.
- 4. Kiristä tietokoneen alla olevat näytön kiinnitysruuvit.
- 5. Kytke kameran kaapeli emolevyyn.
- 6. Kytke LVDS-kaapeli emolevyyn ja kiristä LVDS-kaapelin kaksi kiinnitysruuvia.
- 7. Työnnä antennit tietokoneen pohjan aukon läpi.
- 8. Kiinnitä antennit reitityskanaviin.
- 9. Kytke antennit asennettuihin langattomiin ratkaisuihin.
- 10. Asenna [kämmentuki.](#page-55-0)
- 11. Asenna [kiintolevy.](#page-34-0)
- 12. Asenna optinen asema.
- 13. Asenna [näppäimistö](#page-28-0).
- 14. Asenna [näppäimistön kehys](#page-25-0).
- 15. Asenna [rungon suojus](#page-23-0).
- 16. Asenna [akku.](#page-16-0)
- 17. Noudata *[Tietokoneen sisällä työskentelyn jälkeen](#page-10-0)* kohdan ohjeita.

## Emolevy 28

#### Emolevyn irrottaminen

- 1. Noudata *[Ennen kuin avaat tietokoneen kannen](#page-8-0)* -kohdan ohieita.
- 2. Irrota Secure Digital (SD) kortti.
- 3. Irrota [akku.](#page-16-0)
- 4. Irrota [rungon suojus](#page-22-0).
- 5. Irrota [näppäimistön kehys](#page-24-0).
- 6. Irrota [näppäimistö](#page-26-0).
- 7. Irrota optinen asema.
- 8. Irrota [kiintolevy.](#page-32-0)
- 9. Irrota *WI AN-kortti*
- 10. Irrota [WWAN-kortti](#page-38-0).
- 11. Irrota [ensisijainen muisti](#page-40-0).
- 12. Irrota [toissijainen muisti](#page-42-0).
- 13. Irrota [CPU:n tuuletin](#page-44-0).
- 14. Irrota [näytönohjaimen tuuletin](#page-46-0).
- 15. Irrota [kämmentuki](#page-50-0).
- 16. Irrota [CPU:n jäähdytyselementti](#page-56-0).
- 17. Irrota [suoritin](#page-58-0).
- 18. Irrota [näytönohjaimen jäähdytyselementti](#page-60-0).
- 19. Irrota [näytönohjain](#page-64-0).
- 20. Irrota [I/O-kortti](#page-68-0).
- 21. Irrota [näyttö.](#page-74-0)
- 22. Irrota nappipariston kaapeli.

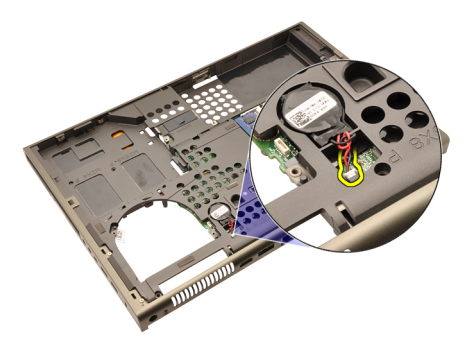

23. Irrota Bluetooth-kaapeli emolevyn päältä.

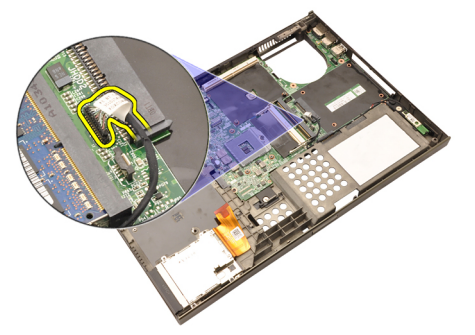

24. Irrota langattoman kytkimen kaapeli.

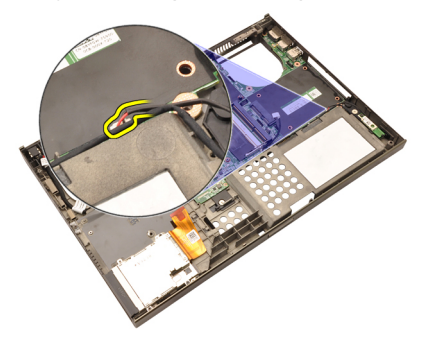

25. Irrota ruuvit, jotka kiinnittävät saranakannen paikoilleen.

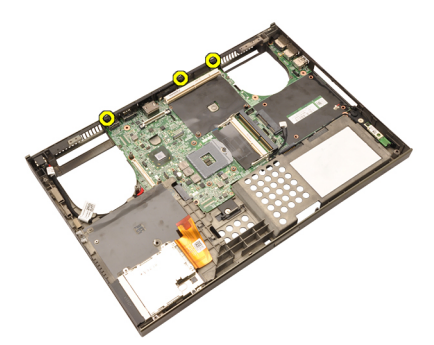

26. Irrota saranakansi.

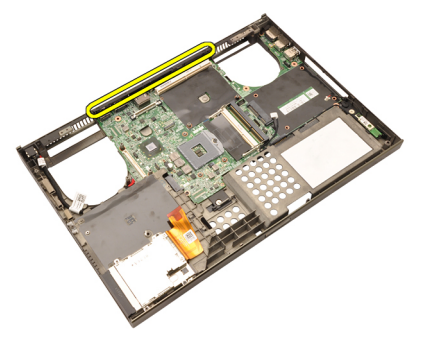

27. Irrota ruuvit, jotka kiinnittävät emolevyn paikoilleen.

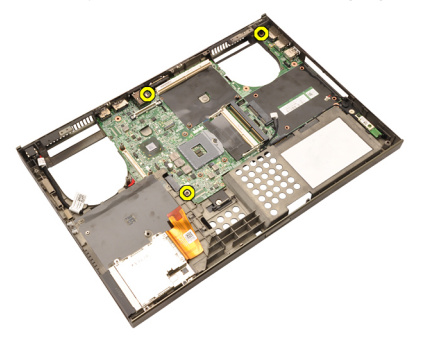

28. Nosta varoen emolevy alareunasta 20 asteen kulmaan.

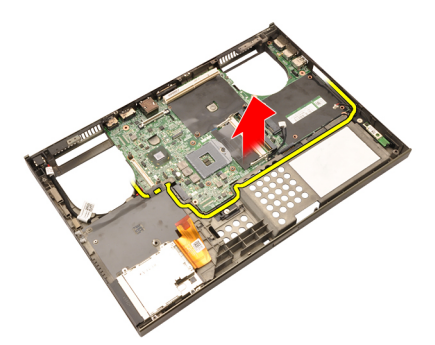

29. Irrota DC-in-kaapeli.

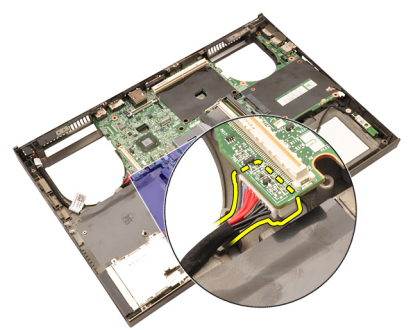

30. Irrota emolevy.

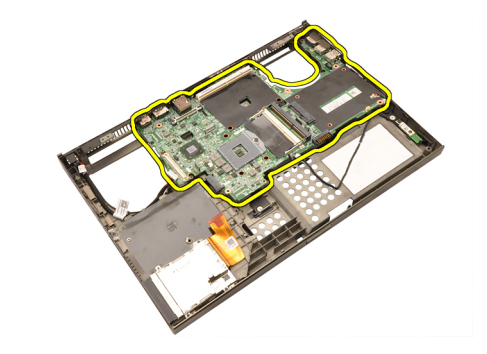

#### Emolevyn asentaminen

- 1. Kohdista emolevy kotelon takana olevien porttiliitäntöjen kanssa ja aseta se tietokoneeseen.
- 2. Kiristä ruuvit, jotka kiinnittävät emolevyn paikoilleen.
- 3. Kiinnitä DC-in-kaapeli.
- 4. Kiinnitä Bluetooth-kaapeli.
- 5. Kiinnitä langaton kytkin.
- 6. Kiinnitä nappiparisto tietokoneen alapuolelle.
- 7. Asenna [näyttö.](#page-78-0)
- 8. Asenna //O-kortti.
- 9. Asenna [näytönohjain](#page-65-0).
- 10. Asenna näytönohjaimen jäähdytyselementti.
- 11. Asenna [suoritin](#page-59-0).
- 12. Asenna [CPU:n jäähdytyselementti](#page-57-0).
- 13. Asenna [kämmentuki.](#page-55-0)
- 14. Asenna [näytönohjaimen jäähdytyselementti](#page-47-0).
- 15. Asenna [CPU:n tuuletin](#page-45-0).
- 16. Asenna [toissijainen muisti](#page-43-0).
- 17. Asenna [ensisijainen muisti](#page-41-0).
- 18. Asenna [WWAN-kortti](#page-39-0).
- 19. Asenna [WLAN-kortti](#page-37-0).
- 20. Asenna [kiintolevy.](#page-34-0)
- 21. Asenna optinen asema.
- 22. Asenna [näppäimistö](#page-28-0).
- 23. Asenna [näppäimistön kehys](#page-25-0).
- 24. Asenna [rungon suojus](#page-23-0).
- 25. Asenna [akku.](#page-16-0)
- 26. Noudata [Tietokoneen sisällä työskentelyn jälkeen](#page-10-0)-kohdan ohjeita.

# <span id="page-86-0"></span>Kosketusnäytön kehys 29

### Kosketusnäytön kehyksen irrottaminen

- 1. Noudata *[Ennen kuin avaat tietokoneen kannen](#page-8-0)* kohdan ohieita.
- 2. Irrota [akku.](#page-16-0)
- 3. Irrota ruuvinsuojukset.

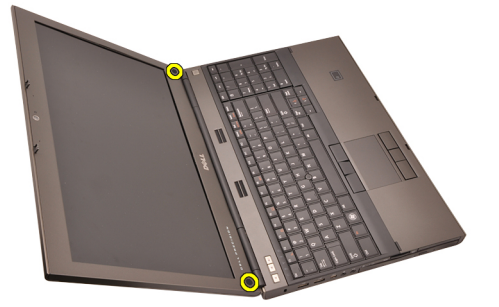

4. Irrota ruuvit, jotka kiinnittävät näytön kehyksen paikoilleen.

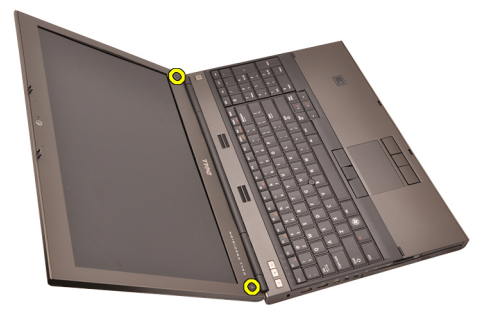

5. Kankea näytön kehyksen ylälaita varoen ylös.

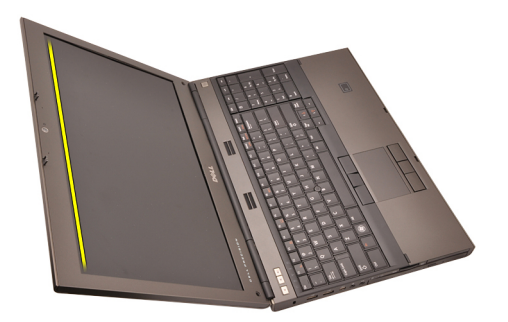

6. Kankea näytön kehyksen vasen laita ylös.

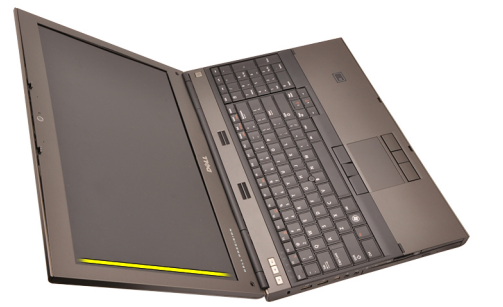

7. Kankea näytön kehyksen alalaita ylös.

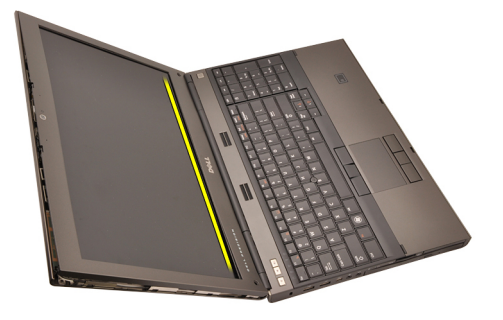

8. Irrota näytön kehyksen oikea laita.

<span id="page-88-0"></span>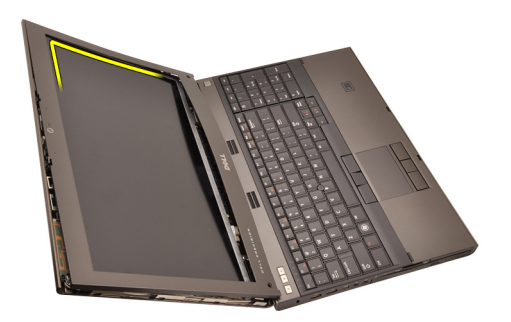

9. Irrota näytön kehys.

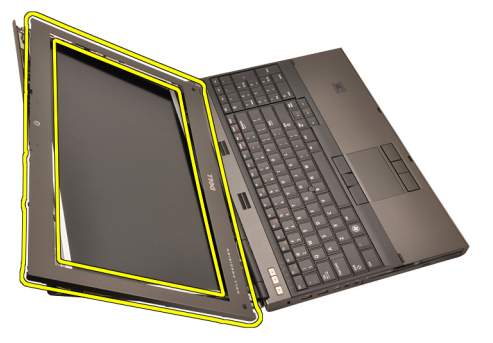

#### Kosketusnäytön kehyksen asentaminen

- 1. Aseta näytön kehys tietokoneeseen.
- 2. Paina näytön kehys alas alalaidasta alkaen siten, että kielekkeet kiinnittyvät paikoilleen.
- 3. Paina kehys kiinni sivuilta ja yläreunasta.
- 4. Kiristä ruuvit, jotka kiinnittävät näytön kehyksen paikoilleen.
- 5. Asenna ruuvinsuojukset.
- 6. Asenna [akku.](#page-16-0)
- 7. Noudata [Tietokoneen sisällä työskentelyn jälkeen](#page-10-0) kohdan ohjeita.

# Kosketusnäyttöpaneeli 30

### RGB-näyttöpaneelin irrottaminen

- 1. Noudata *[Ennen kuin avaat tietokoneen kannen](#page-8-0)* kohdan ohieita.
- 2. Irrota [akku.](#page-16-0)
- 3. Irrota [kosketusnäytön kehys](#page-86-0).
- 4. Irrota vasemmalta sivulta ruuvit, jotka kiinnittävät näyttöpaneelin paikoilleen. Ruuvit ovat osittain kaapelien peittämiä. Nosta kaapeleita ennen ruuvien irrottamista.

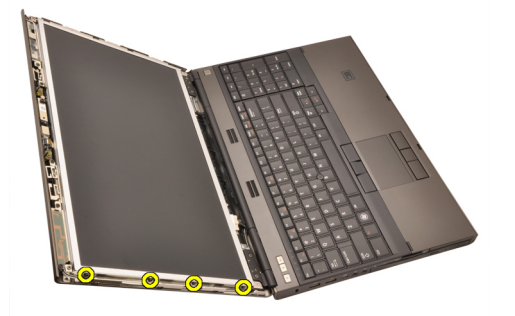

5. Irrota oikealta sivulta ruuvit, jotka kiinnittävät näyttöpaneelin paikoilleen.

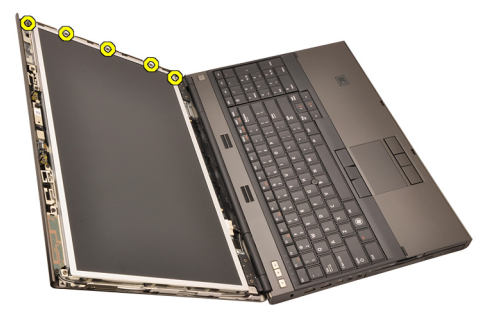

6. Käännä näyttöpaneeli ympäri.

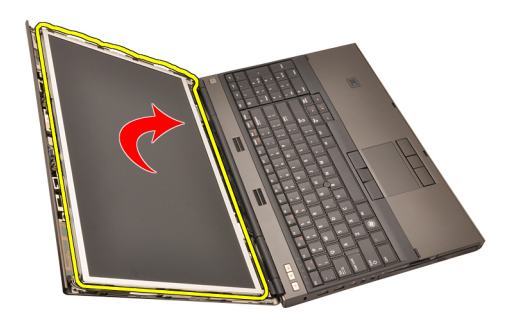

7. Irrota teippi ja irrota LVDS-kaapeli näyttöpaneelin takaa.

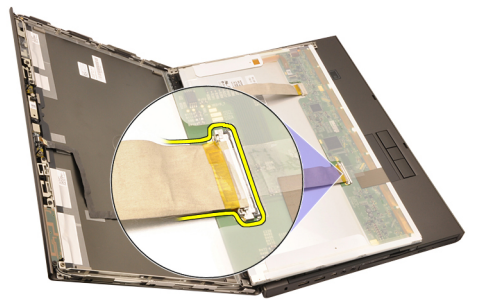

8. Irrota teippi ja irrota RGB-kaapeli näyttöpaneelin takaa.

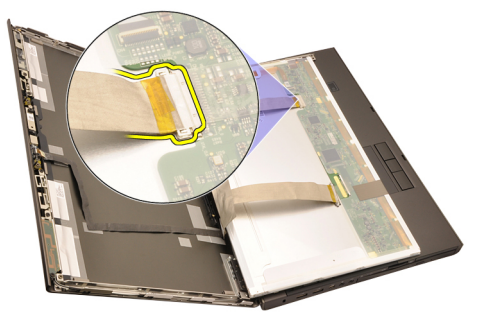

9. Irrota näyttöpaneeli näytöstä.

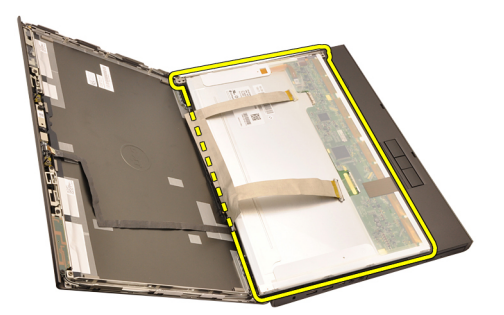

10. Irrota ruuvit, jotka kiinnittävät näytön kiinnikkeen näyttöpaneeliin.

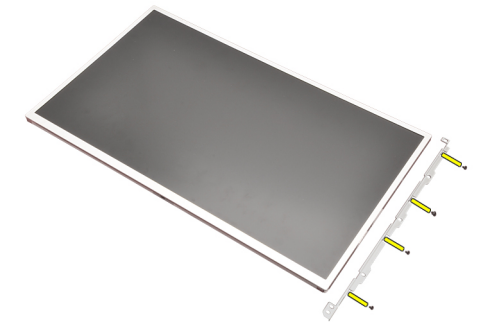

11. Irrota näytön kiinnike.

<span id="page-93-0"></span>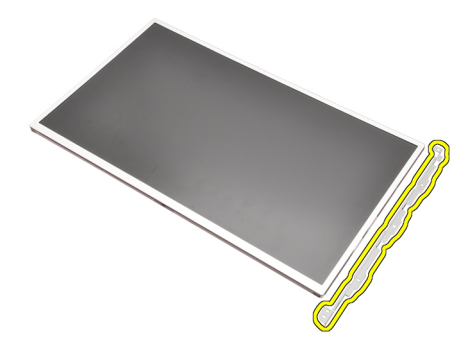

#### RGB-näyttöpaneelin asentaminen

- 1. Kohdista näytön kiinnike näyttöpaneelin kanssa ja kiristä näyttöpaneelin kiinnitysruuvit.
- 2. Kytke LVDS-kaapeli näyttöpaneelin taakse ja liimaa LVDS-kaapeli paikoilleen.
- 3. Kytke RGB-kaapeli näyttöpaneelin taakse ja liimaa RGB-kaapeli paikoilleen.
- 4. Kiristä ruuvit, jotka kiinnittävät näyttöpaneelin paikoilleen.
- 5. Kiristä näyttöpaneelin vasemmalla puolella olevat kiinnitysruuvit.
- 6. Asenna [kosketusnäytön kehys](#page-88-0).
- 7. Asenna [akku.](#page-16-0)
- 8. Noudata *[Tietokoneen sisällä työskentelyn jälkeen](#page-10-0)* kohdan ohjeita.

#### Kosketusnäyttöpaneelin irrottaminen

- 1. Noudata *[Ennen kuin avaat tietokoneen kannen](#page-8-0)* kohdan ohjeita.
- 2. Irrota [akku.](#page-16-0)
- 3. Irrota [kosketusnäytön kehys](#page-86-0).
- 4. Irrota vasemmalta sivulta ruuvit, jotka kiinnittävät näyttöpaneelin paikoilleen. Ruuvit ovat osittain kaapelien peittämiä. Nosta kaapeleita ennen ruuvien irrottamista.

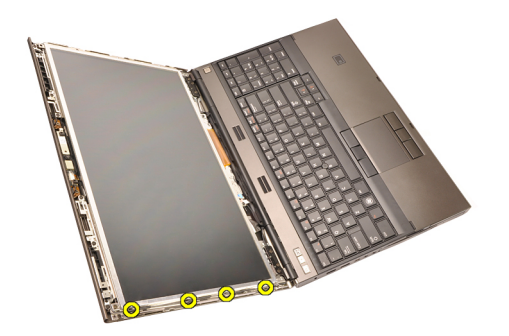

5. Irrota oikealta sivulta ruuvit, jotka kiinnittävät näyttöpaneelin paikoilleen.

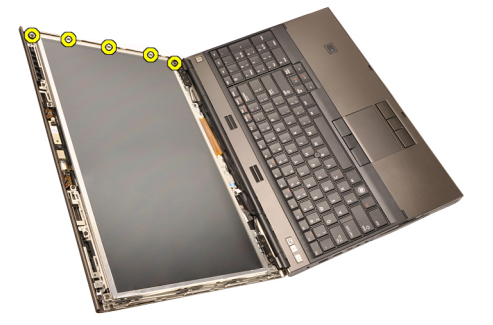

6. Käännä näyttöpaneeli ympäri.

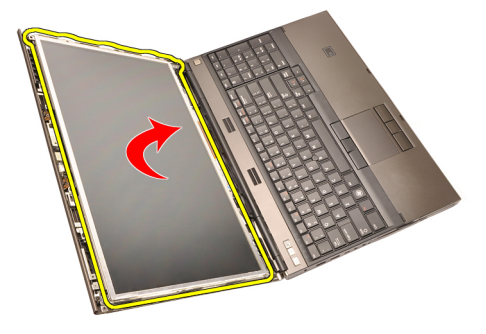

7. Irrota teippi ja irrota LVDS-kaapeli näyttöpaneelin takaa.

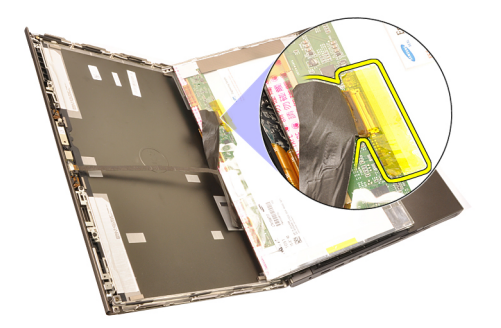

8. Irrota digitoijakaapeli.

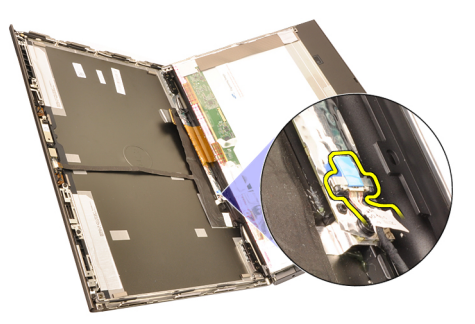

9. Irrota ruuvit, jotka kiinnittävät digitoijan paikoilleen.

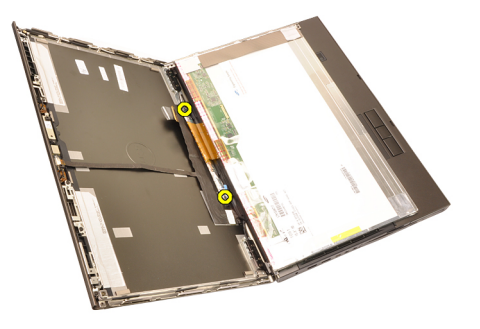

10. Irrota kosketusnäytön kehys.

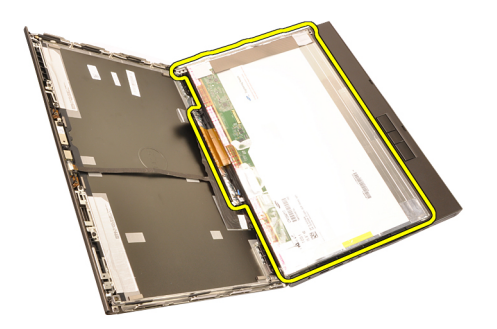

11. Irrota ruuvit, jotka kiinnittävät näytön kiinnikkeen näyttöpaneeliin.

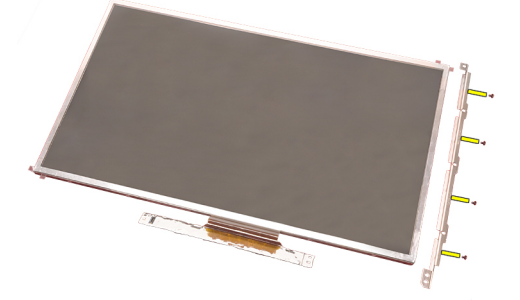

12. Irrota näytön kiinnike.

<span id="page-97-0"></span>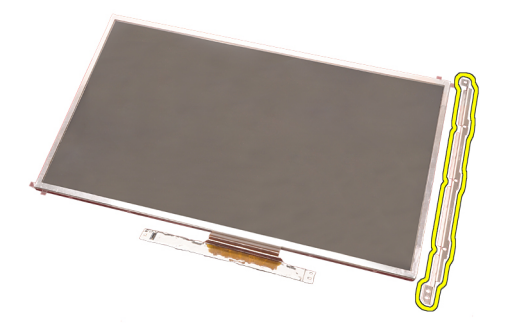

#### Kosketusnäyttöpaneelin asentaminen

- 1. Kohdista näytön kiinnike näyttöpaneelin kanssa ja kiristä näyttöpaneelin neljä kiinnitysruuvia.
- 2. Aseta digitoijakortti tietokoneeseen.
- 3. Kiristä ruuvit, jotka kiinnittävät digitoijakortin paikoilleen.
- 4. Kiinnitä digitoijakaapeli.
- 5. Kytke LVDS-kaapeli näyttöpaneelin taakse ja liimaa LVDS-kaapeli paikoilleen.
- 6. Kiristä ruuvit, jotka kiinnittävät näyttöpaneelin paikoilleen.
- 7. Kiristä näyttöpaneelin vasemmalla puolella olevat kiinnitysruuvit.
- 8. Asenna [kosketusnäytön kehys](#page-88-0).
- 9. Asenna [akku.](#page-16-0)
- 10. Noudata [Tietokoneen sisällä työskentelyn jälkeen](#page-10-0)-kohdan ohjeita.

# <span id="page-98-0"></span>Näytön kehys 31

### Muun kuin kosketusnäytön kehyksen irrottaminen

- 1. Noudata *[Ennen kuin avaat tietokoneen kannen](#page-8-0)* kohdan ohieita.
- 2. Irrota [akku.](#page-16-0)
- 3. Kankea näytön kehyksen ylälaita varoen ylös.

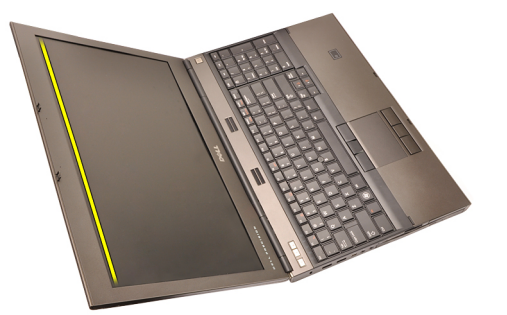

4. Vapauta näytön kehyksen alalaita ja sivut ja irrota näytön kehys.

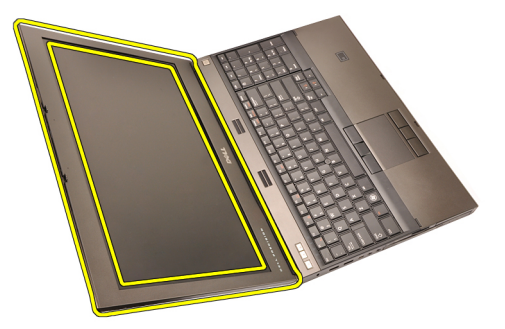

#### <span id="page-99-0"></span>Muun kuin kosketusnäytön kehyksen asentaminen

- 1. Aseta näytön kehys tietokoneeseen.
- 2. Paina näytön kehys alas alalaidasta alkaen siten, että kielekkeet kiinnittyvät paikoilleen.
- 3. Paina kehys kiinni sivuilta ja yläreunasta.
- 4. Kiristä ruuvit, jotka kiinnittävät näytön kehyksen paikoilleen.
- 5. Asenna ruuvinsuojukset.
- 6. Asenna [akku.](#page-16-0)
- 7. Noudata [Tietokoneen sisällä työskentelyn jälkeen](#page-10-0) kohdan ohjeita.

# <span id="page-100-0"></span>Näyttöpaneeli 32

### Muun kuin kosketusnäyttöpaneelin irrottaminen

- 1. Noudata *[Ennen kuin avaat tietokoneen kannen](#page-8-0)* kohdan ohieita.
- 2. Irrota [akku.](#page-16-0)
- 3. Irrota [näytön kehys](#page-98-0).
- 4. Irrota oikealta sivulta ruuvit, jotka kiinnittävät näyttöpaneelin paikoilleen. Ruuvit ovat osittain kaapelien peittämiä. Nosta kaapeleita ennen ruuvien irrottamista.

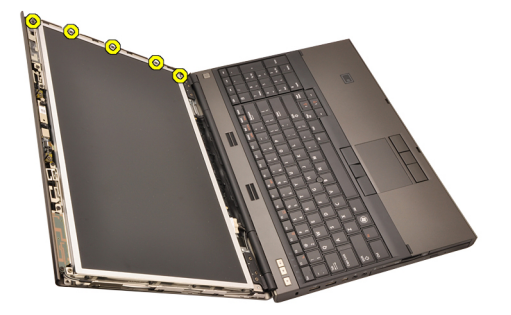

5. Irrota ruuvit, jotka kiinnittävät näyttöpaneelin paikoilleen.

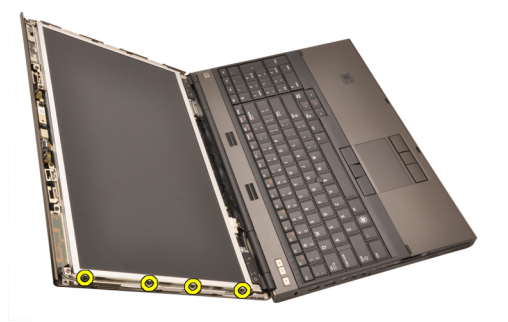

6. Käännä näyttöpaneeli ympäri.

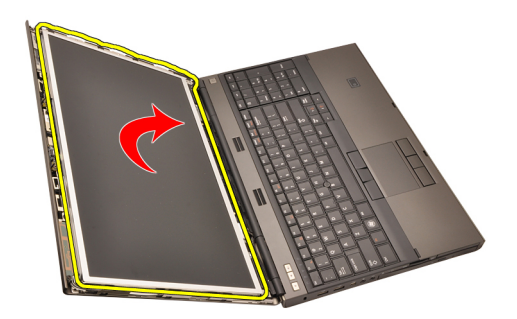

7. Irrota teippi ja irrota LVDS-kaapeli näyttöpaneelin takaa.

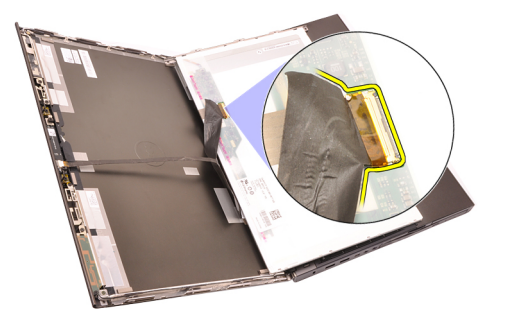

8. Irrota näyttöpaneeli näytöstä.

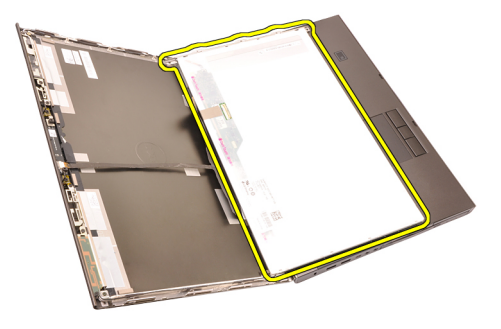

9. Irrota ruuvit, jotka kiinnittävät näytön kiinnikkeen näyttöpaneeliin.

<span id="page-102-0"></span>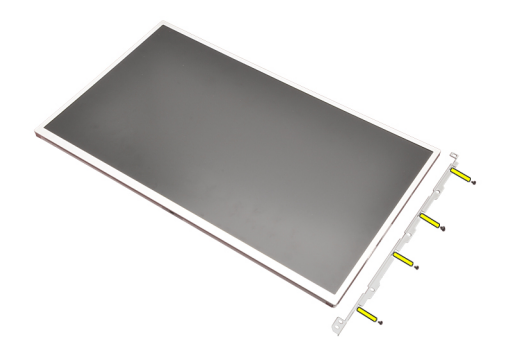

10. Irrota näytön kiinnike.

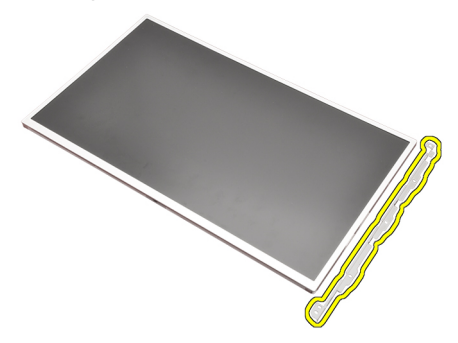

#### Muun kuin kosketusnäyttöpaneelin asentaminen

- 1. Kohdista näytön kiinnike näyttöpaneelin kanssa ja kiristä näyttöpaneelin kiinnitysruuvit.
- 2. Kiinnitä digitoijakaapeli.
- 3. Kytke LVDS-kaapeli näyttöpaneelin taakse ja liimaa LVDS-kaapeli paikoilleen.
- 4. Kiristä ruuvit, jotka kiinnittävät näyttöpaneelin paikoilleen.
- 5. Kiristä näyttöpaneelin vasemmalla puolella olevat kiinnitysruuvit.
- 6. Asenna [näytön kehys.](#page-99-0)
- 7. Asenna [akku.](#page-16-0)
- 8. Noudata [Tietokoneen sisällä työskentelyn jälkeen](#page-10-0)-kohdan ohjeita.

# Kamera 33

### Kameran irrottaminen

- 1. Noudata *[Ennen kuin avaat tietokoneen kannen](#page-8-0)* kohdan ohieita.
- 2. Irrota [akku.](#page-16-0)
- 3. Irrota [vakionäytön kehys](#page-98-0)tai [kosketusnäytön kehys](#page-86-0).
- 4. Irrota [vakionäyttöpaneeli](#page-100-0)tai [kosketusnäyttöpaneeli](#page-93-0).
- 5. Irrota kamerakaapeli.

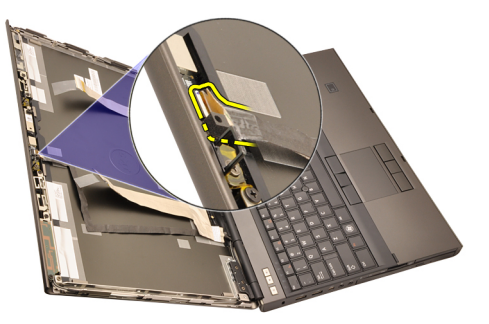

6. Löysennä kamera- ja mikrofonimoduulin kiinnitysruuvia.

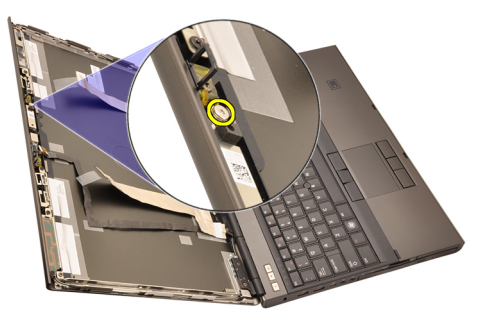

7. Nosta kamera- ja mikrofonimoduulia ja irrota se.

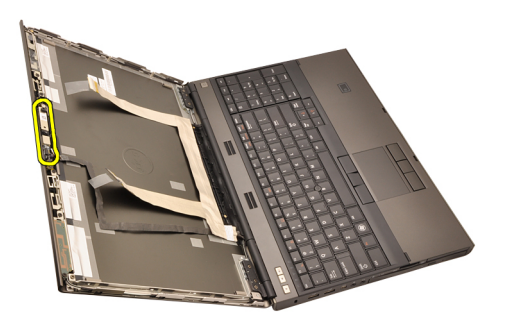

#### Kameran asentaminen

- 1. Aseta kamera- ja mikrofonimoduuli näytön kanteen ja kiristä kamera- ja mikrofonimoduulin kiinnitysruuvi.
- 2. Kytke kameran kaapeli kamera- ja mikrofonimoduuliin.
- 3. Asenna [akku.](#page-16-0)
- 4. Asenna [vakionäyttöpaneeli](#page-102-0)tai [kosketusnäyttöpaneeli](#page-97-0).
- 5. Asenna [vakionäytön kehys](#page-99-0)tai [kosketusnäytön kehys](#page-88-0).
- 6. Noudata [Tietokoneen sisällä työskentelyn jälkeen](#page-10-0) kohdan ohjeita.

## Näytön saranan tulpan torni 34

#### Näytön saranan tulpan tornin irrottaminen

- 1. Noudata *[Ennen kuin avaat tietokoneen kannen](#page-8-0)* kohdan ohieita.
- 2. Irrota [akku.](#page-16-0)
- 3. Irrota [rungon suojus](#page-22-0).
- 4. Irrota [näppäimistön kehys](#page-24-0).
- 5. Irrota [näppäimistö](#page-26-0).
- 6. Irrota optinen asema.
- 7. Irrota [kiintolevy.](#page-34-0)
- 8. Irrota [kämmentuki](#page-50-0).
- 9. Irrota [näyttö.](#page-74-0)
- 10. Irrota [vakionäytön kehys](#page-98-0)tai [kosketusnäytön kehys](#page-86-0).
- 11. Irrota [vakionäyttöpaneeli](#page-100-0)tai [kosketusnäyttöpaneeli](#page-93-0).
- 12. Irrota ruuvit, jotka kiinnittävät näytön saranat paikoilleen.

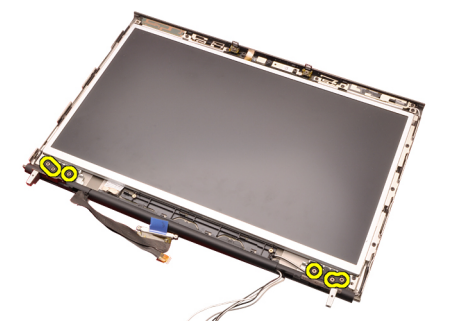

13. Irrota näytön saranoiden tulpat.

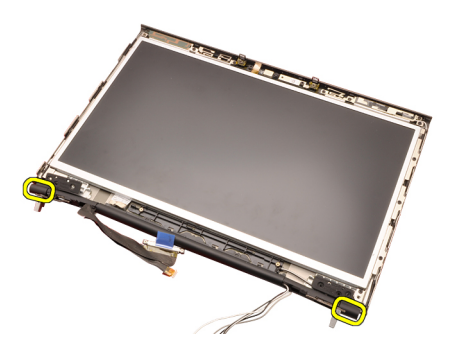

14. Irrota näytön saranat.

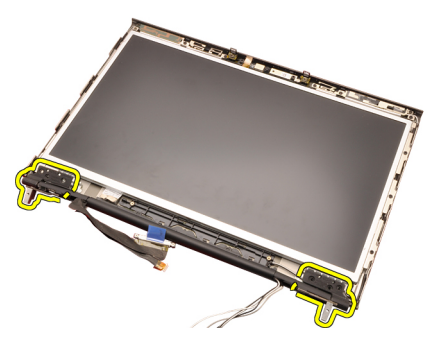

15. Irrota näytön saranatornit kaapeleista ja irrota saranatornit.
<span id="page-108-0"></span>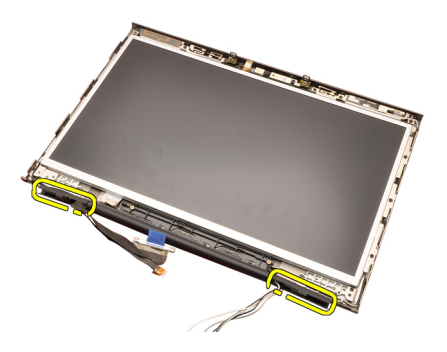

#### Näytön saranan tulpan tornin asentaminen

- 1. Aseta näytön saranatornit paikoilleen siten, että avoin pää osoittaa sisäänpäin. Tarkista, että kaapelit ja antennit eivät jää puristuksiin.
- 2. Aseta näytön saranat näytön saranatorneihin.
- 3. Aseta näytön saranan tulpat näyttötornien päätyihin.
- 4. Kiristä ruuvit, jotka kiinnittävät näytön saranat paikoilleen.
- 5. Asenna [vakionäyttöpaneeli](#page-102-0)tai [kosketusnäyttöpaneeli](#page-97-0).
- 6. Asenna [vakionäytön kehys](#page-99-0)tai [kosketusnäytön kehys](#page-88-0).
- 7. Asenna [näyttö.](#page-78-0)
- 8. Asenna [kämmentuki.](#page-55-0)
- 9. Asenna [kiintolevy.](#page-34-0)
- 10. Asenna *optinen asema*.
- 11. Asenna [näppäimistö](#page-28-0).
- 12. Asenna [näppäimistön kehys](#page-25-0).
- 13. Asenna [rungon suojus](#page-23-0).
- 14. Asenna [akku.](#page-16-0)
- 15. Noudata *[Tietokoneen sisällä työskentelyn jälkeen](#page-10-0)* kohdan ohjeita.

# LVDS-kamerakaapeli 35

# LVDS-kamerakaapelin irrottaminen

- 1. Noudata *[Ennen kuin avaat tietokoneen kannen](#page-8-0)* kohdan ohieita.
- 2. Irrota [akku.](#page-16-0)
- 3. Irrota [rungon suojus](#page-22-0).
- 4. Irrota [näppäimistön kehys](#page-24-0).
- 5. Irrota [näppäimistö](#page-26-0).
- 6. Irrota optinen asema.
- 7. Irrota [kiintolevy.](#page-34-0)
- 8. Irrota [kämmentuki](#page-50-0).
- 9. Irrota [näyttö.](#page-74-0)
- 10. Irrota [vakionäytön kehys](#page-98-0)tai [kosketusnäytön kehys](#page-86-0).
- 11. Irrota [vakionäyttöpaneeli](#page-100-0)tai [kosketusnäyttöpaneeli](#page-93-0).
- 12. Irrota [näytön sarana, saranan tulppa, saranatorni](#page-106-0).
- 13. Irrota LVDS- ja kamerakaapeli kamerasta.

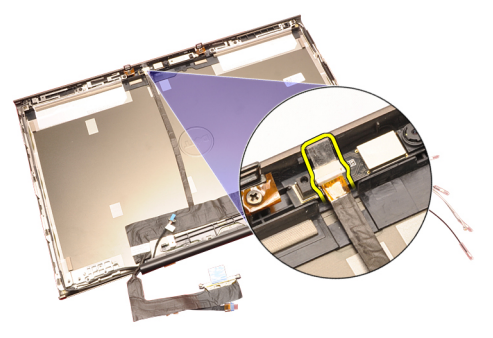

14. Kankea LVDS- ja kamerakaapeli irti näytön kannesta.

<span id="page-111-0"></span>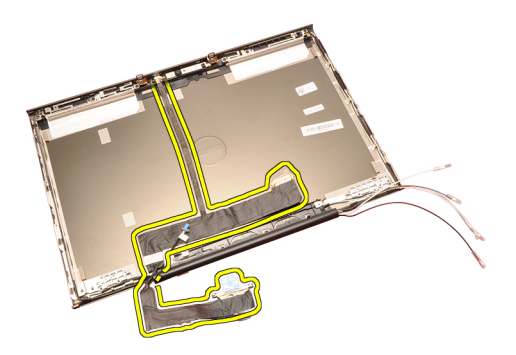

# LVDS-kamerakaapelin asentaminen

- 1. Kiinnitä LVDS-kaapeli reitityskanavaansa.
- 2. Liimaa LVDS- ja kamerakaapeli paikoilleen.
- 3. Kytke LVDS- ja kamerakaapeli kameraan.
- 4. Asenna [näytön sarana, saranan tulppa, saranatorni](#page-108-0).
- 5. Asenna [vakionäyttöpaneeli](#page-102-0)tai [kosketusnäyttöpaneeli](#page-97-0).
- 6. Asenna [vakionäytön kehys](#page-99-0)tai [kosketusnäytön kehys](#page-88-0).
- 7. Asenna [näyttö.](#page-78-0)
- 8. Asenna [kämmentuki.](#page-55-0)
- 9. Asenna [kiintolevy.](#page-34-0)
- 10. Asenna optinen asema.
- 11. Asenna [näppäimistö](#page-28-0).
- 12. Asenna [näppäimistön kehys](#page-25-0).
- 13. Asenna [rungon suojus](#page-23-0).
- 14. Asenna [akku.](#page-16-0)
- 15. Noudata [Tietokoneen sisällä työskentelyn jälkeen](#page-10-0)-kohdan ohjeita.

#### RGB LVDS-kaapelin irrottaminen

- 1. Noudata *[Ennen kuin avaat tietokoneen kannen](#page-8-0)* kohdan ohjeita.
- 2. Irrota [akku.](#page-16-0)
- 3. Irrota [rungon suojus](#page-22-0).
- 4. Irrota [näppäimistön kehys](#page-24-0).
- 5. Irrota [näppäimistö](#page-26-0).
- 6. Irrota optinen asema.
- 7. Irrota [kiintolevy.](#page-34-0)
- 8<sub>12</sub> Irrota *[kämmentuki](#page-50-0)*.
- 9. Irrota [näyttö.](#page-74-0)
- 10. Irrota [kosketusnäytön kehys](#page-86-0).

<span id="page-112-0"></span>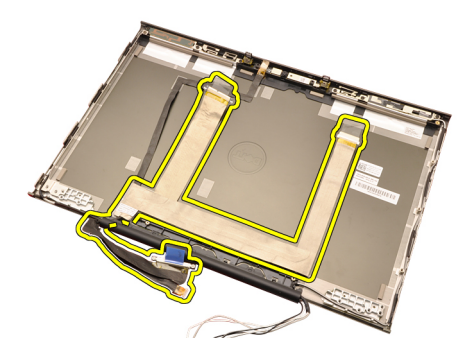

# RGB LVDS-kaapelin asentaminen

- 1. Aseta LVDS-kaapeli näytön kanteen.
- 2. Liimaa LVDS-kaapeli paikoilleen.
- 3. Asenna [näytön sarana, saranan tulppa, saranatorni](#page-108-0).
- 4. Asenna [RGB-näyttöpaneeli.](#page-93-0)
- 5. Asenna [kosketusnäytön kehys](#page-88-0).
- 6. Asenna [näyttö.](#page-78-0)
- 7. Asenna [kämmentuki.](#page-55-0)
- 8. Asenna [kiintolevy.](#page-34-0)
- 9. Asenna *optinen asema*.
- 10. Asenna [näppäimistö](#page-28-0).
- 11. Asenna [näppäimistön kehys](#page-25-0).
- 12. Asenna [rungon suojus](#page-23-0).
- 13. Asenna [akku.](#page-16-0)
- 14. Noudata [Tietokoneen sisällä työskentelyn jälkeen](#page-10-0)-kohdan ohjeita.

#### RGB-kamerakaapelin irrottaminen

- 1. Noudata *[Ennen kuin avaat tietokoneen kannen](#page-8-0)* kohdan ohjeita.
- 2. Irrota [akku.](#page-16-0)
- 3. Irrota [rungon suojus](#page-22-0).
- 4. Irrota [näppäimistön kehys](#page-24-0).
- 5. Irrota [näppäimistö](#page-26-0).
- 6. Irrota optinen asema.
- 7. Irrota [kiintolevy.](#page-34-0)
- 8. Irrota [kämmentuki](#page-50-0).
- 9. Irrota [näyttö.](#page-74-0)
- 10. Irrota [kosketusnäytön kehys](#page-86-0).
- 11. Irrota [RGB-näyttöpaneeli.](#page-90-0)

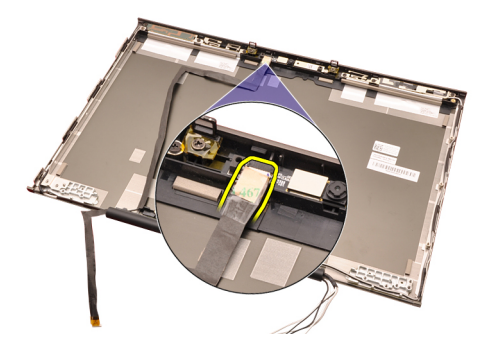

15. Kankea kamerakaapeli irti näytön kannesta ja irrota kamerakaapeli.

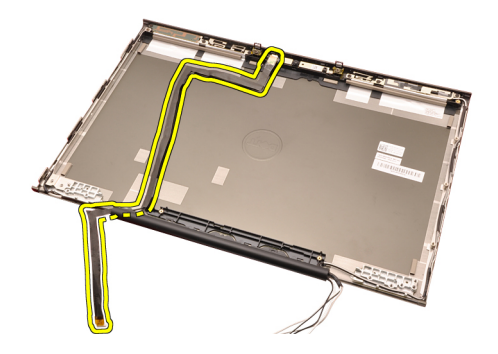

#### RGB-kamerakaapelin asentaminen

- 1. Aseta kamerakaapeli näytön kannelle.
- 2. Liimaa kamerakaapeli paikoilleen.
- 3. Kytke kameran kaapeli kamera- ja mikrofonimoduuliin.
- 4. Asenna [RGB LVDS-kaapeli](#page-112-0).
- 5. Asenna [näytön sarana, saranan tulppa, saranatorni](#page-108-0).
- 6. Asenna [RGB-näyttöpaneeli.](#page-93-0)
- 7. Asenna [kosketusnäytön kehys](#page-88-0).
- 8. Asenna [näyttö.](#page-78-0)
- 9. Asenna [kämmentuki.](#page-55-0)
- 10. Asenna [kiintolevy.](#page-34-0)
- 11. Asenna optinen asema.
- 12. Asenna [näppäimistö](#page-28-0).
- 13. Asenna [näppäimistön kehys](#page-25-0).
- 14. Asenna [rungon suojus](#page-23-0).
- 15. Asenna [akku.](#page-16-0)
- 16. Noudata [Tietokoneen sisällä työskentelyn jälkeen](#page-10-0)-kohdan ohjeita.

# Tekniset tiedot 36

# Tekniset tiedot

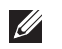

HUOMAUTUS: Vaihtoehdot voivat vaihdella alueen mukaan. Saat lisätietoja

tietokoneen kokoonpanosta valitsemalla Käynnistä (tai Käynnistä Windows XP:ssä) Ohje ja tuki ja valitsemalla tietokoneen tietojen näyttämisen.

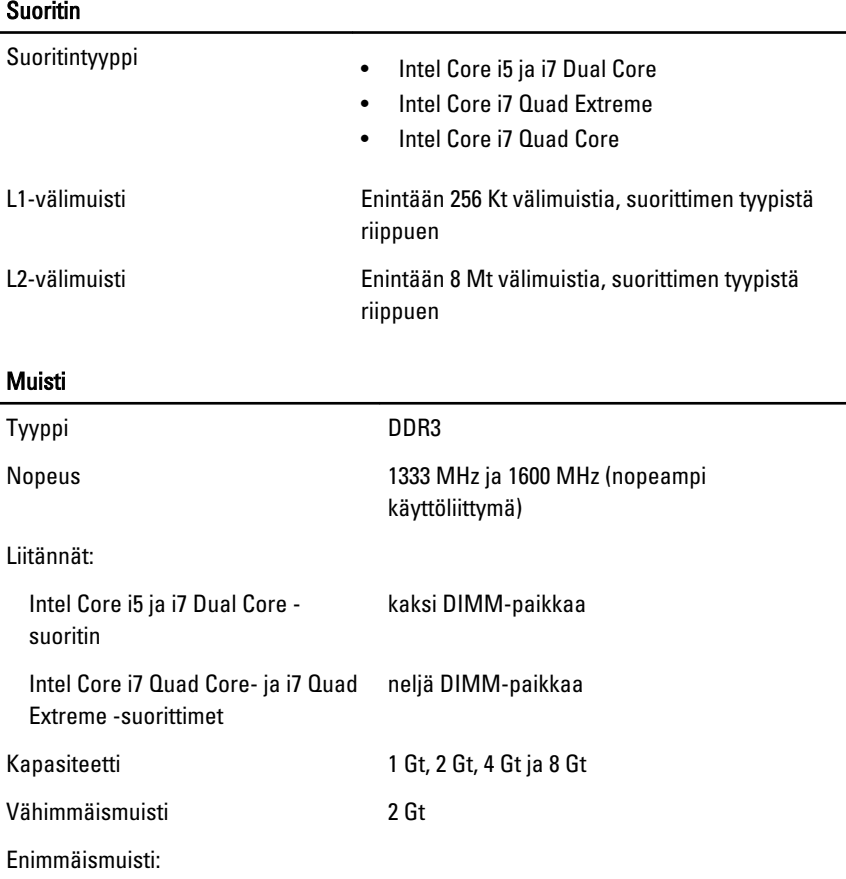

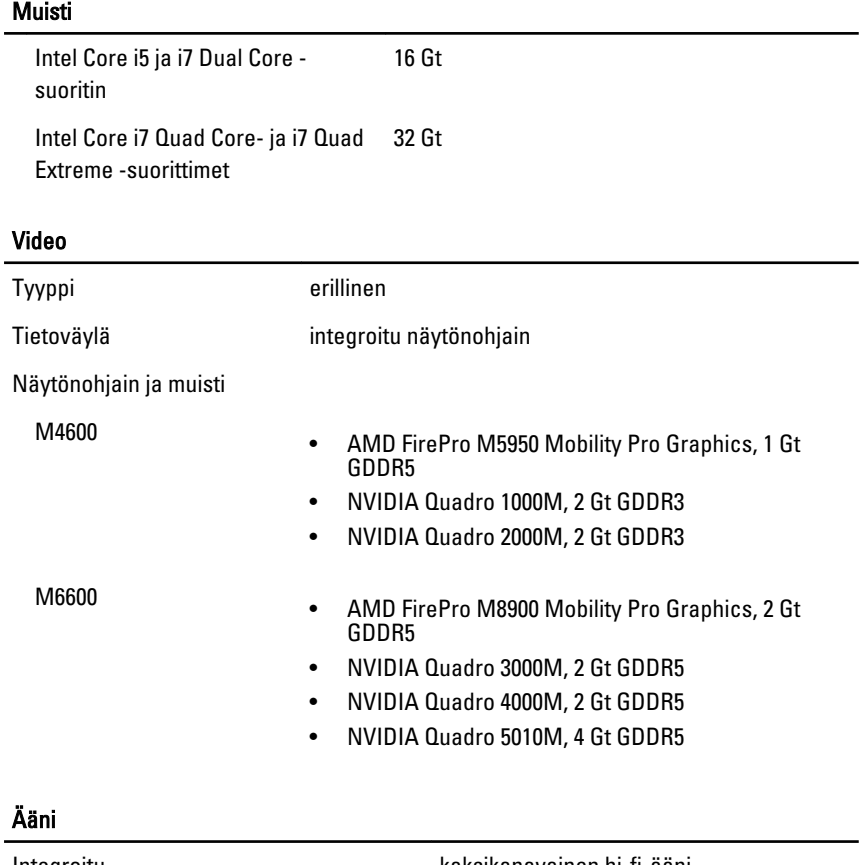

# Integroitu kaksikanavainen hi-fi-ääni Tiedonsiirto Verkkosovitin verkkoliitäntäkortti, jonka tiedonsiirtonopeus on 10/100/1000 Mb/s Langaton • sisäinen langaton lähiverkko (WLAN) • sisäinen langaton suuralueverkko (WWAN) • sisäinen WiMax • tuki langattomalle Bluetoothyhteydelle

#### Järjestelmätiedot

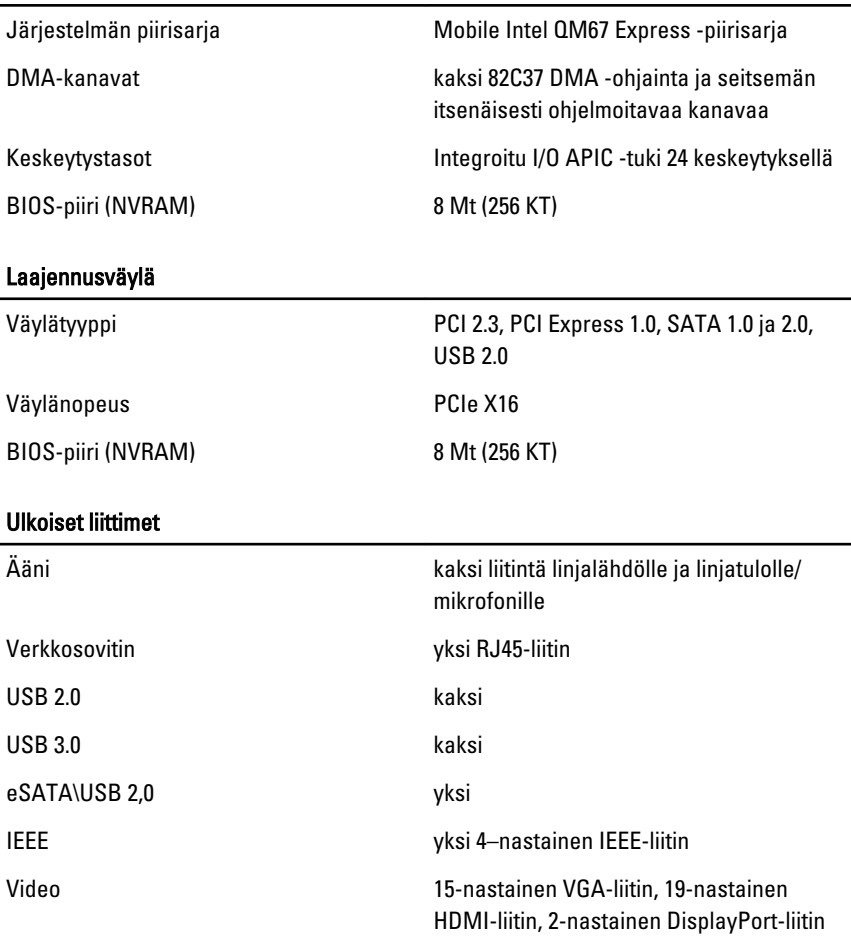

#### Akku

Tyyppi litiumioni

 $\mathscr U$ HUOMAUTUS: Dell Precision M6600 Mobile Workstation tukee vain 9–kennoista akkua.

Mitat (6-kennoinen/9-kennoinen/9-kennoinen LCL (long cycle life)):

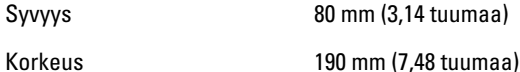

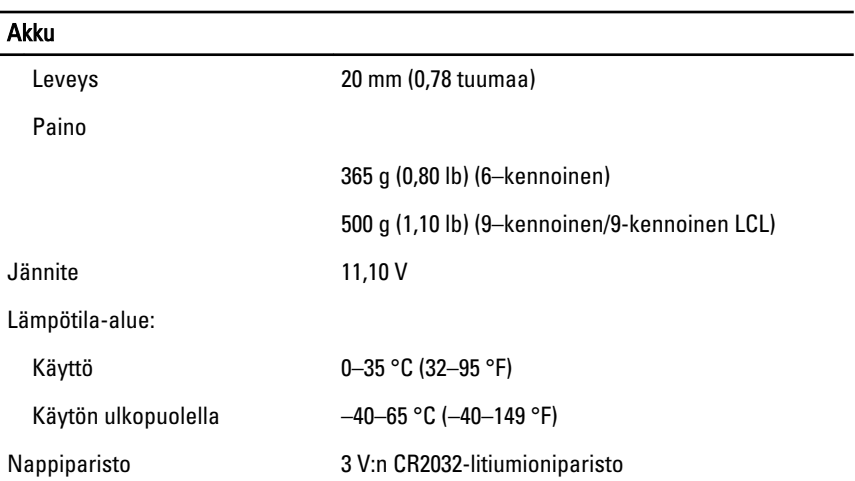

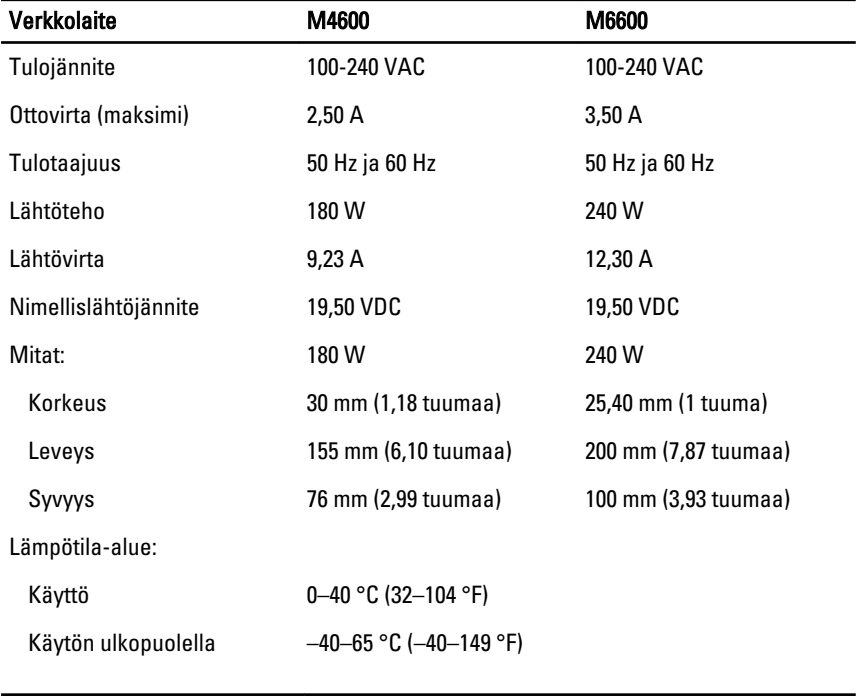

#### Kontaktiton älykortti

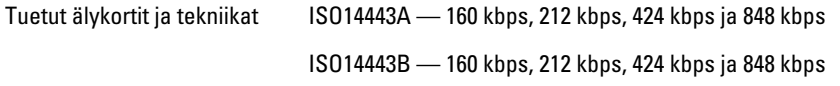

#### Kontaktiton älykortti

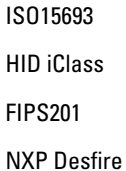

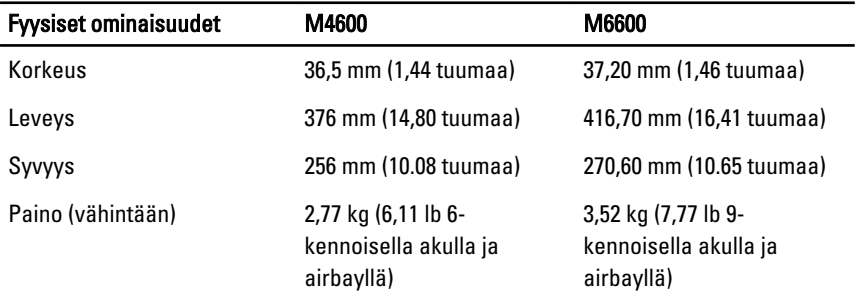

#### Käyttöympäristö

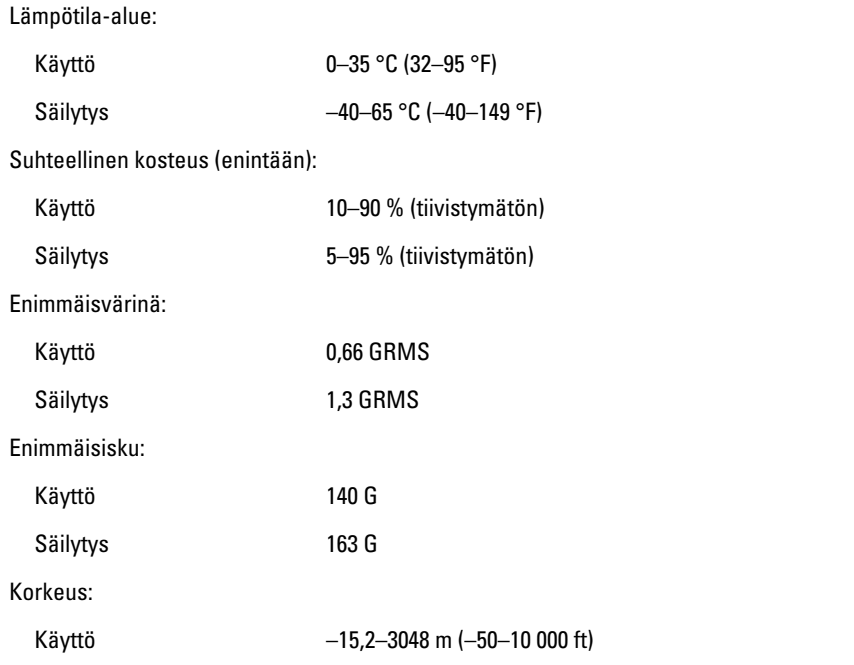

#### Käyttöympäristö

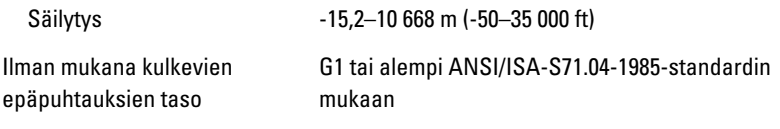

# Järjestelmän asennusohjelma 37

# Järjestelmän asennusohjelman yleiskatsaus

Järjestelmän asennusohjelmalla voi

- muuttaa järjestelmän kokoonpanotietoja laitteiden lisäämisen, muuttamisen tai poistamisen jälkeen
- määrittää tai muuttaa käyttäjän valittavissa olevan asetuksen, kuten käyttäjän salasanan
- lukea nykyisen muistin määrän tai määrittää asennetun kiintolevyn tyypin.

Suosittelemme, että kirjoitat ennen järjestelmän asennusohjelman käyttöä järjestelmän asennusohjelman näytön tiedot muistiin tulevaa käyttöä varten.

#### VAROITUS: Ellet ole kokenut tietokoneen käyttäjä, älä muuta tämn ohjelman asetuksia. Tietyt muutokset voivat saada tietokoneen toimimaan virheellisesti.

### Järjestelmän asennusohjelman avaaminen

- 1. Käynnistä (tai käynnistä uudelleen) tietokone.
- 2. Kun sininen DELL-logo tulee näyttöön, seuraa tarkasti, milloin F2-kehote tulee näyttöön.
- 3. Kun F2-kehote tulee näyttöön, paina heti <F2>-näppäintä.

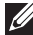

HUOMAUTUS: F2-kehotus merkitsee sitä, että näppäimistö on käynnistetty. Tämä ilmoitus voi ilmestyä hyvin nopeasti, joten pidä näyttöä silmällä ja paina <F2> näppäintä . Jos painat <F2>-näppäintä ennen pyynnön ilmaantumista, painallusta ei huomioida.

4. Jos odotat liian kauan ja käyttöjärjestelmän logo tulee näyttöön, odota, kunnes näyttöön tulee Microsoft Windows -työpöytä. Sammuta sitten tietokone ja yritä uudelleen.

# Järjestelmän asennusohjelman asetukset

Alla kuvataan järjestelmän asennusohjelman valikon asetuksia

#### General (Yleistä)

Seuraavassa taulukossa kuvataan General (Yleistä) -valikon vaihtoehdot.

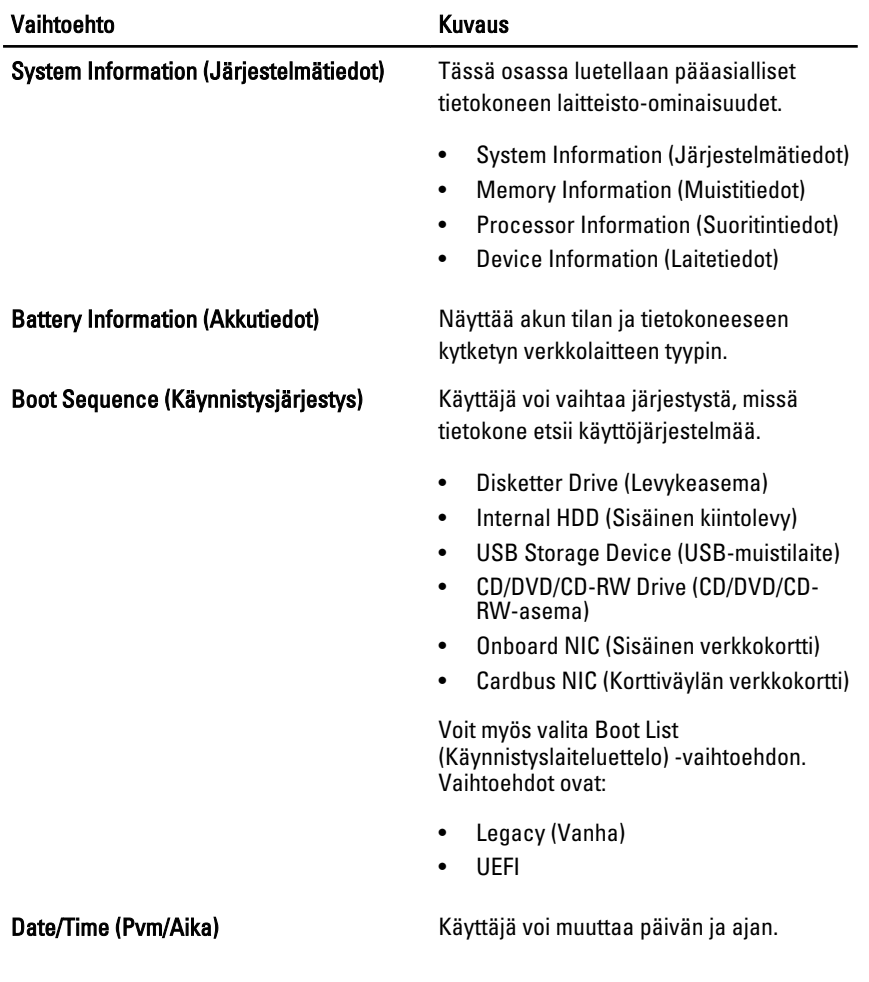

#### System Configuration (Järjestelmäkokoonpano)

Seuraavassa taulukossa kuvataan System Configuration (Järjestelmäkokoonpano) -valikon vaihtoehdot.

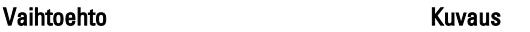

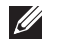

HUOMAUTUS: System Configuration (Järjestelmäkokoonpano) sisältää vaihtoehtoja ja asetuksia, jotka liittyvät järjestelmän sisäisiin laitteisiin. Jotkut tämän osion kohdat saattavat puuttua luettelosta, tietokoneesta ja asennetuista laitteista riippuen.

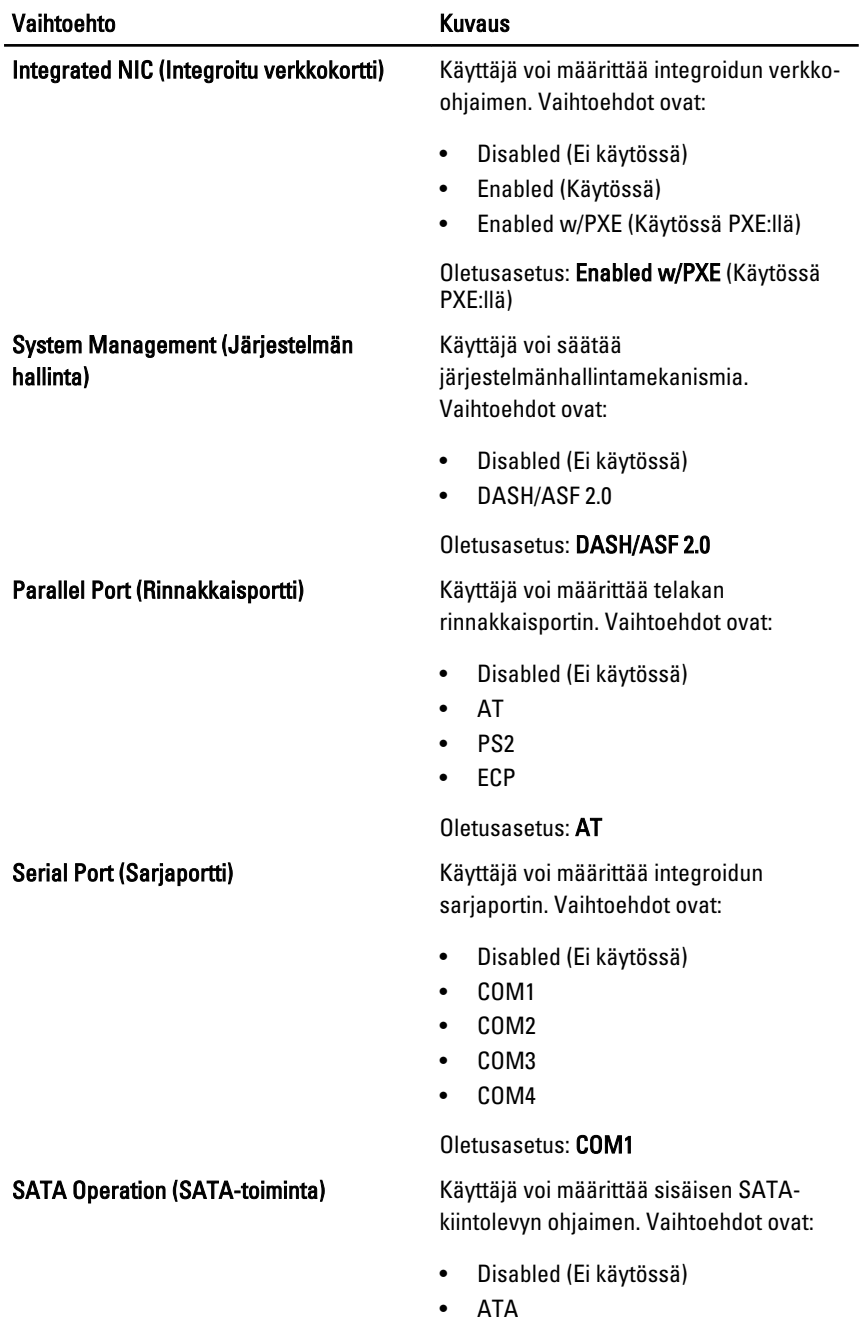

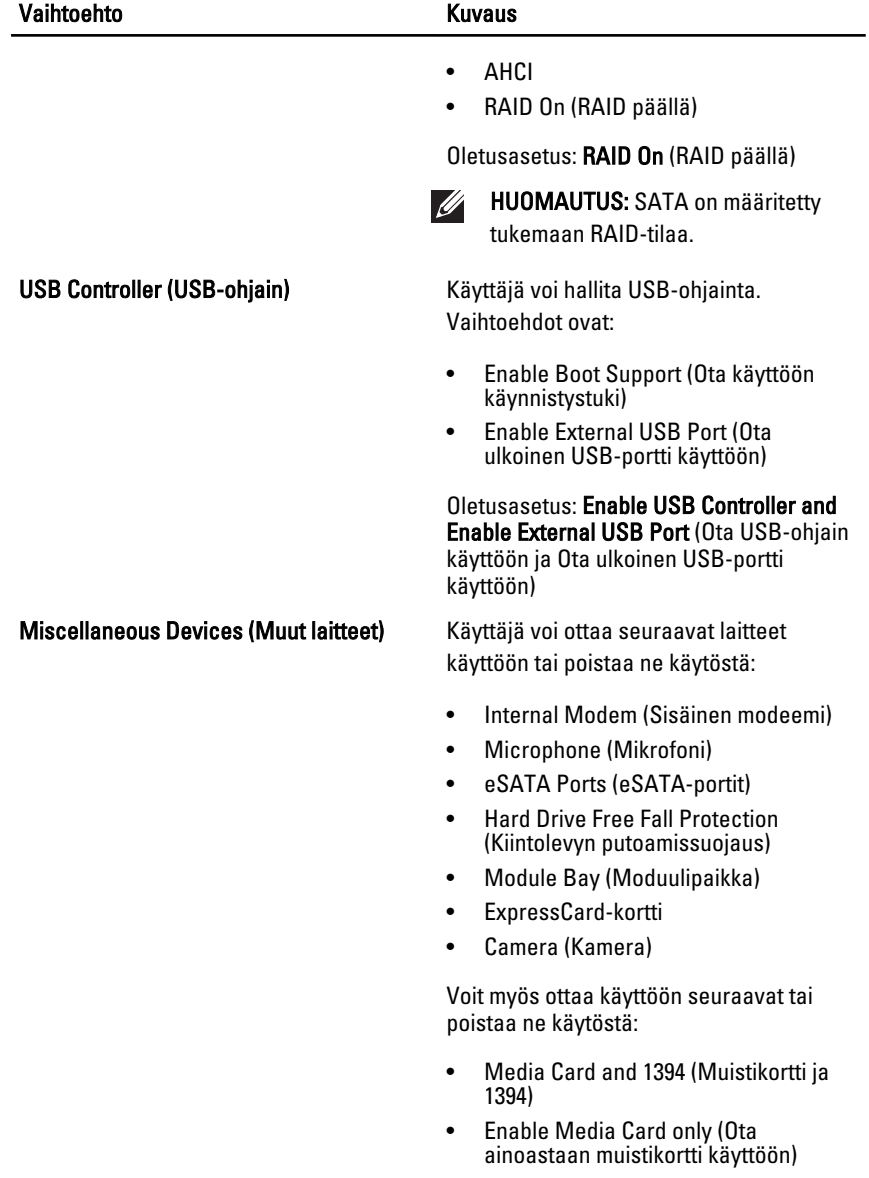

• Disable Media Card and 1394 (Poista muistikortti ja 1394 käytöstä)

Oletusasetus: Media Card and 1394 (Muistikortti ja 1394).

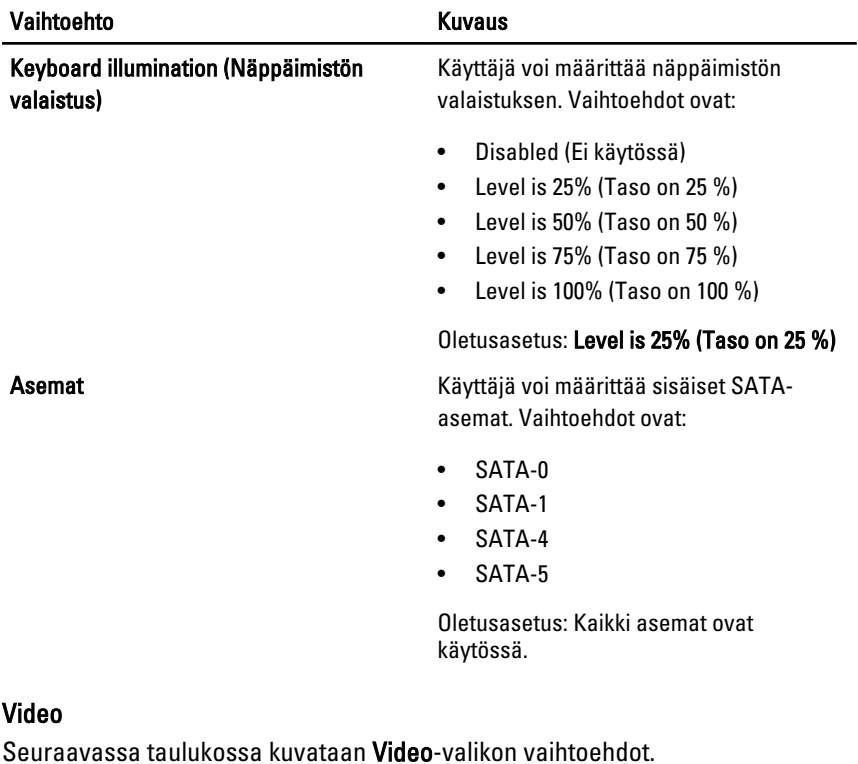

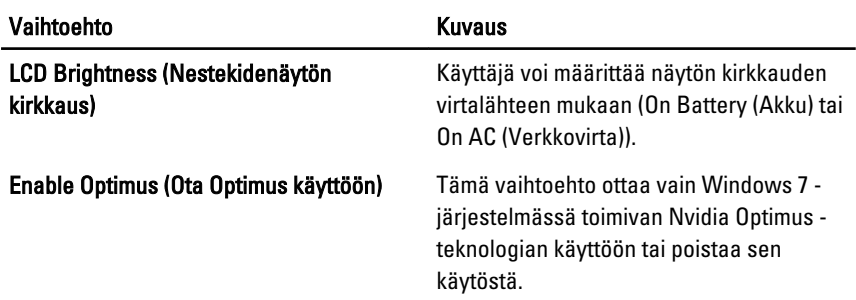

# Security (Turvallisuus)

Seuraavassa taulukossa kuvataan Security (Turvallisuus) -valikon vaihtoehdot.

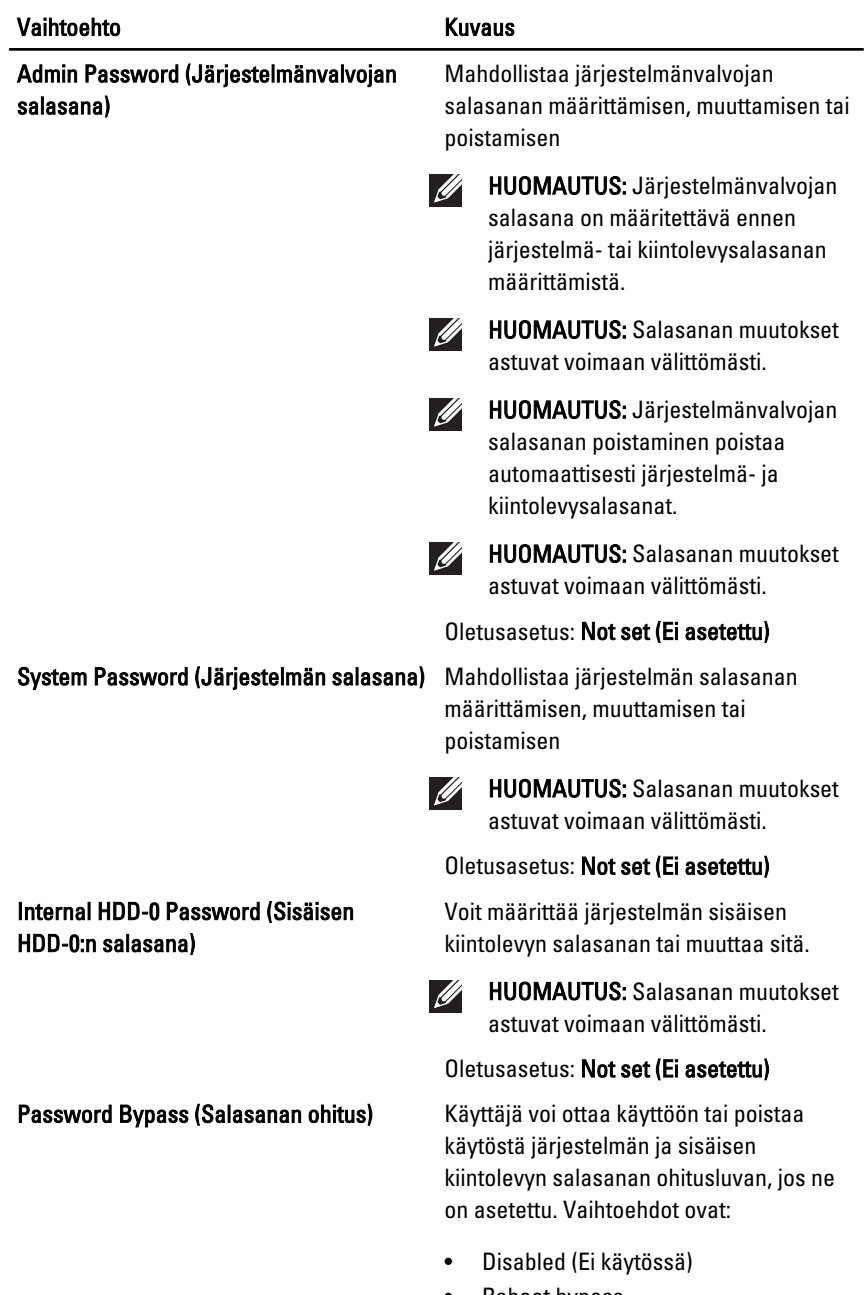

• Reboot bypass (Uudelleenkäynnistysohitus)

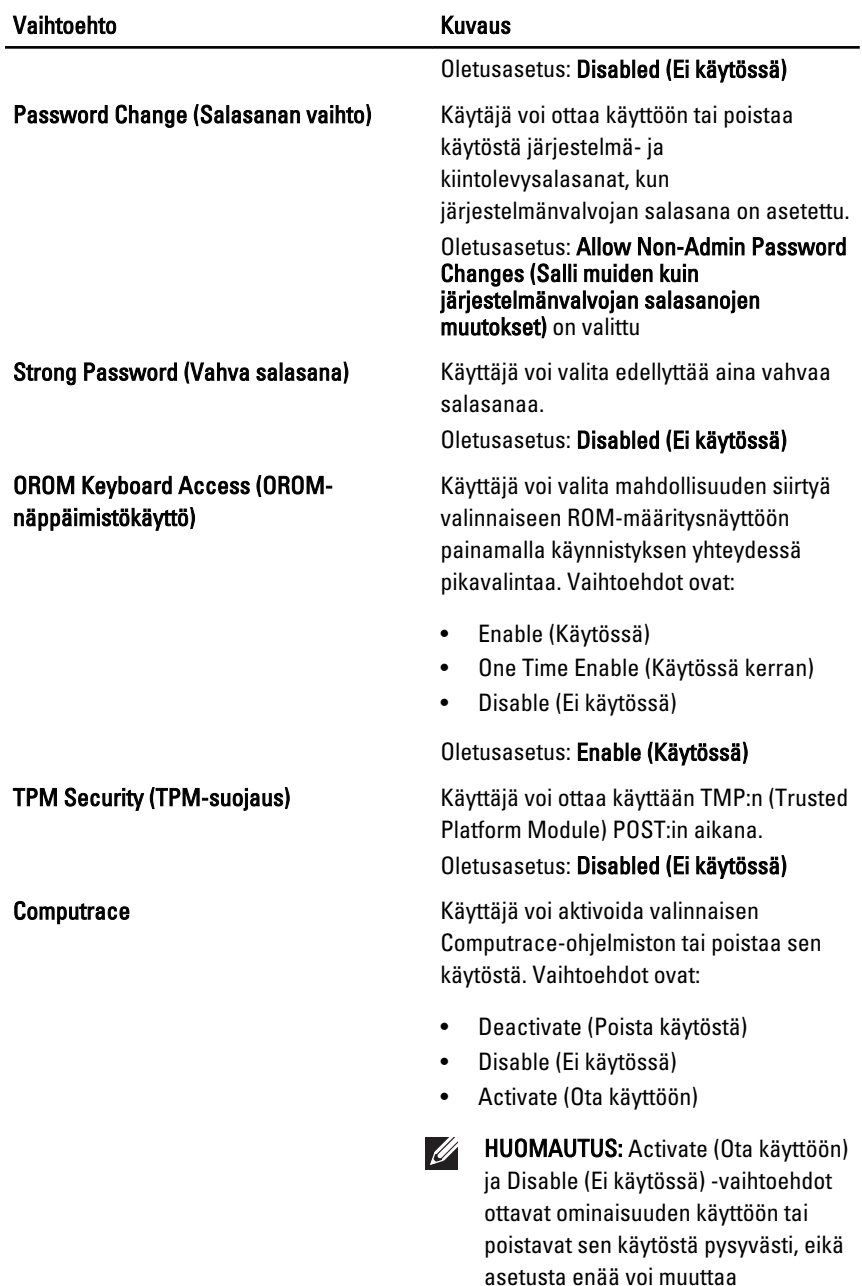

Oletusasetus: Deactivate (Poista käytöstä)

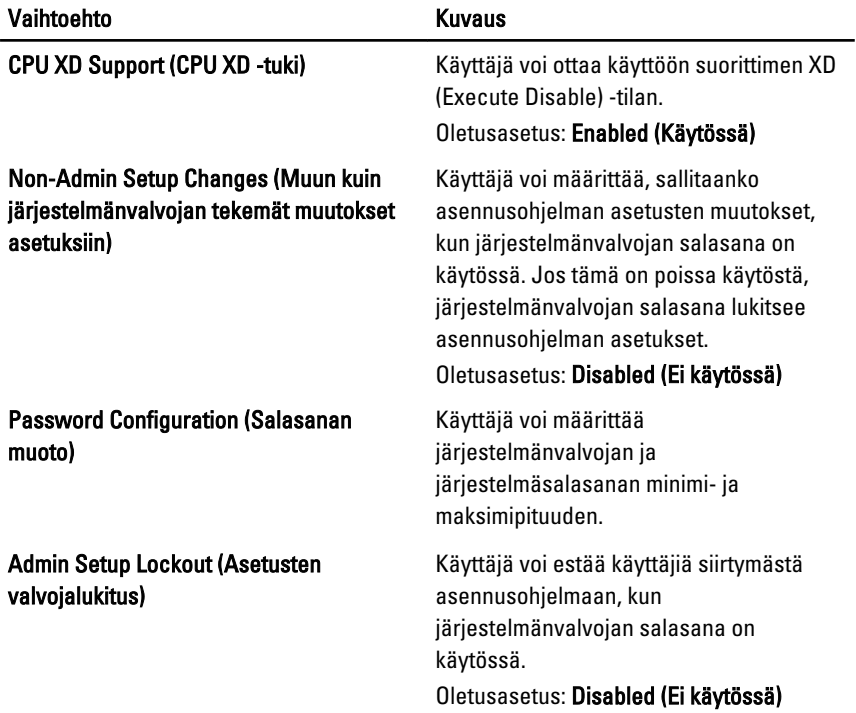

# Performance (Suorituskyky)

Seuraavassa taulukossa kuvataan Performance (Suorituskyky) -valikon vaihtoehdot.

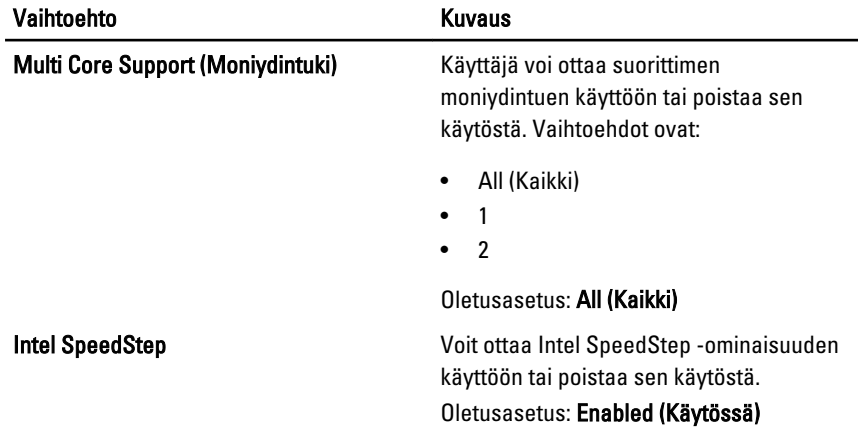

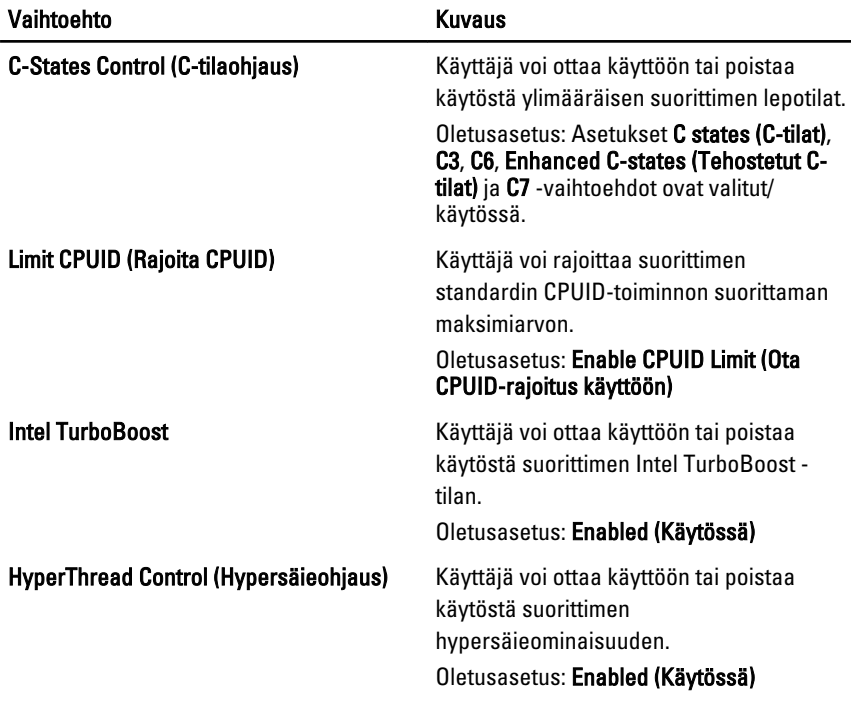

# Power Management (Virranhallinta)

Seuraavassa taulukossa kuvataan Power Management (Virranhallinta) -valikon vaihtoehdot.

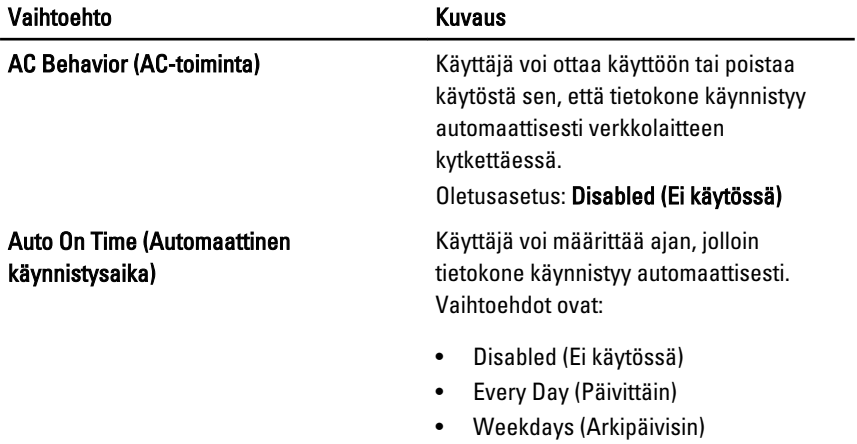

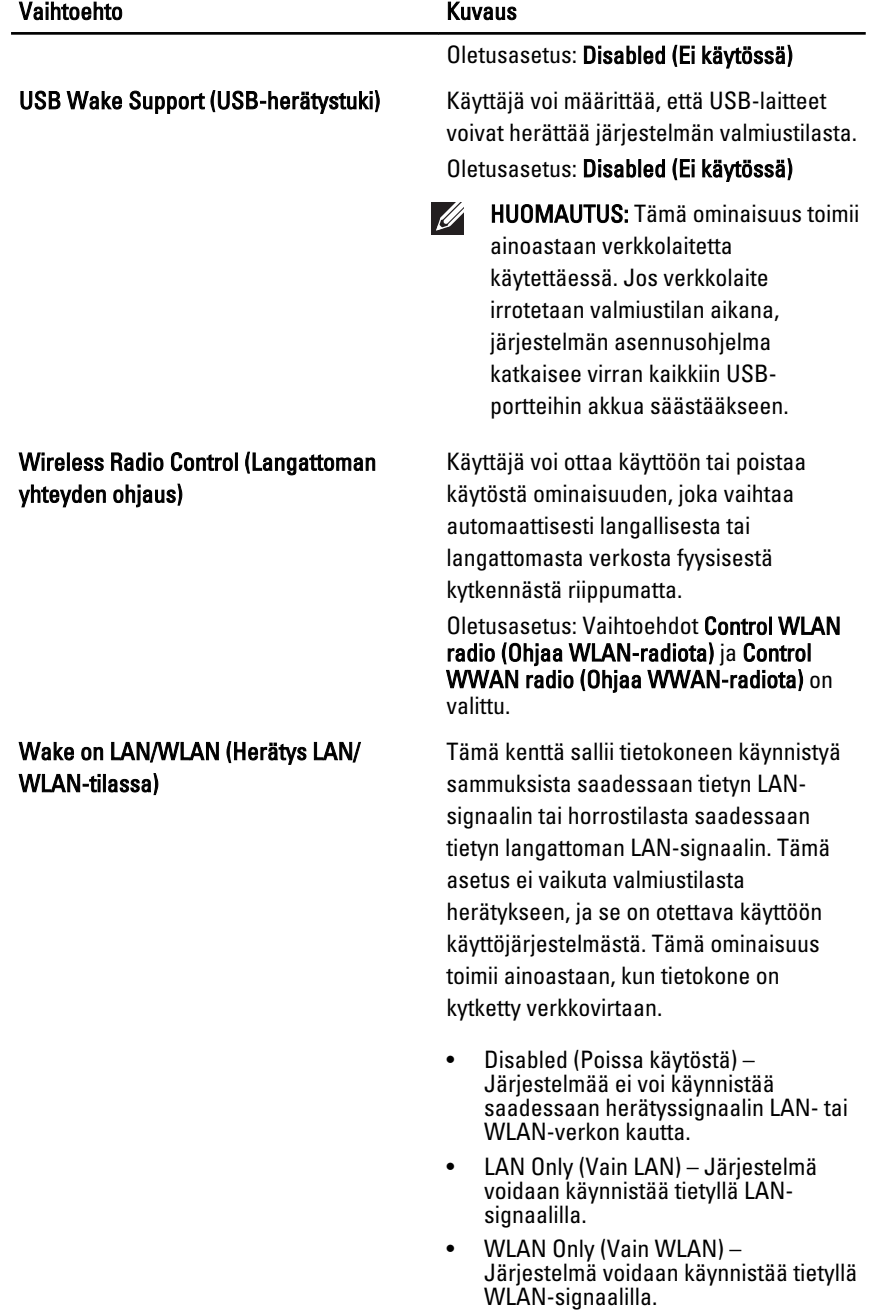

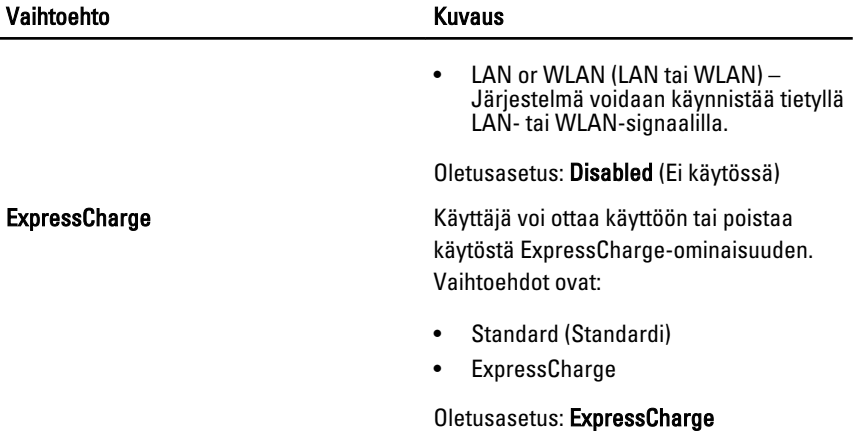

#### POST Behavior (POST-toiminta)

Seuraavassa taulukossa kuvataan Power Management (Virranhallinta) -valikon vaihtoehdot.

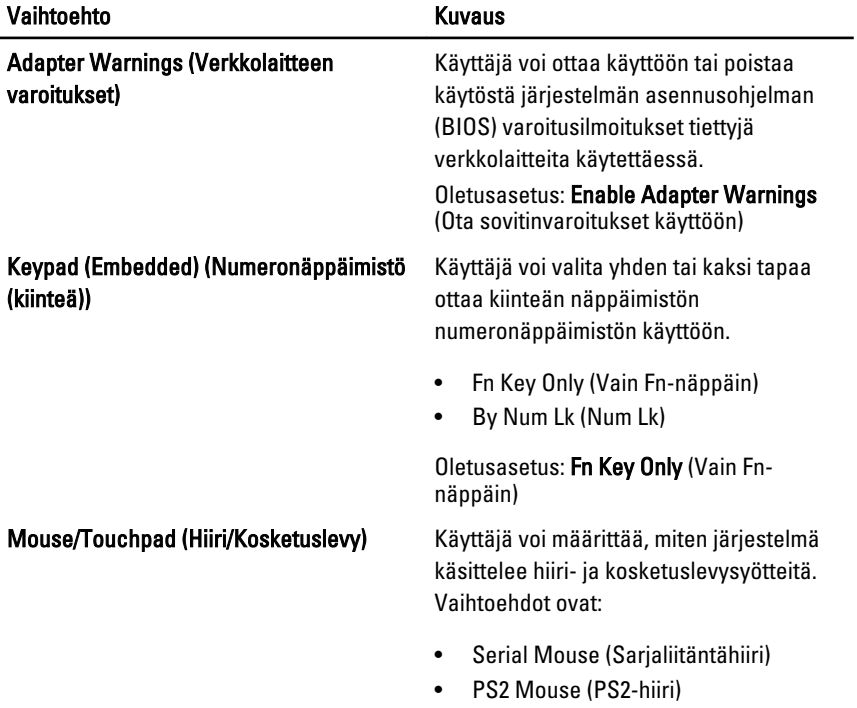

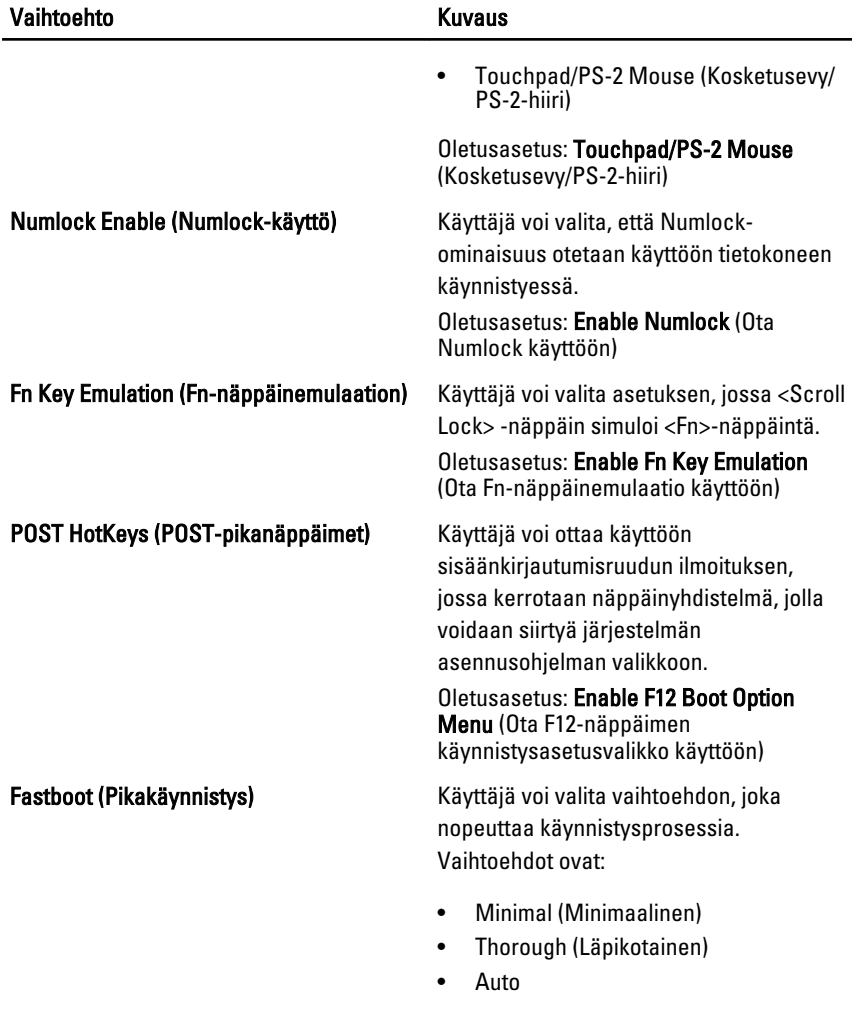

Oletusasetus: Thorough (Läpikotainen)

#### Virtualization Support (Virtualisointituki)

Seuraavassa taulukossa kuvataan Virtualization Support (Virtualisointituki) valikon vaihtoehdot.

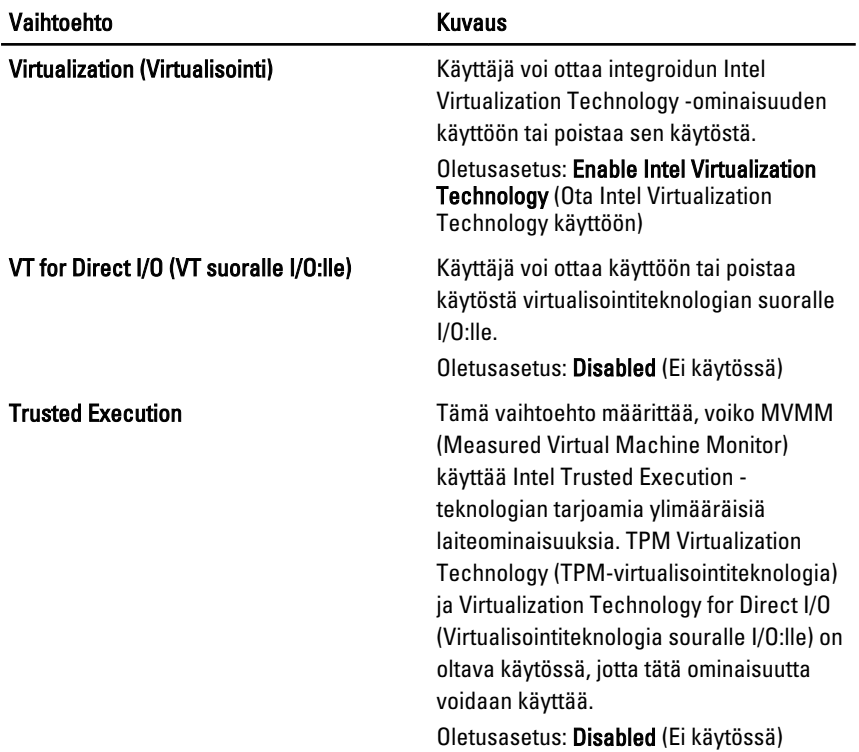

### Wireless (Langaton)

Seuraavassa taulukossa kuvataan Wireless (Langaton) -valikon vaihtoehdot.

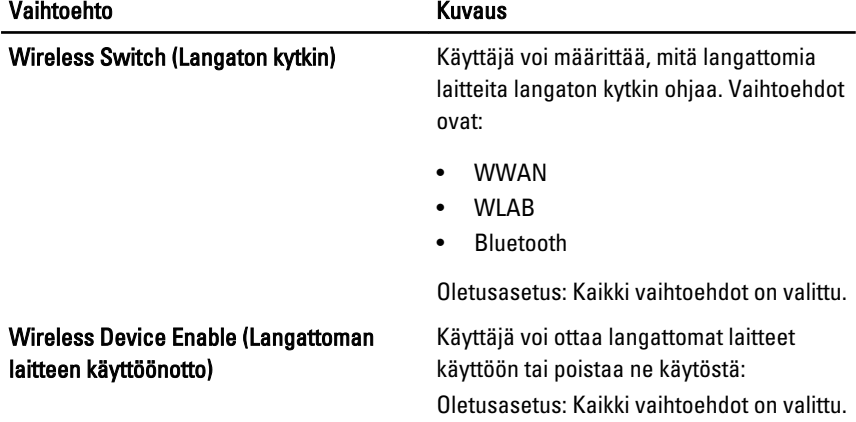

#### Maintenance (Huolto)

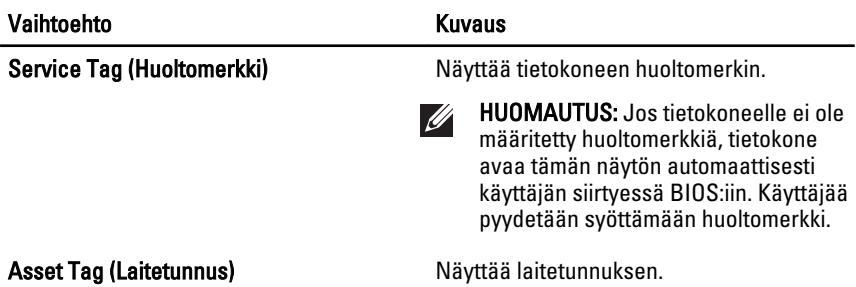

#### System Logs (Järjestelmälokit)

Seuraavassa taulukossa kuvataan System Logs (Järjestelmälokit) -valikon vaihtoehdot.

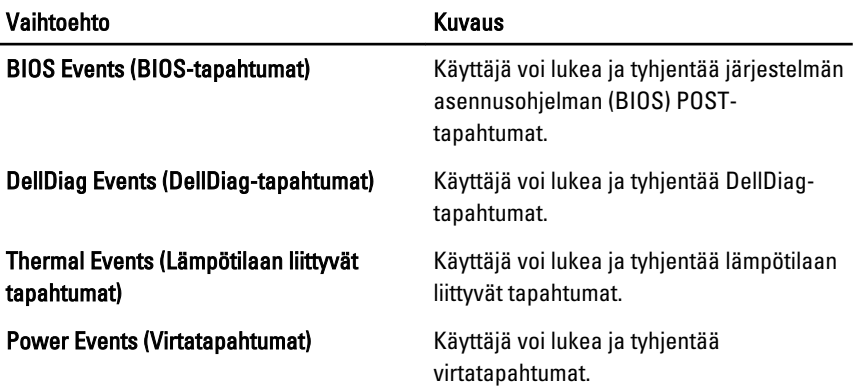

# Diagnostiikka 38

## Laitteen tilavalot

 $\binom{1}{2}$ Syttyy, kun käynnistät tietokoneen ja vilkkuu, kun tietokone on virranhallintatilassa. Syttyy, kun tietokone lukee tai kirjoittaa tietoa. А Palaa tasaisesti tai vilkkuu osoittaen akun lataustilaa. 閉 <sup>GY</sup> Syttyy, kun langaton verkko on käytössä.

# Akun tilavalot

Jos tietokone on kytketty sähköpistorasiaan, akun tilan merkkivalo toimii seuraavasti:

- Vuorotellen vilkkuva keltainen ja sininen valo Matkatietokoneeseen on kytketty muu kuin Dellin valmistama verkkolaite, jota ei ole tunnisteta eikä tueta.
- Vuorotellen vilkkuva keltainen valo ja tasaisesti palava sininen valo Tilapäinen akkuvirhe nykyistä verkkolaitetta käytettäessä.
- Jatkuvasti vilkkuva keltainen valo Vakava akkuvirhe nykyistä verkkolaitetta käytettäessä.
- Valo sammuksissa Akku täydessä lataustilassa nykyistä verkkolaitetta käytettäessä.
- Sininen valo palaa Akku lataustilassa nykyistä verkkolaitetta käytettäessä.

#### Diagnostiikka

- Laitteen tilavalot
- Akun tilavalot
- [LED-vikakoodit](#page-137-0)

#### <span id="page-137-0"></span>Laitteen tilavalot

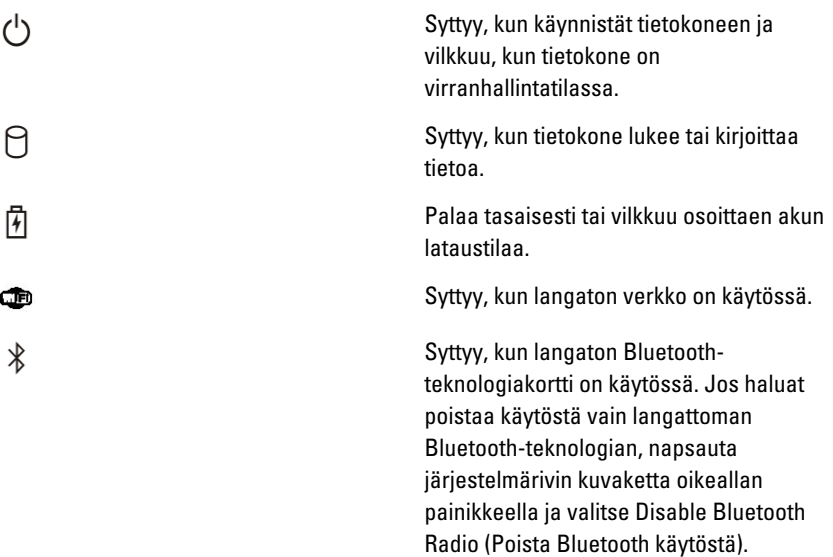

#### Akun tilavalot

Jos tietokone on kytketty sähköpistorasiaan, akun tilan merkkivalo toimii seuraavasti:

- Vuorotellen vilkkuva keltainen ja sininen valo Matkatietokoneeseen on kytketty muu kuin Dellin valmistama verkkolaite, jota ei ole tunnisteta eikä tueta.
- Vuorotellen vilkkuva keltainen valo ja tasaisesti palava sininen valo Tilapäinen akkuvirhe nykyistä verkkolaitetta käytettäessä.
- Jatkuvasti vilkkuva keltainen valo Vakava akkuvirhe nykyistä verkkolaitetta käytettäessä.
- Valo sammuksissa Akku täydessä lataustilassa nykyistä verkkolaitetta käytettäessä.
- Sininen valo palaa Akku lataustilassa nykyistä verkkolaitetta käytettäessä.

#### LED-vikakoodit

Seuraavassa taulukossa esitetään mahdolliset LED-koodit, jotka voivat näkyä jos tietokone ei pysty suorittamaan POST:ia loppuun saakkatest.

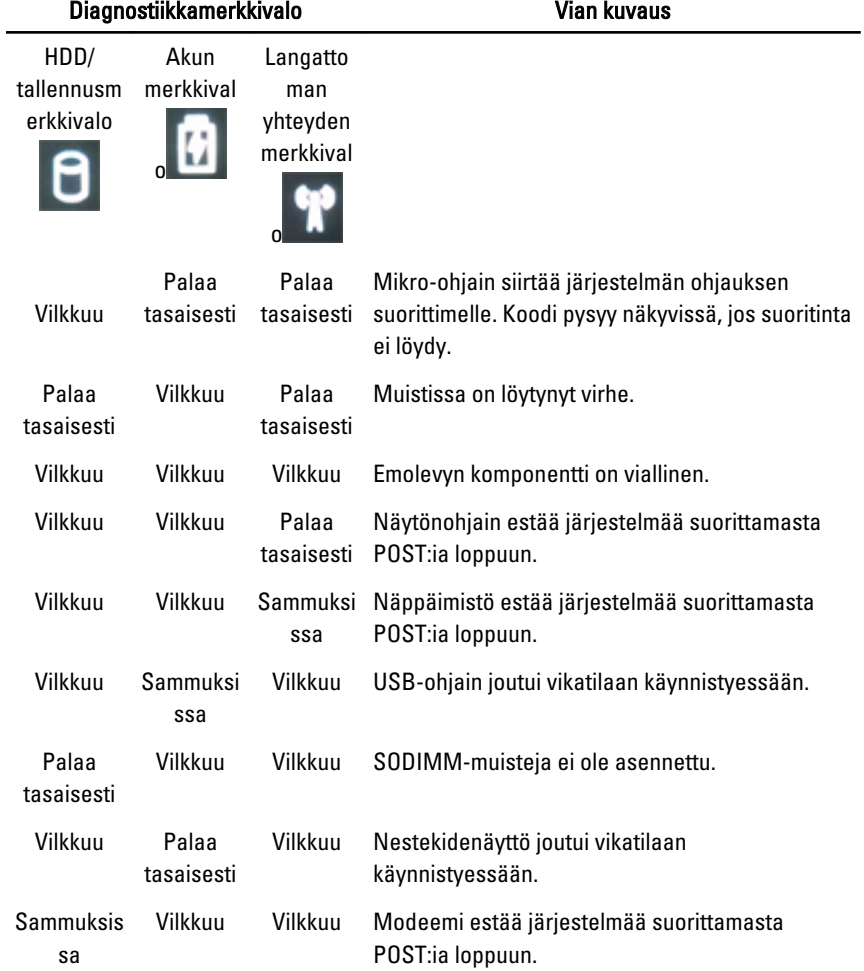

# Dellin yhteystiedot 39

# Dellin yhteystiedot

Jos yhteydenottosi koskee myyntiä, teknistä tukea tai asiakaspalveluasioita:

- 1. Siirry osoitteeseen support.dell.com.
- 2. Tarkista maa tai alue sivun alareunan avattavasta Choose A Country/ Region (Valitse maa/alue) -valikosta.
- 3. Napsauta sivun vasemmassa reunassa olevaa kohtaa Ota yhteyttä.
- 4. Valitse tarpeitasi vastaava palvelu- tai tukilinkki.
- 5. Valitse itsellesi sopiva tapa ottaa yhteys Delliin.

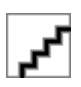